# Міністерство освіти і науки України Тернопільський національний технічний університет імені Івана Пулюя

факультет прикладних інформаційних технологій та електроінженерії (повна назва факультету)

кафедра автоматизації технологічних процесів і виробництв

(повна назва кафедри)

# КВАЛІФІКАЦІЙНА РОБОТА

на здобуття освітнього ступеня

магістр (назва освітнього ступеня) Розробка та оптимізація автоматизованої системи управління на тему: сервоприводами металорізального верстата

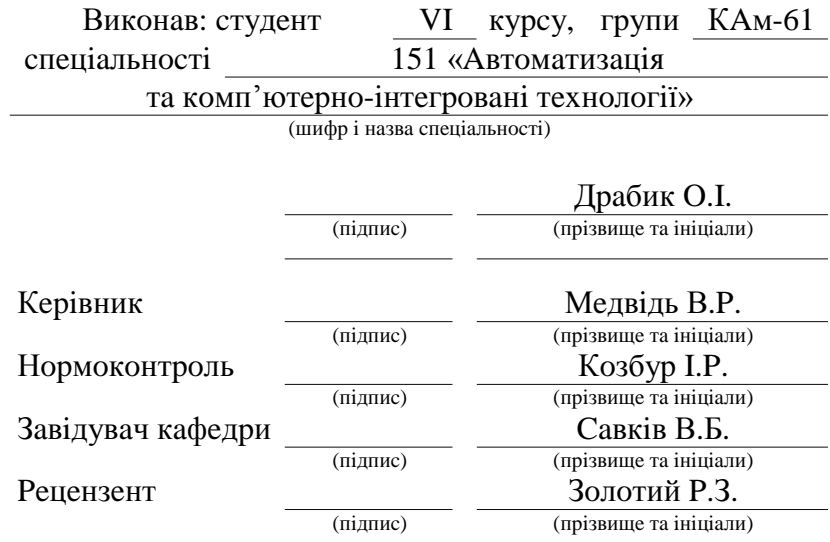

Тернопіль 2022

### Анотапія

В даній кваліфікаційній роботі було поставлено завдання створити автоматизовану систему управління положенням інструменту, яка призначена для точного копіювання форми деталі шаблону та вирізання із заготовки ідентичної їй деталі. Необхідно було реалізувати дану систему з використанням сучасних засобів автоматизації.

При аналізі рішень в даній області автоматизації вибір було зроблено на користь програмованих логічних пристроїв та модулів позиціювання фірми Fanuc, які мають високі технічні характеристики та оптимальне співвідношення ціна-якість. Було розглянуто та проаналізовано детальніше можливості цих модулів.

Виконано огляд системи управління положенням інструменту, загальну характеристику ПЛК Fanuc Series 90-30, здійснено конфігурацію базової системи ПЛК Series 90-30 та створено систему управління положенням інструменту на базі модуля позиціювання DSM314, зокрема розроблено її структурну схеми та алгоритм роботи, який реалізовується в середовищі програмування Local Logic.

# **3MICT**

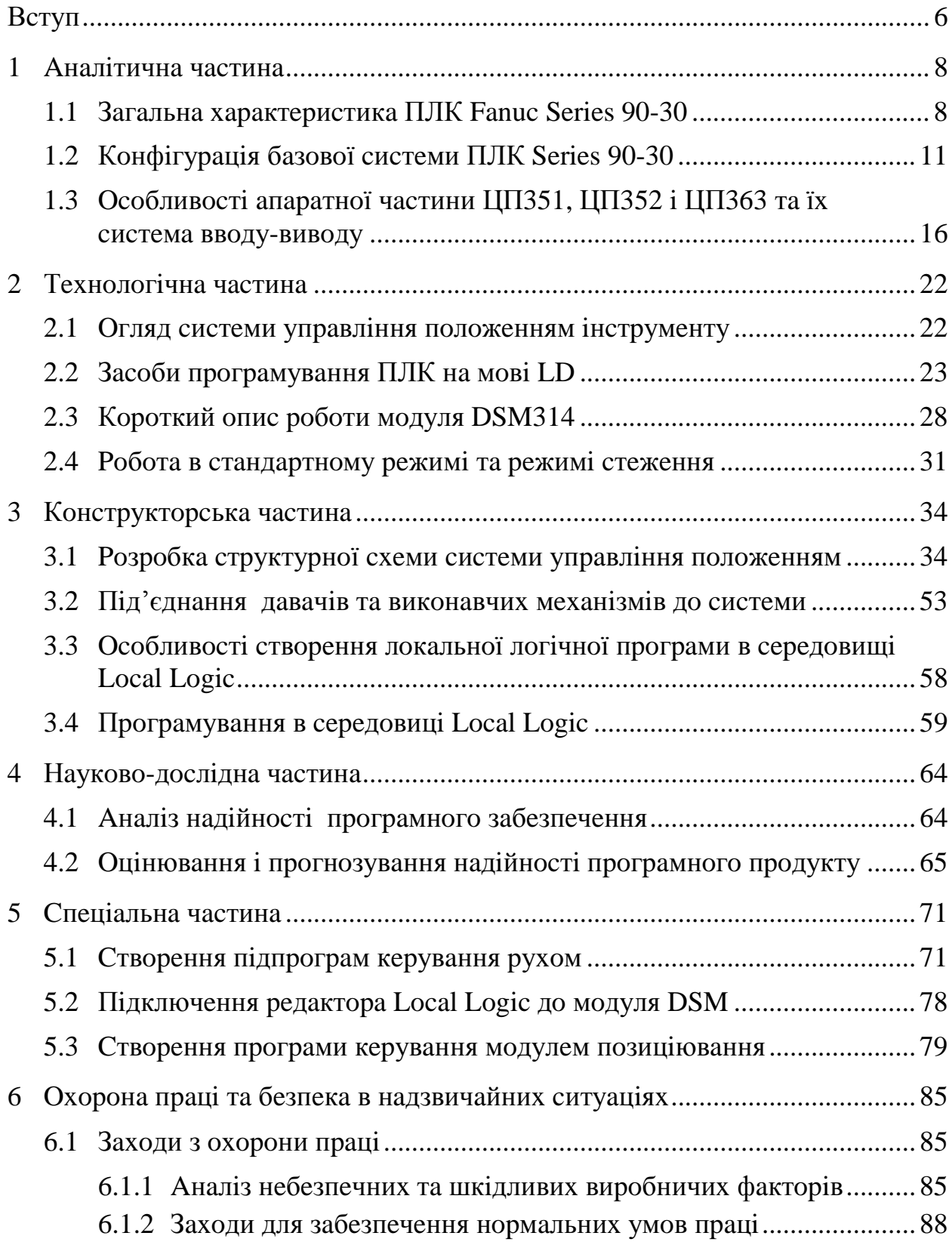

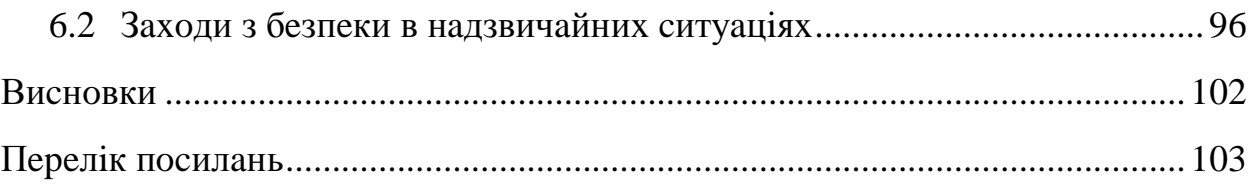

### **BCTYII**

Заміна праці ЛЮДИНИ операціях управління  $\, {\bf B}$ називається автоматизацією, а область знань, яка використовується для цього, називається автоматикою.

Автоматика складається з двох частин: теорії автоматичного управління та технічних засобів побудови систем автоматизації.

Розвиток науки, техніки і виробництва неможливий без інформації про явища, процеси і якості природних і штучних матеріальних об'єктів. Визначальна роль вимірювань у забезпеченні науково-технічного процесу, виробничих і соціальних проблем сьогодні є загальновизнаною реальністю.

На даному етапі також необхідно отримувати і обробляти інформацію про значну кількість однорідних і різнорідних фізичних величин і параметрів, що одночасно змінюються. Інформація є головним ресурсом розвитку суспільства.

Первинні  $(\Pi\Pi)$ вимірювальні перетворювачі або датчики приладів і автоматичних систем зв'язують вимірювальних  $\ddot{x}$  $\overline{3}$ навколишнім середовищем, з об'єктами контролю, технічної діагностики, керування. Вони значною мірою визначають можливі похибки засобів вимірювання, об'єм, характер і цінність інформації, яку можна отримати за їх допомогою, а отже, і ефективність роботи автоматичних систем.

Використання мікроелектронних і мікропроцесорних пристроїв на 20-45% підвищує ефективність технології, сприяє підвищенню надійності техніки і продуктивності праці. Недостатня ще на сьогодні кількість і якість ПП і пристроїв автоматики в промисловості приводить до використання лише 60-70% реального виробничого потенціалу.

перетворювачів і технічних Сфера застосування первинних пристроїв автоматики швидко розширюється, тому зростають і об'єми їх виробництва. Їх щорічне світове виробництво становить в середньому 5-6 млрд. доларів, а щорічний приріст об'єму продажу перевищує 15%.

# 1 АНАЛІТИЧНА ЧАСТИНА

### 1.1 Загальна характеристика ПЛК Fanuc Series 90-30

ПЛК Series 90-30 в значній мірі гнучкий і універсальний, оскільки він є програмованим і складається з безлічі різноманітних модулів, які вставляються в роз'єми та додаткових компонентів. Тому при виборі належних компонентів і розробці відповідної програми область використання даного ПЛК майже необмежені.

Хоча є безліч варіантів вибору окремих компонентів апаратної частини, можна виділити декілька основних категорій. У таблиці 1 описані максимальні можливості і робочі характеристики моделей ЦП для ПЛК Series 90-30 [1].

| Модель<br>ЦП  | Частота<br>$(M\Gamma\mu)$ | Процесор | Точки<br><b>ВХОДУ</b> | Точки<br><b>ВИХОДУ</b> | Пам'ять<br>регістрів | Пам'ять для<br>призначеної для<br>користувача<br>програми<br>(максимум) | Математика<br>обчислень з<br>плаваючою<br>точкою |
|---------------|---------------------------|----------|-----------------------|------------------------|----------------------|-------------------------------------------------------------------------|--------------------------------------------------|
| <b>CPU311</b> | 10                        | 80188    | 160                   | 160                    | 1К (Байт)            | 6К (Байт)                                                               | немає                                            |
| <b>CPU311</b> | 10                        | 80188    | 160                   | 160                    | 1К (Байт)            | 6К (Байт)                                                               | немає                                            |
| <b>CPU313</b> | 10                        | 80188    | 160                   | 160                    | 2К (Байт)            | 12К (Байт)                                                              | немає                                            |
| <b>CPU313</b> | 10                        | 80188    | 160                   | 160                    | 2К (Байт)            | 12К (Байт)                                                              | немає                                            |
| <b>CPU323</b> | 10                        | 80188    | 320                   | 320                    | 2К (Байт)            | 12К (Байт)                                                              | немає                                            |
| <b>CPU323</b> | 10                        | 80188    | 320                   | 320                    | 2К (Байт)            | 12К (Байт)                                                              | немає                                            |
| <b>CPU331</b> | 10                        | 80188    | 512                   | 512                    | 4К (Байт)            | 16К (Байт)                                                              | немає                                            |
| <b>CPU331</b> | 10                        | 80188    | 512                   | 512                    | 4К (Байт)            | 16К (Байт)                                                              | немає                                            |
| <b>CPU340</b> | 20                        | 80C188XL | 512                   | 512                    | 19.9K<br>(Байт)      | 32К (Байт)                                                              | немає                                            |
| <b>CPU340</b> | 20                        | 80C188XL | 512                   | 512                    | 19.9K<br>(Байт)      | 32К (Байт)                                                              | немає                                            |
| <b>CPU341</b> | 20                        | 80C188XL | 512                   | 512                    | 19.9K<br>(Байт)      | 80К (Байт)                                                              | немає                                            |
| <b>CPU341</b> | 20                        | 80C188XL | 512                   | 512                    | 19.9K<br>(Байт)      | 80К (Байт)                                                              | немає                                            |

Таблиця 1.1 – Характеристики ЦП Fanuc Series 90-30

| Модель        | Частот         | Процесор | Точк | Точк | Пам'ять    | Пам'ять<br>ДЛЯ | Математи  |
|---------------|----------------|----------|------|------|------------|----------------|-----------|
| ЦП            | a              |          | и    | и    | регістрів  | призначеної    | ка        |
|               | $(M\Gamma\mu)$ |          | вход | вихо |            | ДЛЯ            | обчислень |
|               |                |          | у    | ду   |            | користувача    | 3         |
|               |                |          |      |      |            | програми       | плаваючо  |
|               |                |          |      |      |            | (максимум)     | ю точкою  |
| <b>CPU350</b> | 25             | 80386EX  | 2048 | 2048 | 19.9K      | 32К (Байт)     | так       |
|               |                |          |      |      | (Байт)     |                |           |
| <b>CPU350</b> | 25             | 80386EX  | 2048 | 2048 | 19.9K      | 32К (Байт)     | так       |
|               |                |          |      |      | (Байт)     |                |           |
| <b>CPU351</b> | 25             | 80386EX  | 2048 | 2048 | Примітка 1 | Примітка 2     | так       |
| <b>CPU351</b> | 25             | 80386EX  | 2048 | 2048 | Примітка 1 | Примітка 2     | так       |
| <b>CPU352</b> | 25             | 80386EX  | 2048 | 2048 | Примітка 1 | Примітка 2     | так       |
| <b>CPU352</b> | 25             | 80386EX  | 2048 | 2048 | Примітка 1 | Примітка 2     | так       |
| <b>CPU360</b> | 25             | 80386EX  | 2048 | 2048 | Примітка 1 | Примітка 2     | так       |
| <b>CPU360</b> | 25             | 80386EX  | 2048 | 2048 | Примітка 1 | Примітка 2     | так       |
| <b>CPU363</b> | 25             | 80386EX  | 2048 | 2048 | Примітка 1 | Примітка 2     | так       |
| CPU363        | 25             | 80386EX  | 2048 | 2048 | Примітка 1 | Примітка 2     | так       |
| <b>CPU364</b> | 25             | 80386EX  | 2048 | 2048 | Примітка 1 | Примітка 2     | так       |
| <b>CPU364</b> | 25             | 80386EX  | 2048 | 2048 | Примітка 1 | Примітка 2     | так       |
| <b>CPU374</b> | 133            | 586      | 2048 | 2048 | Примітка 1 | Примітка 2     | так       |
| CPU374        | 133            | 586      | 2048 | 2048 | Примітка 1 | Примітка 2     | так       |

Проловження таблиці 1.1.

1 Задається від 128 до 32 640 слів з кроком збільшення по 128 слів.

2 Залежить від заданих значень для пам'яті, що конфігурується, з послівним зверненням (%R, %AQ, %AI). Максимально 240К Байта.

CPU352 і CPU374 мають математику обчислень з плаваючою крапкою на апаратній основі. Інші ЦП мають математику для обчислень з плаваючою точкою на основі вбудованої пам'яті. Звернення до даних в програмах ПЛК Series 90-30 здійснюється за їх адресою в пам'яті. Посилання вказує на місце зберігання даних, тобто на тип пам'яті і точне місцеположення (номер) усередині даного типу пам'яті. Наприклад:

%100001 вказує адреса 1 в пам'яті введення.

%R00256 вказує адреса 256 в пам'яті регістрів.

Символ % застосовується для позначення відмінностей між адресами пам'яті і мнемонічними іменами. Наприклад %I17 (або %I000017) - це адреса пам'яті. Схожий елемент, I17 (без знаку %), розглядається ПЛК як мнемонічне ім'я і може

До основних частин ПЛК Series 90-30 відносять базові плати, модулі живлення, центральний Процесор (ЦП), модулі вводу/виводу та додаткові модулі [2]

Базові плати є основним елементом системи ПЛК, оскільки на них вмонтовуються більшість компонентів. Як базовий мінімум кожна система має хоч би одну базову плату, яка зазвичай містить ЦП (в цьому випадку вона називається "Базовою платою ЦП"). Більшість систем вимагають установки на базовій платі більшого числа модулів, тому існують розширювальні і дистанційні базові плати, які з'єднуються один з одним. Ці три категорії базових плат - базові плати ЦП, розширювальні і дистанційні існують двох розмірів: на 5 слотів і на 10 слотів, по числу модулів, які можуть бути в них встановлені.

Кожна базова плата повинна мати свій модуль живлення. Модуль живлення завжди встановлюється в крайний лівий слот базової плати. Існує декілька типів модулів живлення відповідно до різноманітних вимог.

ЦП управляє контролером ПЛК. Кожна система ПЛК повинна мати ЦП. Він використовує команди вбудованої і/або прикладної програми, щоб управляти роботою ПЛК і контролювати систему з метою виявлення основних помилок. Деякі центральні процесори Series 90-30 вбудовані в базові плати, але більшість знаходиться в знімних модулях. В деяких випадках ЦП розміщується в персональному комп'ютері і, використовуючи інтерфейсну плату, може спілкуватися з модулями вводу/виводу і додатковими модулями Series 90-30.

Модулі вводу/виводу дають ПЛК можливість зв'язуватися з такими виконавчими механізмами, як перемикачі, сенсори, реле і соленоїди. Існують як дискретні, так і аналогові модулі В/В.

Додаткові модулі - це спеціальні модулі, що розширюють можливості ПЛК. Вони забезпечують наступні можливості: зв'язок і мережева взаємодія, контроль руху, високошвидкісні обчислення, температурний контроль, взаємодія із станціями операторів і т.д.

 $1<sub>0</sub>$ 

Сполучаються компоненти ПЛК один з одним або з іншими системами за допомогою відповідних кабелів. Багато стандартних кабелів заводського виготовлення можна замовити в GE Fanuc. Вони в основному використовуються для того, щоб з'єднати між собою базові плати, підключити програматор до ЦП або до додаткового модуля чи підключити додаткові модулі до виконавчих механізмів або інших систем

# 1.2 Конфігурація базової системи ПЛК Series 90-30

Базова система може бути зібрана використовуючи наступні компоненти: базову плату, модуль живлення, модуль ЦП та декілька модулів вводу/виводу[2].

Для типової конфігурації можна взяти плату на 5 слотів (рис. 1.1). Базова плата на 5 слотів насправді має шість слотів, шостий слот – це слот модуля живлення. Слот ЦП має номер 1, а також має з правого боку розширювальний роз'єм, який використовується для підключення у разі потреби додаткової базової плати.

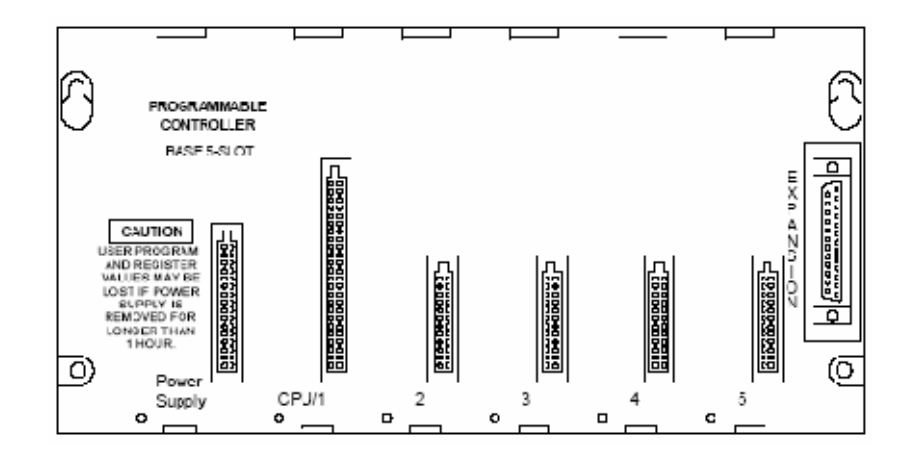

Рисунок 1.1 - Базова плата ЦП на 5 слотів

Модуль живлення (рис. 1.2) встановлюється в ненумерований слот з лівого боку базової плати. Цей слот має унікальний роз'єм, який підходить тільки для модуля живлення.

Наступним додамо модуль ЦП (рис. 1.3). Такий модуль можна встановити тільки в слот з номером «1» базової плати поряд з модулем живлення. Цей слот має унікальний роз'єм, який підходить тільки для модуля ЦП або спеціальних додаткових модулів.

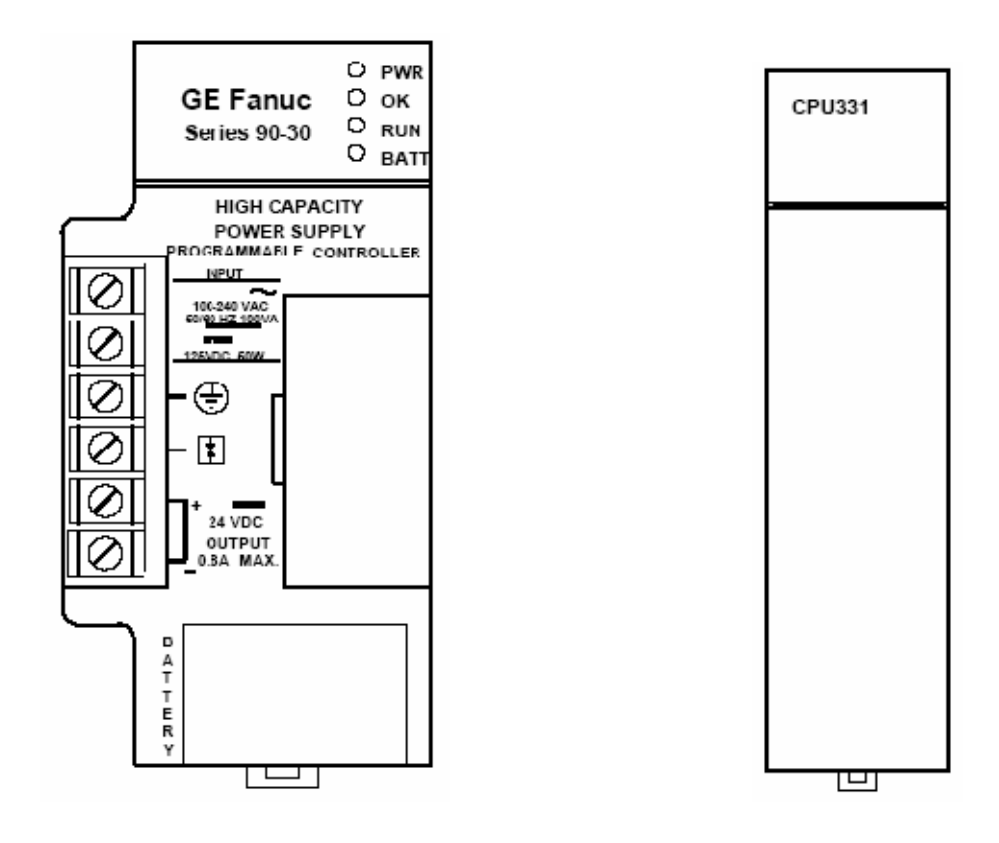

Рисунок 1.2 - Модуль живлення

Рисунок 1.3 - Модуль ЦП

Для вводу та виводу сигналів додамо декілька модулів вводу/виводу в слоти базової плати з 2 по 5.

Якщо необхідно використовувати більше десяти модулів то можна додати до існуючої системи ще одну або декілька розширювальних або дистанційних стійок.

Деякі ЦП можуть підтримувати до семи додаткових стійок. Якщо ви додасте сім додаткових стійок з 10-ма слотами кожна, то отримаєте 70 додаткових модулів. Стійки з'єднуються між собою кабелем, організовуючи при цьому з'єднання за типом «гірлянда».

Така система з'єлнань "Шина називається розширення вводу/виводу". З'єднання виконуються від роз'єму шини розширення вводу/виводу базової плати (показаний на малюнку вище) до наступних роз'ємів.

Кабелі розширення шини вводу/виводу, мають подвійний роз'єм на одному кінці, щоб полегшити виконання таких з'єднань.

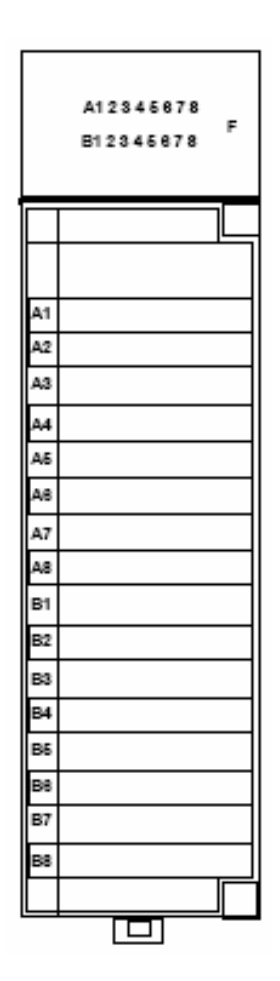

Рисунок 1.4 - Модуль вводу/виводу

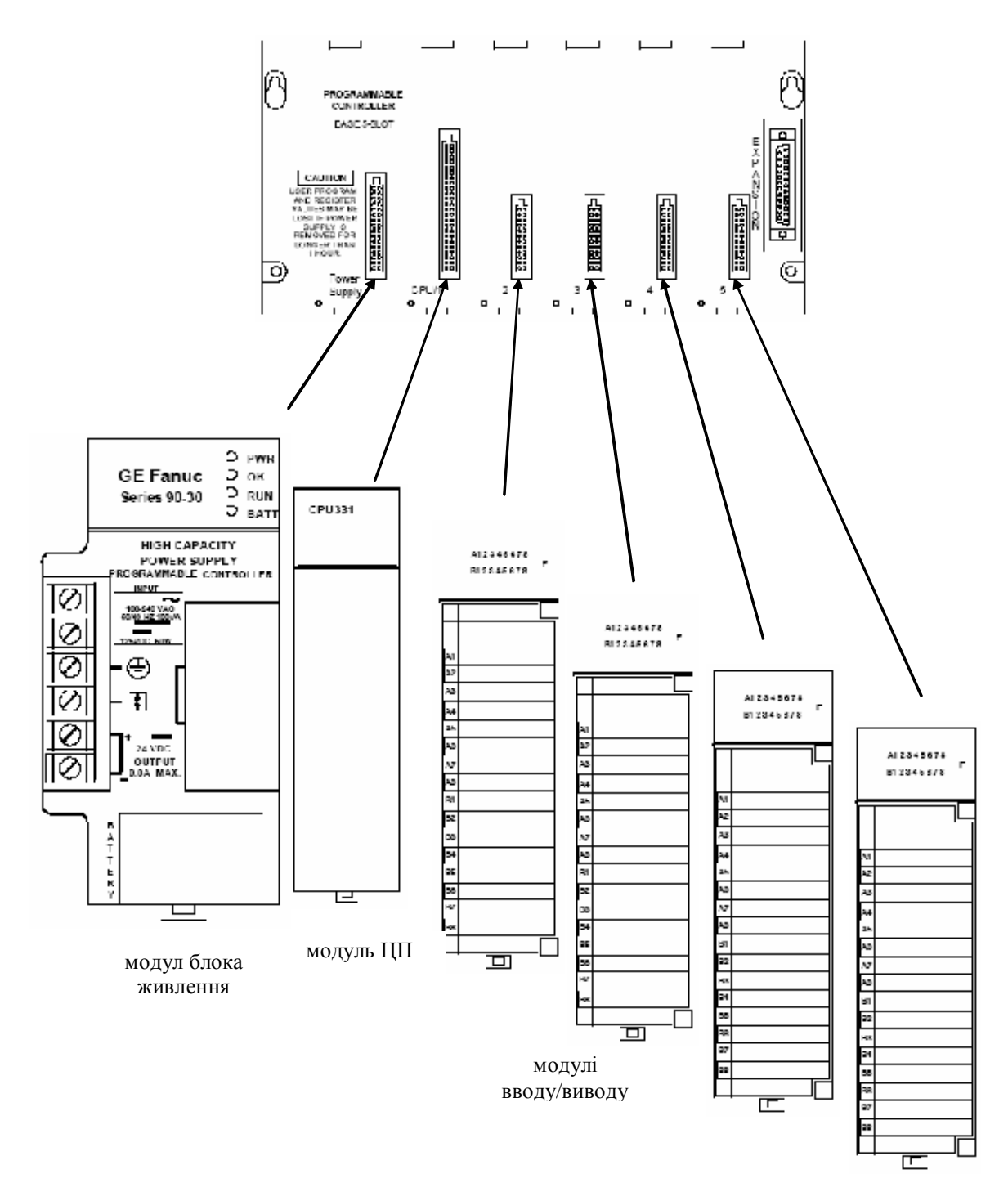

Рисунок 1.5 - Конфігурація системи

На рис. 1.6 показана система, яка складається з базової плати ЦП, однієї розширювальної стійки і трьох дистанційних стійок. Остання стійка, та, що знаходиться на кінці шини розширення вводу/виводу, повинна мати заглушку. В якості заглушки шини можна використовувати заглушку шини вводу/виводу IC693ACC307, як продемонстровано на рисунку[3].

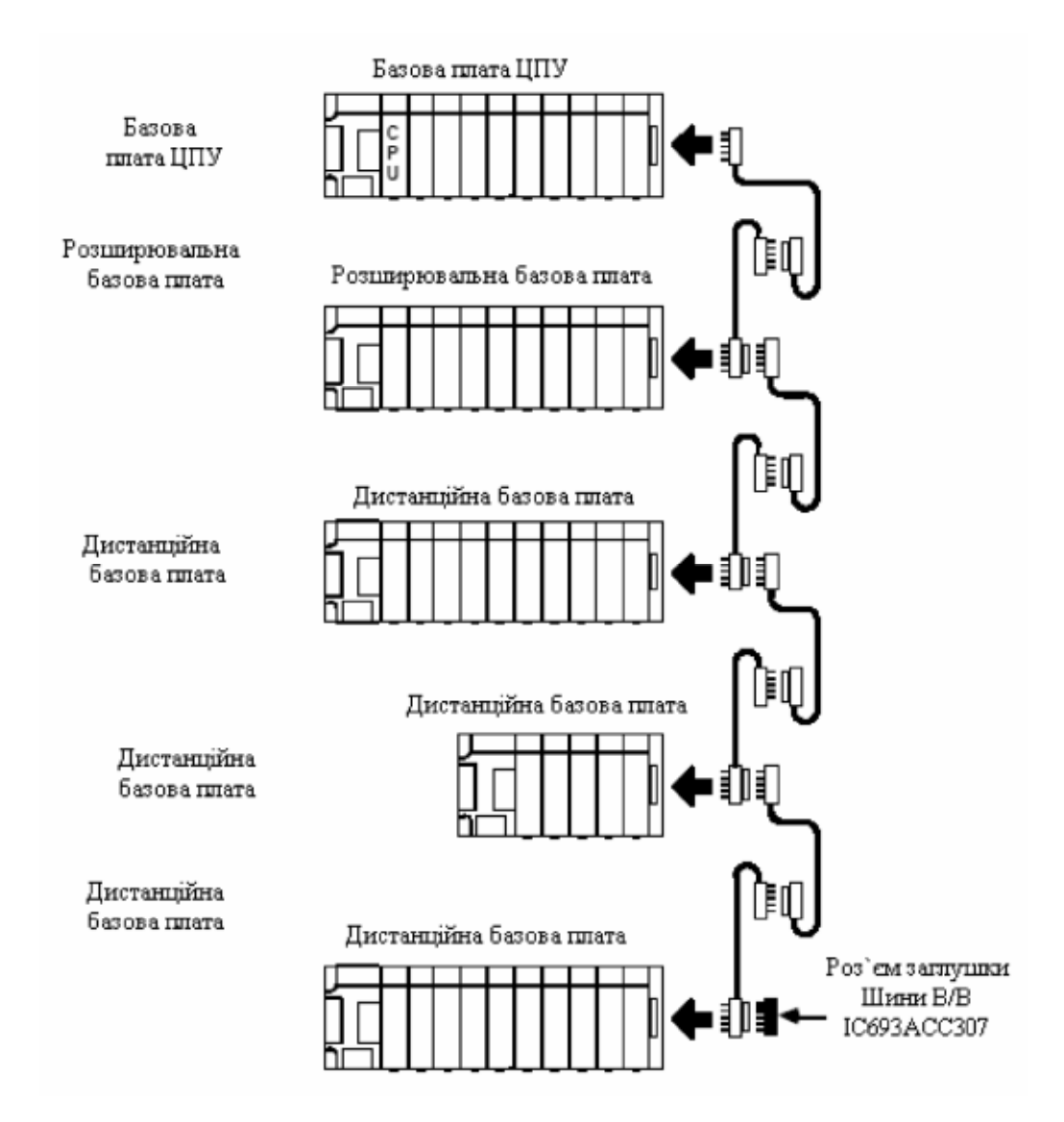

Рисунок 1.6 - Підключення розширювальних і дистанційних базових плат

Основним критерієм для вибору тієї або іншої додаткової плати є «кабельна» відстань між цією платою і базовою платою ЦП. Якщо кабельна відстань від базової плати ЦП до додаткової рівна 50 футам (15 метрам) або менше, використовуйте розширювальну базову плату. Крім того, розширювальна базова плата забезпечує вищу швидкість зв'язку з базовою платою ЦП. Проте якщо додаткова базова плата буде розміщена на відстані, що перевищує 50 футів, то розширювальна базова плата працювати не буде, в цьому випадку необхідно використовувати дистанційну базову плату. Межею для дистанційної базової плати є відстань в 700 футів (213 метрів) від базової плати ЦП до найдальшої дистанційної базової плати

Проаналізувавши можливості описаних вище контролерних комплексів було прийняте рішення зупинити свій вибір на ЦП типу ЦПЗ51, ЦПЗ52 і ЦПЗ63 потужностей яких достатньо для вирішення поставленої задачі. Розглянемо їх детальніше.

# 1.3 Особливості апаратної частини ЦПЗ51, ЦПЗ52 і ЦПЗ63 та їх система вводу-виводу

Ці три модулі схожі по своїх характеристиках і функціональності. ЦПЗ51 і ЦПЗ52 виглядають однаково, за винятком маркіровки. ЦПЗ63 має ті ж характеристики, що і інші два модулі, але розташування його роз'ємів Port 1 (Порт 1) і Port 2 (Порт 2) протилежно розташуванню на модулях ЦПЗ51 і ЦПЗ52, а його світлодіодні індикатори, перемикач з ключем і роз'єм заземлення захисного екрану знаходяться в інших місцях. Роз'єм заземлення захисного екрану знаходиться на передній панелі ЦПЗ63, позначений "FRAME", і розташований в нижній частині модулів ЦПЗ51 і ЦП352.

Мікропрограма ЦП, яка зберігається у флеш-пам'яті, завантажується через роз'єм Port 1, що знаходиться на передній панелі цих модулів, при допомозі  $\overline{10}$ Loader. набором ШО поставляється  $\overline{3}$ оновлення мікропрограми.

ЦП моделей 351, 352 і 363 мають по три послідовні порти. Доступ до першого можна отримати через роз'єм на модулі живлення ПЛК (стандартний послідовний порт, наявний у всіх ЦП Series 90-30), а роз'єми інших двох портів знаходяться на передній панелі модулів і позначені Port 1 (Порт 1) і Рог $t$  2 (Порт 2). Послідовні порти ЦП 351, 352 і 363

конфігуруються  $3a$ допомогою функції конфігурації  $\overline{B}$  $\Pi$ O ЛЛЯ програмування. Кожен порт може бути також конфігурований за допомогою запиту COMM\_REQ

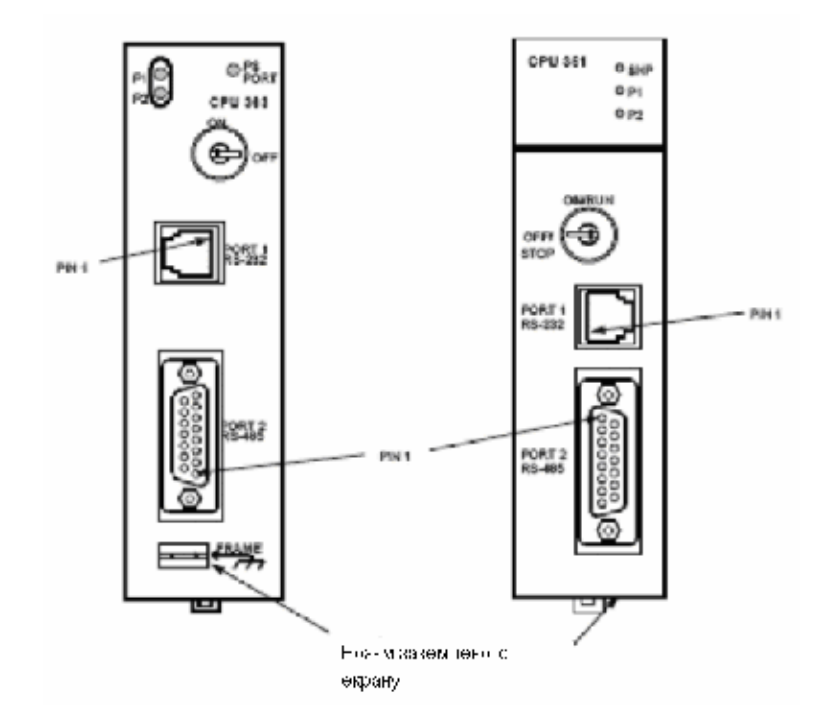

Рисунок 1.7 - Модулі ЦП 351, 352 і 363

У Port 1 (Порт 1), верхній порт сумісний з протоколом RS-232. Цей порт має 6-контактний роз'єм RJ-11. Такий роз'єм є розеткою і схожий на роз'єми, зазвичай використовувані при підключенні телефонів і модемів. Щоб дістати доступ до цього порту можна використовувати кабель IC693CBL316, що забезпечує безпосереднє підключення до пристрою з портом RS-232 без перетворювача. Специфікацію на цей кабель див. в розділі 10.

У Port 2 (Порт 2), нижній порт сумісний з протоколом RS-485. Доступ до порту 2 здійснюється через 15-контактний роз'єм D-типу, який має контакти у вигляді трубок.

ЦП 351 і ЦП352 мають по три світлодіоди, які показують активність послідовного порту в ЦП.

\_ Світлодіод SNP на ЦПЗ51 і ЦПЗ52 називається PS Port на ЦПЗ63. Це відноситься до порту, який розташований на модулі живлення ПЛК. Цей світлодіод мигає, коли через порт передаються дані. Коли порт пасивний, світлодіод залишається вимкненим.

Світлодіод P1 мигатиме, коли через Port 1 (RS-232) передаються дані. Коли порт пасивний, світлодіод залишається вимкненим.

\_ Світлодіод P2 мигатиме, коли через Port 2 (RS-485) передаються дані. Коли порт пасивний, світлодіод залишається вимкненим.

Система В/В ПЛК Series 90-70 забезпечує зв'язок між ПЛК Series 90-70 і призначеними для користувача пристроями і устаткуванням. Система В/В підтримує крейти В/В моделі 70, систему В /В Genius і систему В/В FIP. Модуль контроллера шини В /B Genius (GBC) забезпечує інтерфейсний зв'язок між ЦП ПЛК Series 90-70 і шиною В /В Genius. Модуль контролера шини В / В FIP (FBC) забезпечує інтерфейсний зв'язок між ЦП ПЛК Series 90-70 і шиною В/В FIP.

Крім підтримки цих трьох підсистем В /В, система В /В також підтримує інтерфейси Ethernet і PCM. Нижче на рис. 1.8 показана структура В /В для ПЛК Series 90-70:

Дискретні входи і виходи зберігаються як біти в бітовій кеш-пам'яті булевого співпроцесора ЦП. Аналогові В/В зберігаються у області ОЗУ прикладних програм призначених для цієї мети. Аналогові дані завжди зберігаються в демультиплексованому стані, при якому кожному каналу потрібне одне слово (16 біт).

Програмні засоби розробки ПО дозволяють вказати, що перший вхід буде входом переривання, і задати швидку або повільну швидкість роботи фільтру; проте при включенні живлення дискретні модулі введення моделі 70 завжди встановлюють по умовчанню перший вхід на модулі як що не має переривання, а швидкість вхідного фільтру задають повільною.

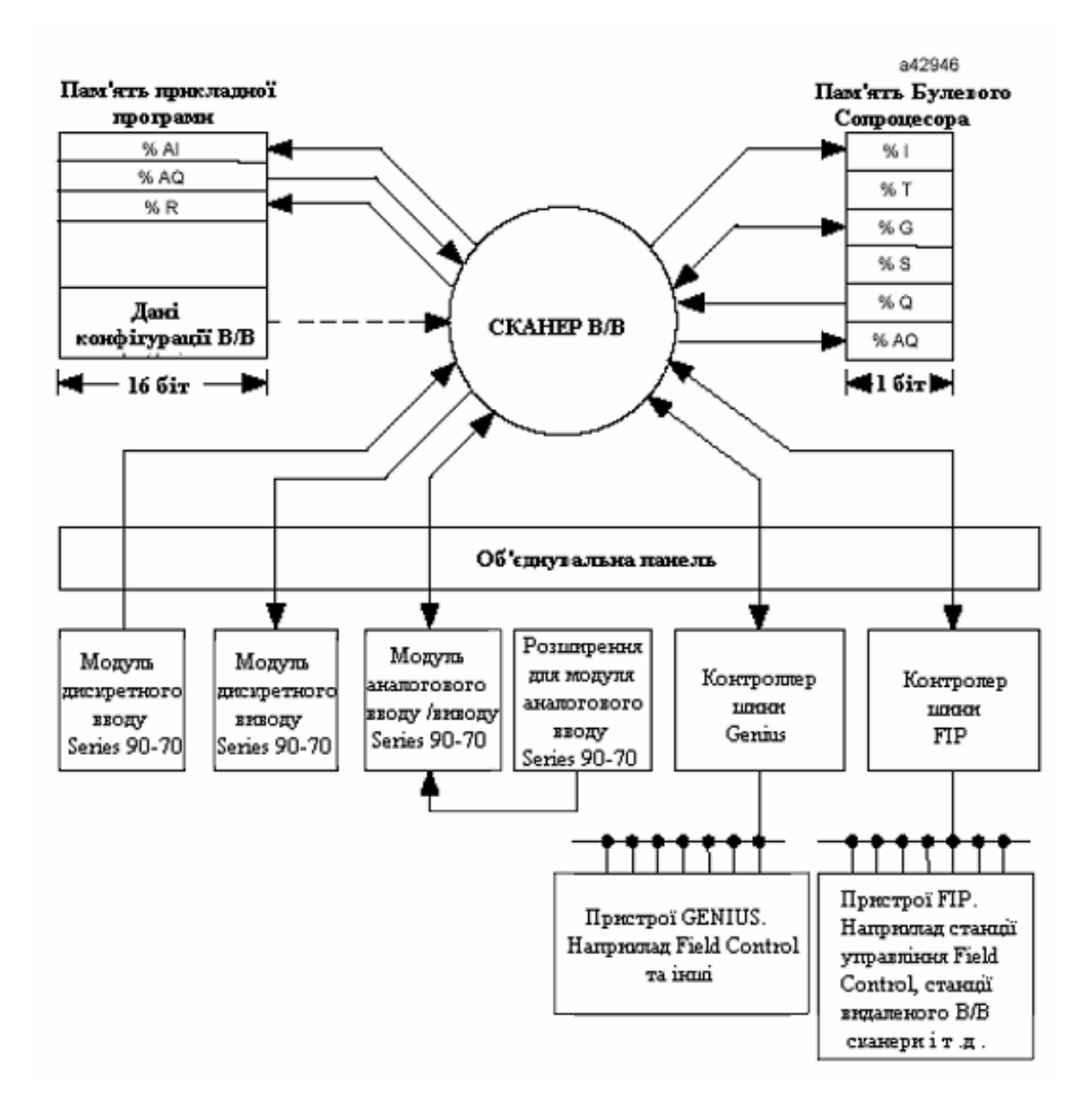

Рисунок 1.8 - Структура вводу/виводу ПЛК Series 90-70

Якщо в нові установки по замовчуванню користувач вніс зміни, то ці установки застосовуються, коли плата конфігурується ЦП в процесі включення живлення або в будь-якій іншої ситуації, коли може виконуватися конфігурація модуля.

По замовчуванню на моделі 70 всі виходи дискретних модулів виводу вимкнені. Утиліта конфігурації дозволяє задати перехід ЦП з режиму Виконання /Включено в режим Виконання /Виключено або в режим Стоп. Вона також застосовує цю інформацію по замовчуванню під час зупинки системи.

Контролер шини, використовуваний в ПЛК Series 90-70, управляє одиночною шиною B/B Genius. До шини можна підключити блок B/B Genius будь-якого типа. У таблиці збоїв В/В для певного збою указують номер крейта, слота, шини, модуля і точки В/В. Шиною з номером 1 керує одноканальний контролер шини Genius.

Дискретні входи і виходи системи В / В Genius зберігаються як біти в бітовій кеш - пам'яті ЦП. Аналогові дані В /В Genius зберігаються у області ОЗУ прикладних програм, призначених для цієї мети (%АІ і %АО). Аналогові дані завжди зберігаються з одним каналом на одне слово (16  $6i$ T).

Аналоговому груповому модулю (у пам'яті вхідних і вихідних даних ) потрібен об'єм пам'яті, яких необхідний тільки для фактичних входів і виходів. Наприклад аналоговий груповий блок В/В Genius 115 В ~, ІС660СВА100, має чотири входи і два виходи; йому потрібні чотири слова в пам'яті аналогових входів (%AI) і два слова в пам'яті аналогових виходів.

Дискретному груповому модулю, кожна точка якого конфігурується ручним монітором (Hend-Held Monitor), і для якого необхідно вказати вхід, вихід або вихід із зворотним зв'язком, потрібен об'єм в пам'яті дискретних входів (%I) і в пам'яті дискретних виходів (%Q), рівна його фізичному розміру. Таким чином, для 8 дискретних групових блоків В /В 115 В ~ (IC660CBD100) потрібно 8 бітів в пам'яті %I і 8 бітів в пам'яті %Q, незалежно від того, як сконфігурований блок.

Вказані нижче чотири блоки В/В Genius розподілені в аналоговій пам'яті:

• 6-канальний аналоговий груповий блок

• 6-канальний блок термоопорів (RTD)

• 4-канальний датчик напруги /мВ аналогового блоку вводу

Блоки термопар і термоопорів також називають аналоговими блоками вводу низького рівня.

Аналоговий груповий блок містить чотири аналогові вхідні канали і два аналогові вихідних каналу. Коли блок дістає можливість роботи з шиною В / В Genius, він здійснює широкомовну розсилку даних для всіх вхілних каналів  $\bf{B}$ одному керуючому ШИРОКОМОВНОМУ чотирьох повідомленні. Потім, коли контролер шини дістає можливість роботи, він передає дані для обох вихідних каналів на блок в направленому керуючому повіломленні.

На відміну від аналогового групового блоку низькорівневі аналогові блоки являють собою блоки вводу. Всі вони мають по шість каналів.

Блоки В / В Genius мають декілька станів по замовчуванню, які можна встановити за допомогою ручного монітора, а саме: звіт про збої, вибір діапазону, масштабування аналогових входів і виходів, час вхідного фільтру, режим введення тривоги, фіксація останнього стану виходу, стан виходу по замовчуванню. Ці стани по замовчуванню зберігаються в електрично-стираємому програмованому ПЗП в самому блоці (EEPROM). Утиліта конфігурації ПЛК Series 90-70 підтримує зміни тільки в невеликій пілгрупі цих станів по замовчуванню.

# 2 ТЕХНОЛОГІЧНА ЧАСТИНА

### 2.1 Огляд системи управління положенням інструменту

В даній кваліфікаційній роботі поставлено завдання створити автоматизовану систему управління положенням інструменту, яка призначена для точного копіювання форми деталі шаблону та вирізання із заготовки ідентичної їй деталі. Рух відбувається в двох площинах - по профілю та по довжині деталі, тобто потрібно одночасно контролювати і положення інструменту відносно початку деталі і відстежувати зміни профілю деталі, як зображено на рис. 2.1

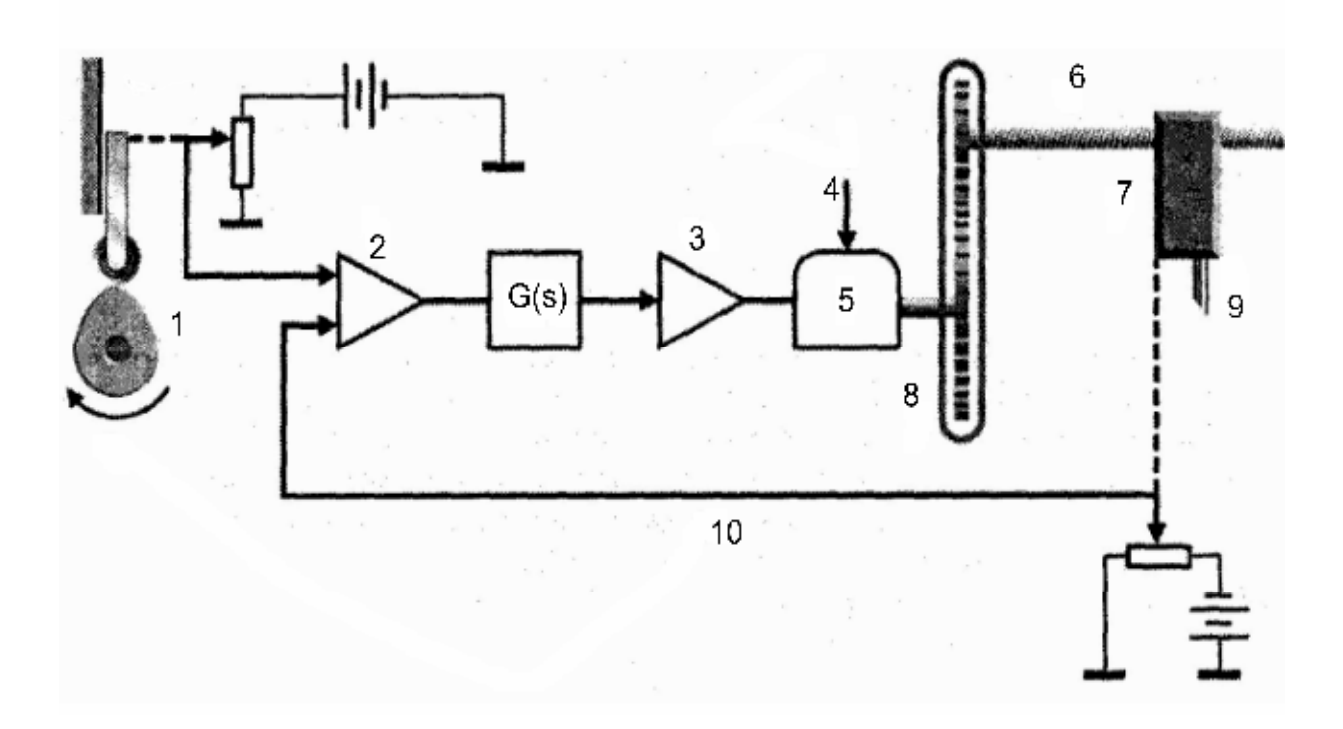

Рисунок 2.1 – Функціональна схема системи управління положенням інструменту

Проаналізуємо детальніше дану систему.

Ексцентрик (1) зв'язаний з як видно з рисунку потенціометричним резистивним давачем положення сигнал з якого поступає на один з входів диференційного підсилювача (2) вихід якого під'єднаний до регулятора з передатньою функцією G(s).

Вихід регулятора навантажений на підсилювач потужності (3) який призначений для підсилення та передачі керуючого впливу на первинний привід (5), який живиться від зовнішнього джерела енергії (4).

Первинний привід зв'язаний з блоком редукторів (8), який через черв'ячний механізм (6) рухає переміщуване обладнання  $(7)$  3 інструментом (9). Ще один давач переміщення забезпечує зворотний зв'язок по положенню (10).

Необхідно реалізувати дану систему з використанням сучасних засобів автоматизації. При аналізі рішень в даній області автоматизації вибір було зроблено на користь програмованих логічних пристроїв та фірми Fanuc, модулів позиціювання які мають високі технічні характеристики та оптимальне співвідношення ціна-якість. Розглянемо та проаналізуємо детальніше можливості цих модулів.

### 2.2 Засоби програмування ПЛК на мові LD

Типова програма на мові LD для ПЛК Series 90-70 складається з одного або більше модулів званих блоками. ПЛК Series 90-70 підтримують блоки чотирьох типів (табл. 2.1):

Таблиця 2.1 - Типи блоків

| Тип        | Мова          | Граничний  | Число пар  | Зауваження          |
|------------|---------------|------------|------------|---------------------|
| блоку      | програмування | розмір     | параметрів |                     |
|            |               |            |            |                     |
| LD         | Ladder Logic  | 32 КБ в    | Відсутнє   |                     |
|            |               | управлінні |            |                     |
|            |               | $\ast$     |            |                     |
| <b>SFC</b> | Ladder Logic/ | 32 КБ в    | Відсутнє   | Блоки SFC           |
|            | <b>SFC</b>    | управлінні |            | неможливо           |
|            |               | $\ast$     |            | використовувати в   |
|            |               |            |            | якості              |
|            |               |            |            | блоків переривання  |
|            |               |            |            | $\bullet$           |
| <b>PSB</b> | Ladder Logic  | 32 КБ в    | $0 - 7$    |                     |
|            |               | управлінні |            |                     |
|            |               | $\ast$     |            |                     |
| Зовнішній  | $\mathsf{C}$  | 64000 байт | $0 - 7$    | Зовнішні блоки не   |
|            |               |            |            | можуть викликати    |
|            |               |            |            | які-небудь інші     |
|            |               |            |            | блоки. Зовнішні     |
|            |               |            |            | блоки створюють з   |
|            |               |            |            | використанням       |
|            |               |            |            | інструментальних    |
|            |               |            |            | засобів програміста |
|            |               |            |            | на мові С.          |
|            |               |            |            |                     |

\* При роботі в режимі сумісності з Logicmaster межа рівна 16 КБ.

Мова SFC - це IEC- сумісна графічна мова станів, спеціально призначена для управління послідовними процесами.

LD (відомий також як мова релейної логіки) - це мова, використана у вікні LD редактора в програмних пакетах Control i Logicmaster.

PSB (блоки підпрограми з параметрами) є LD-блоки, що мають вхідні і вихідні параметри.

У програмі можна використовувати до 255 блоків. Максимальне число функцій виклику блоків, які можна запрограмувати в деякому блоці, рівно 64. Максимальне число запрограмованих функцій виклику в деякому блоці рівно 255. (Блок може виконуватися будь-яке число раз, але число явних викликів в один блок не може перевищувати 255).

При використанні LD-програми завжди є основний блок \_MAIN. Виконання програми LD починається з блоку \_MAIN (рис. 2.1).

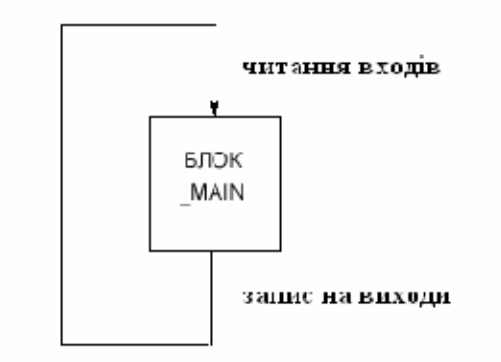

Рисунок 2.1 – Процедура роботи ПЛК

Запит на обмін даними використовує параметри команди СОММ REQ Ladder і зв'язаний командний блок, щоб задати характеристики запиту. Зв'язане Status Word (Слово статусу) містить результати кожного запиту.

Запит на обмін даними складається з трьох головних частин:

• Команда COMM REO Ladder

• Командний блок, який є блоком пам'яті ПЛК (зазвичай пам'ять %R); цей блок містить команди і дані для COMM REQ.

• Слів статусу, яке є одним словом пам'яті, в яке записуються коди статусу/помилки.

Рисунок 2.2 показує взаємодію цих частин:

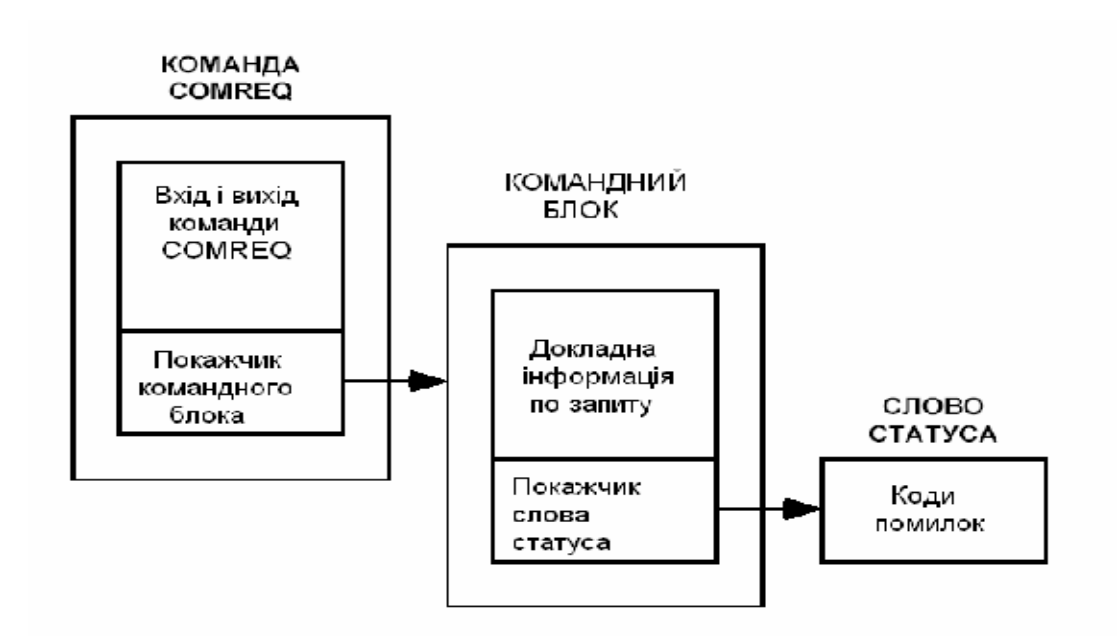

Рисунок 2.2 - Структура COMM REQ

**COMM REO** Ladder Команла  $\epsilon$ ГОЛОВНОЮ структурою, використовуваною для задання конкретної інформації про запит на обмін даними. Ця інформація включає розташування крейта і слота модуля DSM, пов'язаного з даним запитом, і параметр, вказуючий початкову адресу командного блоку. Слід зазначити, що при програмуванні цієї команди дані командного блоку повинні ініціалізувати в програмі сходової логіці до того, як буде виконано ланку, що містить команду СОММ REQ.

Командний блок складається з декількох слів пам'яті ПЛК які містять додаткову інформацію про запит на обмін даними. Ця інформація включає тимчасові параметри, покажчик на слово статусу, блок даних, типи і розміри пам'яті, а також специфічні командні коди. Блок даних задає напрям передачі даних (через код команди), а також розташування і тип передаваних даних.

Слово статусу є окремою зоною пам'яті ПЛК, куди ЦП передає результат запиту на обмін даними. Адреса слова статусу задана в командному блоці користувачем.

Якщо використовується декілька DSM COMM REQ, як планується робити в даній системі то рекомендується перевіряти успішність виконання кожній з них до того, як перейти до наступної команди. Моніторинг слова статусу є одним з шляхів виконання цього.

Для критичних застосувань можна порекомендувати перевіряти, що значення певних параметрів правильно передані модулю DSM, перш ніж продовжувати роботу. Шоб реалізувати цe, необхідно спочатку запрограмувати команду негайної дії Select Return Data (Вибрати дані, що повертаються) %АQ, щоб задати номер параметра DSM, який повинен бути прочитаний в відповідне подвійне слово User Selected Data (Дані, вибрані користувачем) %АІ (для кожної осі є одне подвійне слово User Selected Data %AI). Повинно пройти не менш три цикли ПЛК або 20 мілісекунд (залежно від того, що більше), перш ніж нові дані вибрані користувачем, стануть доступними в ПЛК. Ця обставина вимагає програмування деякої логіки затримки за часом з тим, щоб забезпечити виконання цих умов. Потім програмується команда Equal (Рівно) для подвійних цілих чисел, щоб порівняти значення, що повертається в подвійному слові User Selected Data (Дані, вибрані користувачем), з відправленим значенням.

На рис. 2.3 проілюстрований обмін інформацією між ЦП ПЛК і модулем DSM.

Запит на обмін даними ініціюється, коли при проході ПЛК активується команда СОММ REQ. При цьому елементи запиту на обмін даними, що складаються з команди і даних, передаються від ЦП ПЛК на модуль DSM. Якщо має місце COMM REQ "Завантаження параметрів", то установки команди визначають, що дані повинні бути прочитані з пам'яті ПЛК і скопійовані у відповідні місця пам'яті параметрів DSM. Якщо має місце UDT COMM REQ, то установки команди визначають, що дані повинні бути прочитані з пам'яті ПЛК і скопійовані у визначений сегмент

пам'яті UDT або що вони повинні бути прочитані з визначеного сегменту пам'яті UDT і скопійовані в пам'ять ПЛК.

На завершення кожного запиту ЦП ПЛК передає статус даного запиту в слово статусу, яке є ділянкою пам'яті ПЛК, призначеним покажчиком слова статусу в командному блоці.

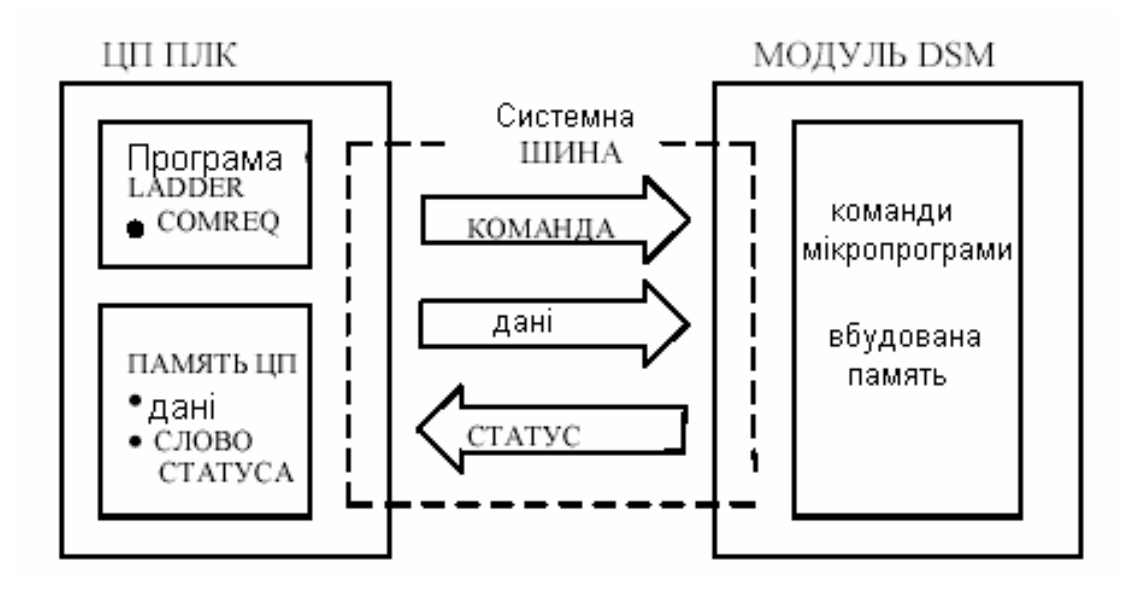

Рисунок 2.3 - Дія запиту на обмін даними модуля DSM

### 2.3 Короткий опис роботи модуля DSM314

Кожна вісь модуля DSM314 може працювати з включеним або вимкненим Стежачим Контуром Управління (Follower Control Loop). Проаналізуємо їх можливості:

Стандартний режим (стежачий контур управління вимкнений).

У цифровому стандартному режимі модуль забезпечує управління позиціонуванням, швидкістю і моментом обертання по замкнутому контуру одним або двома сервоприладами GE Fanuc 70 Series або 90 Series на Осі 1 і Осі 2. Вісь 3 може використовуватися як інтерфейсна команда аналогової швидкості сервопристрою oci або провідну вісь «Аих». (додатковою) або додаткова провідна вісь

В аналоговому стандартному режимі модуль забезпечує управління по замкнутому контуру позиціонування сервопристроями кількістю до 4-х. Також, залежно від конфігурації осі, модуль DSM забезпечується контур управління за швидкістю для аналогового режиму моменту обертання. Коли МОДУЛЬ **DSM** використовується з сервопристроями, що мають інтерфейс аналогової швидкості, то контури управління за швидкістю і обертаючому моменту замикаються в сервопідсилювачі, тоді як сам DSM контур позиціонування. Коли DSM використовується замикає 3 сервопристроями, що мають інтерфейс аналогового моменту обертання, по обертаючому моменту замикається в управління **TO KOHTVD** сервопідсилювачі, тоді як сам DSM замикає контур швидкості і позиціонування.

Як для цифрових, так і для аналогових застосувань, програмовані призначені для користувача одиниці можуть бути настроєні при конфігурації співвідношення конфігураційних параметрів Призначених для користувача одиниць і відліків. Команди Јод (Поштовх), Move at Velocity (Рух на Швидкості) і Execute Motion Program (Програма Виконання Руху) дозволяють використовувати Стандартний режим в широкому діапазоні застосування при позиціонуванні.

Режим стеження (стежачий контур управління ввімкнений)

- у цифровому режимі стеження модуль забезпечує управління позиціонуванням, швидкістю і моментом обертання по замкнутому двома сервоприводами GE Fanuc 70 Series або 90 ЦИКЛУ ОЛНИМ aбo Series на осі 1 і осі 2. Вісь 3 може бути використана як сервовісь командного інтерфейсу аналогової швидкості або як провідна вісь «Aux».

- у аналоговому режимі стеження модуль забезпечує управління по замкнутому контуру позиціонування сервопристроями кількістю до 4-х (одна або дві з чотирьох наявних осей можуть бути використані натомість

як провідна вісь Aux). Також залежно від конфігурації осі модуль забезпечує контур управління за швидкістю для Аналогового режиму обертання. Коли **DSM** Моменту модуль використовується  $\overline{3}$ сервопристроями, що мають інтерфейс аналогової швидкості, то контур управління за швидкістю і обертаючому моменту замикаються в сервопідсилювачі, тоді як сам DSM замикає контур позиціонування. Коли модуль DSM використовується з сервоприводами, що мають інтерфейс аналогового моменту обертання, то контур управління по обертаючому моменту замикається в сервопідсилювачі, тоді як сам DSM замикає контури швидкості і позиціонування.

Як для цифрових, так і для аналогових застосувань, модуль забезпечує ті ж характеристики, що і в стандартному режимі, включаючи співвідношення, що конфігурується, між призначеними для користувача одиницями і рахунками.

Крім того, може бути конфігурований вхід позиціонування провідної осі. Кожна вісь стежачого пристрою відстежує вхід провідної осі при відношенні, що програмно задається (А:В). Рух, визначуваний командами поштовх, рух на швидкості і програма виконання руху може бути об'єднані з послідовним рухом від провідної осі.

Можливості стежачого пристрою:

- Набір параметрів провідної осі може бути конфігурований як поточна або задана позиція з будь-якої іншої осі
- Біт вибору провідного набору параметрів % О перемикає між двома заздалегідь конфігурованими наборами параметрів провідної осі.
- Зміна прискорення дозволяє плавно розганяти відому вісь, поки її позиція і швидкість не синхронізуються з параметрами провідної осі.
- Набори параметрів стежачого пристрою можуть вмикатися і вимикатися окремо.

#### 2.4 Робота в стандартному режимі та режимі стеження

 $Ha$ 2.4 представлено спрощене зображення pиc. контура позиціонування в стандартному режимі. Генератор команд внутрішнього руху видає задану позицію і задану швидкість на контур позиціонування.

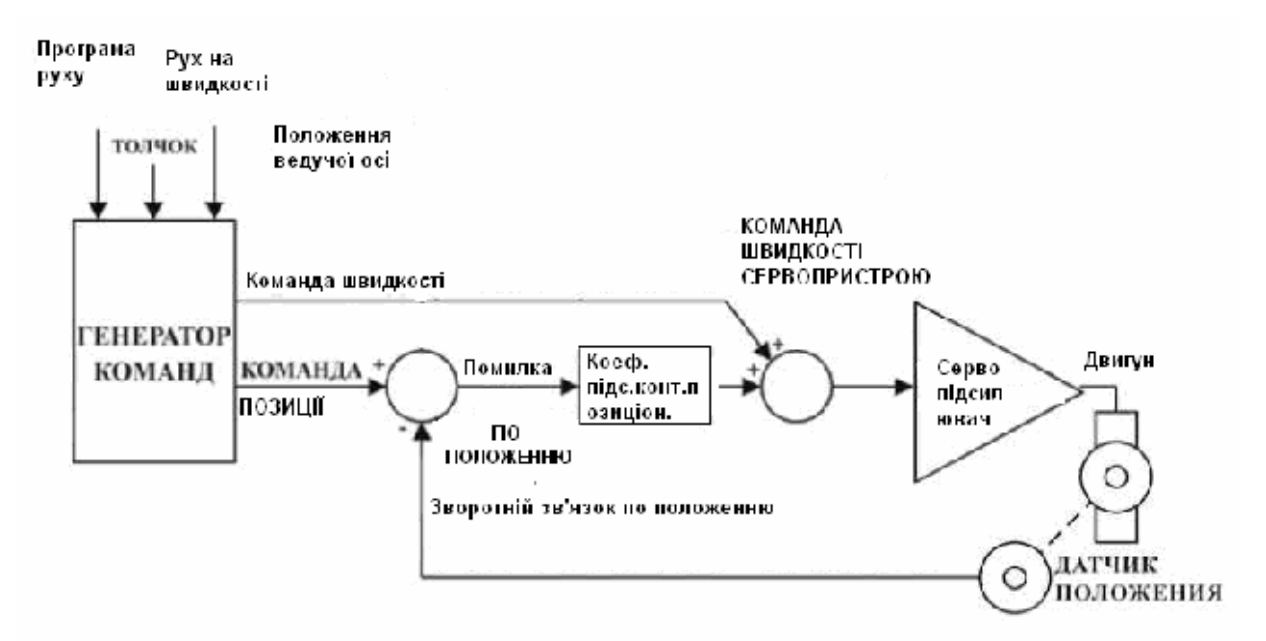

Рисунок 2.4 – Робота в стандартному режимі

У контурі позиціонування відбувається віднімання поточної позиції (зворотний зв'язок по положенню) із заданої позиції і видається помилка по положенню (розузгодження).

Значення помилки по положенню умножається на коефіцієнт посилення контура позиціонування для вироблення команди швидкості сервопристрою.

Для зниження помилки по положенню, що виникає через рух сервопристрою, задана швидкість, що видається генератором команд, підсумовується у вигляді доданку Коефіцієнт попередження за швидкістю і дає на вихіл команлу швилкості сервопристрою.

У дані, що передаються від DSM314 на ПЛК, входить наступне:

- Задана швидкість миттєва швидкість, що виробляється в DSM314 внутрішньому генераторі шляху
- Задана позиція миттєва **DSM314** позиція, що виробляється в внутрішнім генератором шляху
- Поточна швидкість швидкість осі, визначувана по зворотному зв'язку
- Поточна позиція позиція осі, визначувана по зворотному зв'язку
- Помилка по положенню різниця між заланою позицією і поточною позицією

Модуль DSM314 дозволяє запрограмувати постійну часу контура позиціонування (у одиницях 0,1 мілісекунди) і коефіцієнт попередження за швидкістю (у одиницях 0,01 відсотка).

Постійна часу контура позиціонування задає коефіцієнт посилення контура позиціонування і визначає швидкість реакції замкнутого контура позиціонування.

Значення відсотка коефіцієнт попередження за швидкістю визначає ту частину заданої швидкості, яка вводиться в команду швидкості сервопристрою.

При роботі в режимі стеження зображення контура позиціонування є схожим на контур позиціонування в стандартному режимі з додаванням входу провідної осі.

Вхід провідної осі є додаткове джерело команд, що видає позицію провідної осі і швидкість провідної осі. Позиція провідної осі підсумовується із заданою позицією, що поступає від генератора команд oci.

Швидкість провідної осі підсумовується з виходом заданої швидкості (Коефіцієнт попередження за швидкістю) від генератора команд осі. Таким чином, позиція і швидкість серводвигуна визначаються сумою виходу генератора команд і входу провідної осі. Щоб створити рух осі сервопристрою, генератор команд і провідна вісь можуть працювати одночасно або незалежно.

Модуль DSM314 може мати декілька джерел для входу провідної oci:

- Вісь 1 задана позиція
- Вісь 1 поточна позиція (Датчик положення Осі 1)
- $-$  Вісь 2 залана позиція
- Вісь 2 поточна позиція (Датчик положення Осі 2)
- Вісь 3 залана позиція
- Вісь 3 поточна позиція (Датчик положення Осі 3)
- Вісь 4 задана позиція
- Вісь 4 поточна позиція (Датчик положення Осі 4)

Коефіцієнт, відповідно до якого вісь сервопристрою відстежує провідну вісь, програмується як відношення двох цілих чисел. Наприклад, можна запрограмувати переміщення осі сервопристрою на 125 одиниць зворотного зв'язку по положенню на кожні 25 одиниць позиції провідної осі. Тоді при кожній зміні позиції провідної осі на 1 відбуватиметься переміщення осі сервопристрою на (125 / 25) = 5 одиниць зворотного зв'язку по положенню.

## 3 КОНСТРУКТОРСЬКА ЧАСТИНА

#### $3.1$ Розробка структурної схеми системи управління положенням

Враховуючи отримане завдання на проектування спроектуємо структуру системи управління рухом на базі DSM314. Вона включатиме контроллер руху DSM314, програмований логічний контроллер (ПЛК) Series 90-30, двигуни, та сервопідсилювачі, входи/виходи (I/O) і людиномашинний Інтерфейс (HMI).

Система управління **DSM314** складається  $\overline{3}$ ЛВОХ частин: сервоуправління і управління верстатом.

Сервоуправління перетворить команди руху в сигнали, які передаються на сервопідсилювач. І запускає на виконання програми Local  $Logic$  i Руху. Сервопідсилювач отримує сигнали управління  $\mathbf{3}$ сервоуправління, підсилює їх до рівня, визначуваного потужністю двигуна. Сервоуправління виконується модулем DSM314.

Управління верстатом (ПЛК Series 90-30) злійснюється  $3a$ допомогою модуля DSM314 і модулів вводу/виводу (I/O). Управління верстатом реалізує задану користувачем логіку управління (але не Local Logic). Підсистеми управління верстатом (ПЛК) і сервоуправління (DSM314) обмінюються даними через системну плату Series 90-30.

При конфігурації модуля DSM314 задамо опцію Follower Control Loop (Зв'язаний спосіб управління) = Включений (що дасть можливість прив'язати кожну сервовісь (ведену) до ведучої (провідної) осі при заданому відношенні відома/ведуча. Модуль DSM314 задає відношення відома/ведуча як відношення двох цілих чисел А і В.

Основна формула для розрахунку руху стеження: рух сервоосі стежачого пристрою (підпорядкована вісь) = рух провідної осі х (A/B), або відношення (відома: ведуча) = відношення  $(A : B)$ 

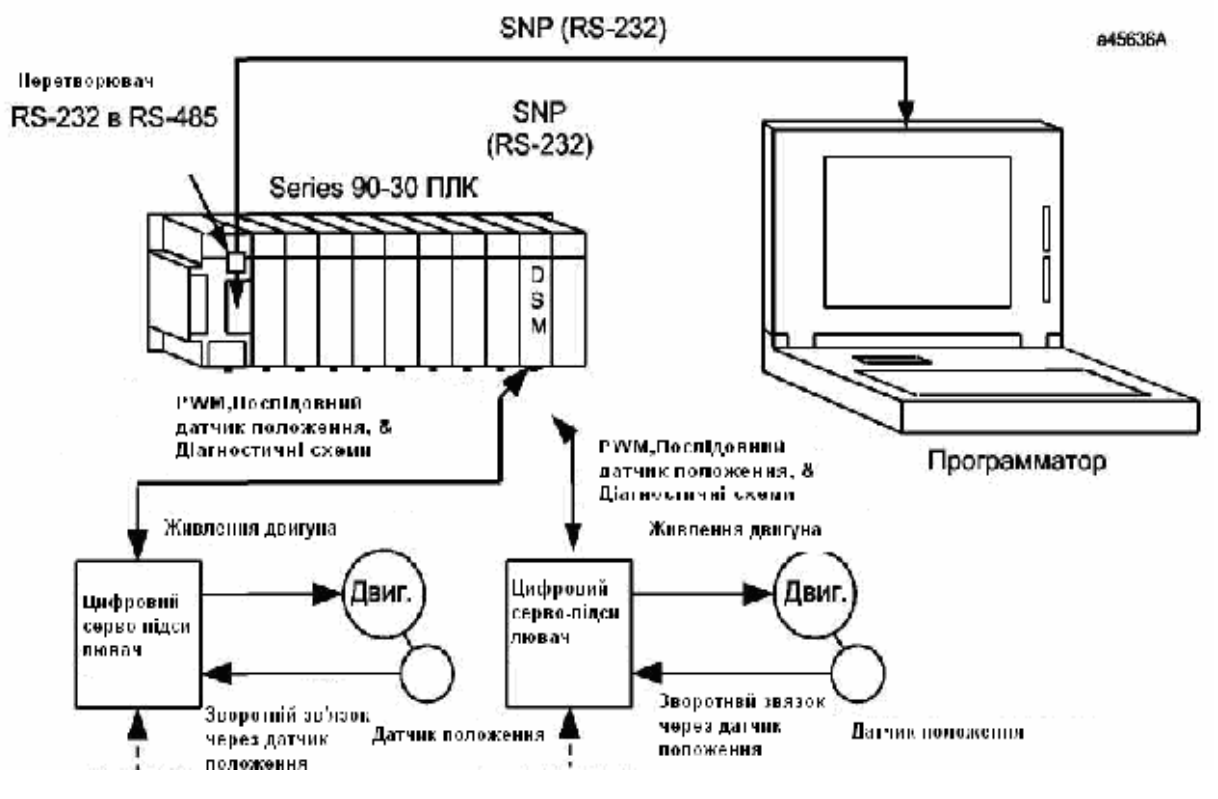

Рисунок 3.1 - Система управління рухом по двох осях на базі **Motion Mate DSM314** 

Якщо ініціюється також команда Jog (Поштовх), Move at Velocity (Рух на швидкості) або Execute Motion Program (Виконати програму руху), то рух осі є комбінацією руху провідної осі і руху під дією внутрішньої команди. Даний розділ представляє опис руху серво пристрою, пов'язаного з провідною віссю.

Якщо біт Enable Follower (Включити стеження) %О встановлений в стан ON, то вісь негайно починає відстежування вибраного Master Source (Провідне джерело), окрім того випадку, коли був вибраний вхід Follower Enable Trigger (Трігер Включення Стежачого Пристрою). Якщо був вибраний вхід Follower Enable Trigger (Трігер Включення Стежачого Пристрою), то біт Enable Follower (Включити стеження) %Q повинен бути в стані ON і повинен відбутися перехід входу трігера із стану OFF в стан ON. Зовнішній вхід СТL01 - СТL032 трігера вибирається в програмі конфігурації.

Модуль DSM314 завжди управляє стежачою віссю в режимі "лінійної компенсації". Якщо провідна вісь має ненульову швидкість у момент включення стеження, то відома вісь прискорюється при конфігурованому Ramp Makeup Acceleration (Лінійне компенсуюче прискорення) до швидкості, яка дозволяє почати відстежування провідної oci.

Сервовісь модуля DSM314 може бути конфігурована так, щоб відстежувати будь-які два з восьми можливих вхідних провідних джерел. Ці два джерела ідентифікуються як Джерело 1 і Джерело 2. Біт Follower Master Source Select (Вибір Провідного Джерела Стежачого Пристрою) %Q визначає, яке з джерел - 1 або 2 - буде активним. Параметри, що допускаються, для Джерел 1 і 2 є наступні:

- Вісь 1 Задана Позиція
- Вісь 1 Поточна Позиція
- Вісь 2 Задана Позиція
- Вісь 2 Поточна Позиція
- Вісь 3 Задана Позиція
- Вісь 3 Поточна Позиція
- Вісь 4 Задана Позиція
- Вісь 4 Поточна Позиція

Слід відмітити, що рух стеження підсумовується з Јод (Поштовх), Move at Velocity (Рух на швидкості) або з програмами руху. Якщо відома вісь відстежує провідний вхід на швидкості V1, а команда Jog задає швидкість V2, то вісь переміщатиметься із швидкістю V1 + V2. Зовнішні провідні входи Поточна позиція для осей 1 - 4 представляє зовнішні джерела провідної осі. Датчик положення, підключений до такої осі, або зворотний зв'язок серво система може бути використаний як джерело поточної позиції. Контур стеження модуля DSM314 дозволяє відомій осі відстежувати вибране зовнішнє джерело, як показано нижче:

В кваліфікаційній роботі було задано в завданні найпростіший випадок відстежування положення провідної осі з поточною позицією веденої осі. В даному випадку залежність швидкості (v) від часу (t) показує швидкості провідного входу (поточна позиція 3) і відомої осі, яка відстежує ведучу. Модуль DSM314 конфігурований так, що Follower Master Source 1 (Звязаний майстер 1) = Actual Position 3 (Поточна позиція 3), а біт Select Master Source (Вибрати провідне джерело) %О встановлений в стан ОҒҒ. Відношення А:В складає 1:1. Графік швидкості стежачої (відомою) осі ідентичний графіку провідного входу.

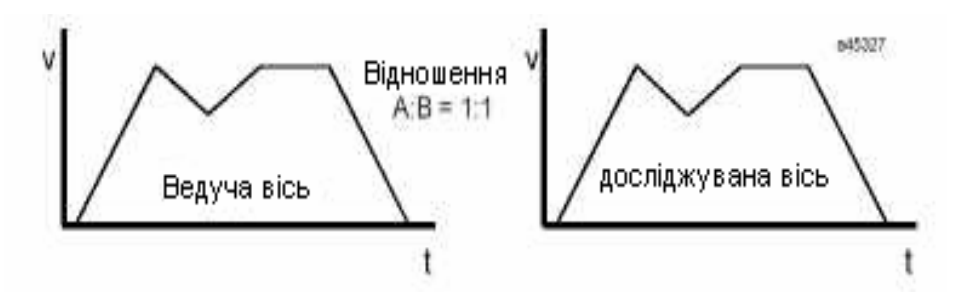

Рисунок 3.2 – Робота системи в режимі простого відтворення переміщення

Задана позиція для осей 1 - 4 представляє внутрішні джерела провідної осі. Контур стеження модуля DSM314 дозволяє відомій осі відстежувати вибране внутрішнє джерело команд, як показано нижче:

Вісь 1 модуля DSM314 конфігурована так, що Follower Master Source 2 (Звязаний майстер2) = Commanded Position 2 (Задана позиція 2), а біт Select Internal Master (Вибрати провідне внутрішнє джерело) %О встановлений в стан ON. Відношення А:В складає 1:2. На вісь 2 видана команда Move at Velocity (Рухатися на швидкості) 12000, а потім 0. Вісь 1 відстежує вісь 2 при зменшених удвічі швидкості прискоренні осі 2; вісь 1 проходить тільки половину відстані, на яку переміщається вісь 2 (рис. 3.3).
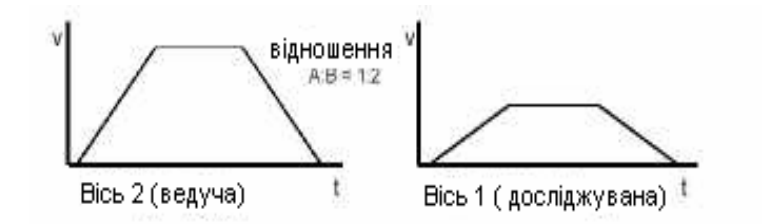

Рисунок 3.3 – Робота системи в режимі відтворення переміщення з масштабуванням по осі швидкості

Bicь модуля DSM314, що відстежує провідний вхід. може робити чинити це в широкому діапазоні відносин відома ведуча (А:В). Значенням "А" може бути будь-яке число від -32768 до 32767. Значенням "В" може бути число в діапазоні від 1 до 32767. Діапазон відношення А:В може бути від 1:10 000 до 32:1. Таким чином, можна використовувати дуже точні співвідношення, такі як, наприклад, 12356:12354 або 32  $000:1024.$ 

Команда Follower A/B Ratio (А/В відношення стежачого пристрою) %АО може бути використана для зміни відношення А:В у будь-який момент часу, навіть в процесі відстежування. Проте неправильне помилки статусу і відношення приведе до буде проігнороване. Неправильним відношенням є таке, в якому В рівне нулю або менше нуля або в якому відношення А:В перевищує 32:1 або менше 1:10 000. Якщо відстежування відбувається при відношенні, що відрізняється від 1:1, то графіки швидкостей провідної осі і відомої виглядатимуть по-різному.

Горизонтальні лінії, що показують постійну швидкість, і похилі лінії, показуюче прискорення і уповільнення, будуть різними. Якщо відношення А:В менше 1:1, то швидкість і прискорення досліджуючого пристрою будуть менша, ніж у ведучого. Якщо відношення А:В більше 1:1, то швидкість і прискорення досліджуючого пристрою будуть більші, ніж у ведучого.

Тривалість руху і час, протягом якого відома вісь прискорюється, сповільнюється або рухається на постійній швидкості, є однаковими для

провідної і відомої осей. Пройдена відомою віссю відстань, яка для графіка швидкості є площею ділянки, зв'язаною між графіком швидкості і віссю часу, виходить з відстані, пройденої провідною віссю, множенням на відношення А:В. Якщо А рівне нулю, то рух стеження відсутній. Якщо А негативне, то відома вісь рухається в напрямі, протилежному по відношенню до ведучої.

Нижче показано відстежування входу провідної осі при різних відношеннях А:В.

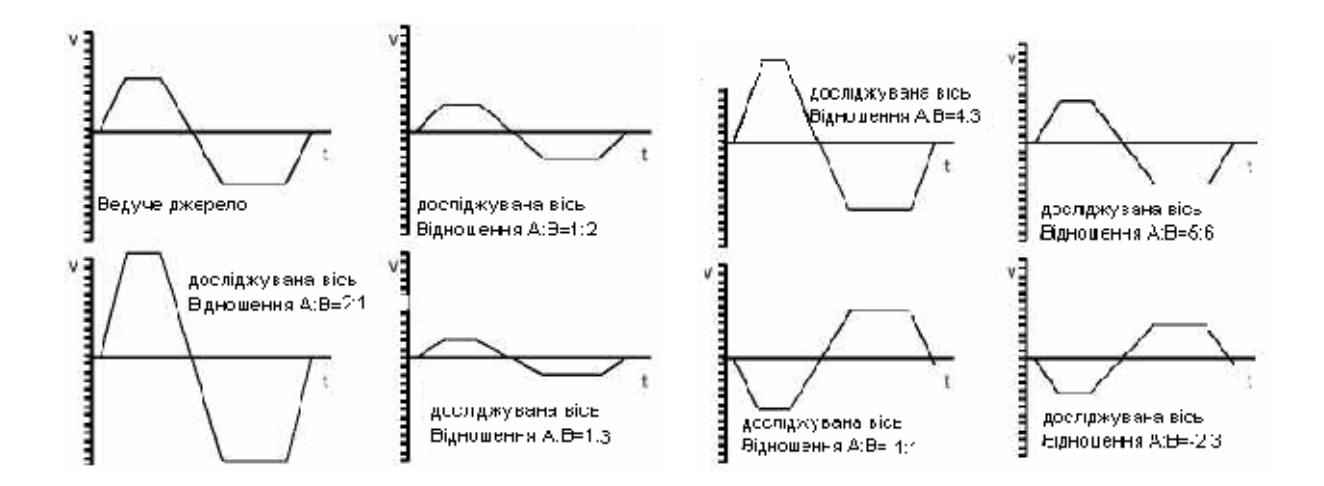

Рисунок 3.4 - Відстежування входу провідної осі при різних відношеннях А:В

Ще однією типовою задачею такого роду системи з змінним відношенням А:В є використання одного відношення при позитивному русі і іншого – при негативному. Слід зазначити, що завдання позитивної і негативної швидкості і оновлення відношення А:В повинні виконуватися в ПЛК або в програмі Local Logic модуля DSM314. На рис 3.5 відома вісь використовує відношення 2:1 при позитивному русі і відношення 1:2 – при негативному.

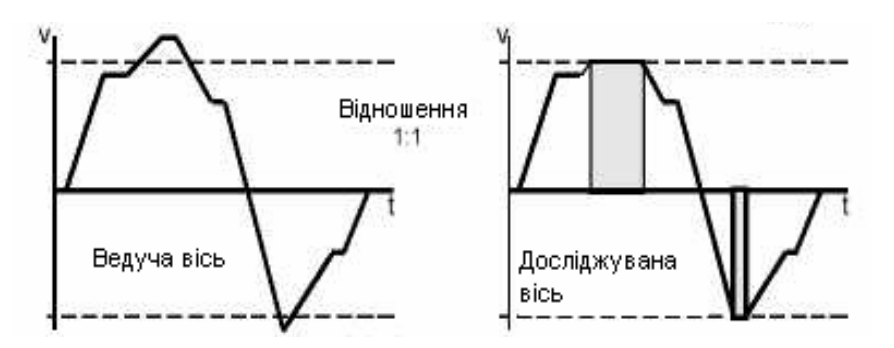

Рисунок 3.5 - Відстежування входу провідної осі при різних вілношеннях А:В.

Якщо при конфігурації осі задати Command Direction (Заданий напрямок) Positive Only (Тільки позитивне) або Negative Only (Тільки негативне), то це виразиться в однонаправленому русі відстежування. Будь-які імпульси провідної осі в напрямі, обмеженому нулем, ігноруватимуться. При імпульсах в цьому напрямі повідомлення про помилку не видається. Проте біт In Velocity Limit (В області обмеження швидкості) %І показуватиме наявність провідної команди в напрямі, обмеженому нулем.

Якщо при конфігурації параметр Command Direction (Заданий напрямок) встановити на Positive Only (Тільки позитивне). То як можна бачити з графіка швидкості на рис 3.7, відома вісь відстежує позитивні імпульси, але ігнорує негативні. Слід зазначити, що коли провідна вісь рухається в негативному напрямі, біт In Velocity Limit (В області обмеження швидкості) %I знаходиться в стані ON, але помилка статусу не виникає.

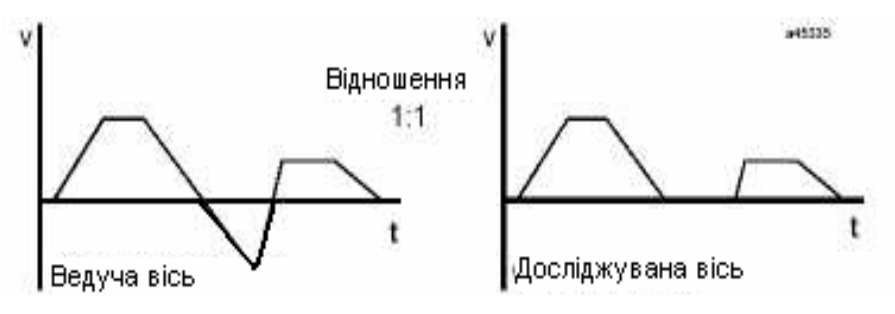

Рисунок 3.7 - Відстежування входу провідної осі при роботі в одному напрямку

В системі існує також можливість включення та виключення стеження за допомогою зовнішнього входу. Зокрема будь-який СТL-біт CTL01 - CTL32 може бути конфігурований як трігер включення для стежачої осі. Якщо джерело СТL-бітів конфігуроване як зовнішній вхід лицьової панелі, то цей вхід може бути використаний для запуску стеження.

Якщо вхід не вибраний, то стеження включається і вимикається безпосередньо бітом Enable Follower (Включити стеження) %Q. Якщо вхід для трігера включення вибраний і біт Enable Follower (Включити встановлений, то стеження)  $%O$ наступний позитивний перехід входу негайно включить стеження. Стеження призначеного залишатиметься включеним до тих пір, поки не буде очищений, біт Enable Follower (Включити стеження) %Q. Входи 24 в лицьовій панелі мають фільтри на 5 мс, що приводить до часу реакції трігера включення стеження 5-7 мілісекунд.

Входи 5 в лицьовій панелі не мають таких фільтрів і забезпечують час реакції трігера включення стеження 2 мілісекунди або менше. Коли спрацьовує трігер Enable Follower (Включити стеження), то відбувається Заданої захоплення позиції  $\mathbf{B}$ pericrp параметра, який може використовуватися в команді Програмованого руху. Позиція захоплюється параметром 226 (для сервоосі 1), параметром 234 (для сервоосі 2), параметром 242 (для сервоосі 3) або параметром 250 (для сервоосі 4). Статус Follower Enabled (Стеження включене) повертається в біт %І для кожної осі

Будь-який СТL-біт СТL01 - СТL32 може бути конфігурований також як трігер виключення для стежачої осі. Вхід трігера перевіряється тільки у тому випадку, коли біт Enable Follower (Включити стеження) %Q знаходиться в стані ОN (ВКЛ.). Якщо біт Enable Follower (Включити стеження) %О знаходиться в стані ON, то перехід біта трігера від OFF

(ВИКЛ.) до ОN (ВКЛ.) вимикає стеження. Установка бита Enable Follower (Включити стеження) %Q у стан ОFF (ВИКЛ.) приводить до негайного виключення стеження незалежно від вимикаючої конфігурації трігера.

Конфігурація Follower Disable Action (Операція виключення стеження) для інкрементного позиціонування дозволяє стежачій осі виконати Incremental Registration Move (Рух з реєстрацією приросту). Виключення стеження за допомогою біта Enable Follower (Включити стеження) %Q або додаткового Disable Trigger (Трігер виключення) має наступні наслідки: вісь продовжує рухатися з її поточною швидкістю, потім гальмується і зупиняється після проходження певної відстані. Приріст позиції визначений в регістрі параметрів для кожної осі:

Приріст позиції є повна зміна поточної позиції з точки, коли стежачий пристрій був вимкнений, до точки, де він зупинився. Команди, що викликають рухи, (Jog, Move at Velocity або програми руху) не діють під час Follower Registration Move (Рух стеження з реєстрацією).

У випадках, де стеження включається, коли провідна вісь вже рухається, функція Follower Ramp (Лінійна зміна швидкості стежачого пристрою) може бути використана для управління значенням прискорення при розгоні стежачої осі. Це може бути зроблено без втрати яких-небудь імпульсів провідної осі з моменту включення стеження. Під час автоматично створюваного компенсуючого руху з лінійною зміною швидкості стеження значення прискорення уповільнення не перевищує значення, конфігурованого в параметрі Follower Ramp Acceleration (Прискорення при лінійні зміні швидкості).

Таким чином, забезпечується плавний рух. Коли включено стеження, то відома вісь розжениться до швидкості провідної осі при значенні прискорення, конфігурованому в Follower Ramp Acceleration. Ця функція особливо корисна, коли провідне джерело рухається при включенні стеження. На додаток до біта ПЛК Enable Follower (Включити стеження) % Q може бути конфігурований, CTL-біт (CTL01-CTL32) як сигнал

включення стеження для функцій реєстрації позиції. Якщо біт Enable Follower (Включити стеження) %Q знаходиться в стані ON, то вибраний CTL-біт діє як трігер, що спрацьовує по наростаючому фронту, щоб включати режим стеження. Після того, як стеження включене, тільки біт ПЛК Enable Follower (Включити стеження) %О управляє активним станом функції стеження.

Коли стежача вісь включена для руху від провідного джерела, частина імпульсів рахунку провідного джерела не може бути використана негайно. Імпульси провідної осі, які накопичуються в процесі прискорення відомої осі, запам'ятовуються. Коли стежача вісь досягає швидкості провідної осі, ці імпульси враховуються в ході руху компенсуючої корекції Цей рух має трапецієвидний графік, відстані. ШО автоматично розраховується, визначуваний параметром Follower Ramp Distance Makeup Time (Довжина частини лінійної компенсуючої зміни швидкості стежачого пристрою), числом накопичених імпульсів і конфігурованим значенням Follower Ramp Acceleration (прискорення лінійної компенсуючої зміни швидкості стежачого пристрою).

Слід встановити необхідне значення часу в параметр Follower Ramp Distance Make-up Time (Довжина частини лінійної компенсуючої зміни швидкості стежачого пристрою) в програмі конфігурації або змінити його за допомогою команди ПЛК 42h %AQ.

Якщо довжина частини лінійної компенсуючої зміни швидкості стежачого пристрою дуже мала, то автоматично створюваний графік швидкості стає трикутним. Якщо в ході корекції відстані швидкість перевищує 80% конфігурованого значення Velocity Limit (Обмеження швидкості), то автоматично розрахована швидкість руху буде зафіксована на 80% цього граничного значення.

Фіксація швидкості компенсуючого руху на 80% граничного значення дає системі деякий резерв швидкості лля подальшого відстежування швидкості провідного джерела. У обох випадках з'являється

застережливе повідомлення. А фактична тривалість ділянки компенсації виявляється більше запрограмованою, проте відстань в обох випадках коректується правильно.

Установка Follower Ramp Distance Make-Up Time (Довжина частини лінійної компенсуючої зміни швидкості стежачого пристрою) на нуль дозволяє розігнати вісь без компенсації накопичених імпульсів. В цьому випадку швидкість відомої осі не перевищуватиме швидкість ведучої. Для додатків, в яких втрачені імпульси не мають значення, слід встановити тривалість ділянки компенсації = 0.

Графік руху, що по замовчуванню накладається, автоматично створюється функцією лінійної зміни швидкості стеження (з ненульовим часом компенсації), є трапецієвидним; цей графік використовує значення прискорення Follower Ramp Acceleration (Прискорення при лінійні зміні швидкості стежачого пристрою) і значення відстані, отримане з діючої Довжини інтервалв лінійної компенсації

Значення Velocity Limit (Обмеження швидкості) може впливати на функції різним чином залежно від співвідношень швидкості провідного джерела. Наступні приклади ілюструють дане положення.

Ситуація  $1:$ Швилкість провідного 80% джерела менше конфігурованою Velocity Limit (Обмеження швидкості), а тривалість компенсації (Мкир Тіте) достатньо велика; в результаті швидкість залишається весь час менше 80% граничного значення. Така робота є найбільш переважною; при цьому не з'являються повідомлення про помилки, а рух на підвищеній швидкості при розгоні має місце тільки в межах заданого інтервалу часу компенсації. Швидкість стежачої осі не перевищує 80% межі швидкості, якщо швидкість провідної осі не зростає.

 $2:$ Ситуація Швилкість провідного джерела нижче 80% конфігурованого значення Velocity Limit (Обмеження швидкості), проте тривалість інтервалу компенсації дуже мала, щоб зробити можливою роботу, як в ситуації 1. Коли швидкість стежачої осі відповідатиме заданій

швидкості провідного джерела, то буде видана помилка тільки статусу (ECh). Рух компенсації буде виконувати прискорення, використовуючи діюче значення Follower Ramp Acceleration (Прискорення при лінійні зміні швидкості стежачого пристрою), до 80% граничного значення швидкості (Vlim). Здійснюватиметься рух компенсації, і всі накопичені імпульси, збережені при початковому прискоренні, будуть використані.

Ситуація 3: Швидкість провідного джерела перевищує 80% конфігурованого значення Velocity Limit (Обмеження швидкості), коли швидкість стежачої осі відповідає швидкості ведучої. Видається помилка тільки статусу (EAh); рух компенсуючої корекції не проводиться.

Ситуація 4: В той момент, коли швидкість стежачої осі відповідає швидкості ведучої і повинен початися компенсуючий рух і коли умови такі ж, як в ситуації 1 або 2, і компенсуючий рух ініційований, швидкість провідного джерела зростає до значення >80% значення Velocity Limit (Обмеження швидкості). Кількість накопичених імпульсів і діюче значення тривалості інтервалу компенсації визначатимуть, чи зможе завершитися рух компенсації в заданий час. Якщо сумарна задана провідна швидкість і швидкість руху компенсації досягне 100% граничній швидкості, то буде видана помилка тільки статусу (F2h). Задана провідна швидкість не перевищуватиме 100% значення Velocity Limit (Обмеження швидкості). Накопичені імпульси можуть бути втрачені, рух компенсації не завершиться.

Індикація біта Follower Ramp Active (Діє лінійне прискорення уповільнення стежачого пристрою) %І включена, оскільки контроль ділянки зміни швидкості діє як при наростанні швидкості, так і при її зменшенні.

Можна за допомогою ПЛК відстежувати біти Follower Enabled (Стеження включене) і Follower Ramp Active (Діє лінійне прискорення уповільнення стежачого пристрою) % І, щоб визначати, яка частина циклу прискорення / уповільнення активна. Приведений нижче Рисунок показує

стан Follower Enabled (Стеження включене) і Follower Ramp Active (Діє лінійне прискорення уповільнення стежачого пристрою) під час циклу стеження.

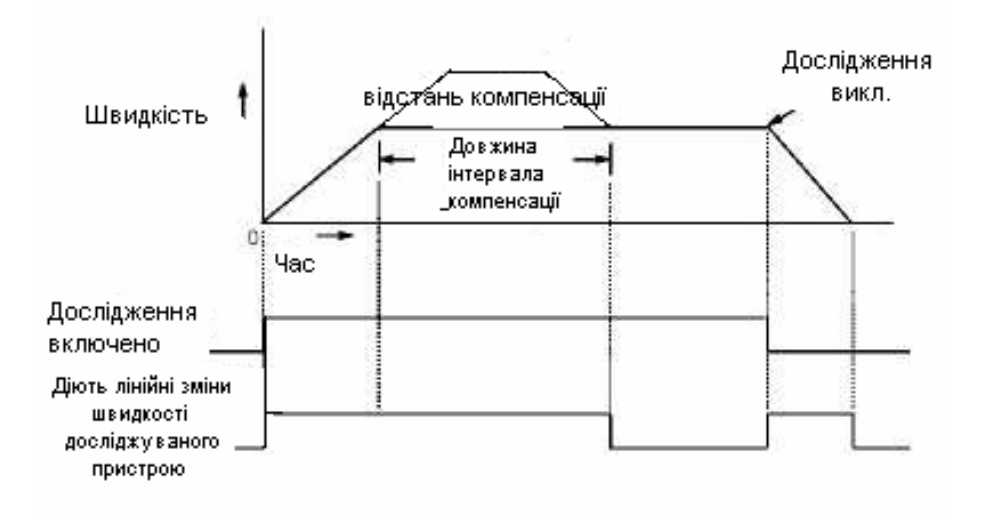

Рисунок 3.7 - Цикл прискорення / уповільнення при стеженні (ситуація 2)

Запрограмована тривалість інтервалу компенсації може виявитися дуже малою для необхідної корекції відстані. В цьому випадку видається застережливе повідомлення (у точці В траєкторії), але система продовжує прискорення до швидкості, що забезпечує мінімальний можливий час корекції відстані. Графік швидкості для такої ситуації показаний на рис.  $3.8.$ 

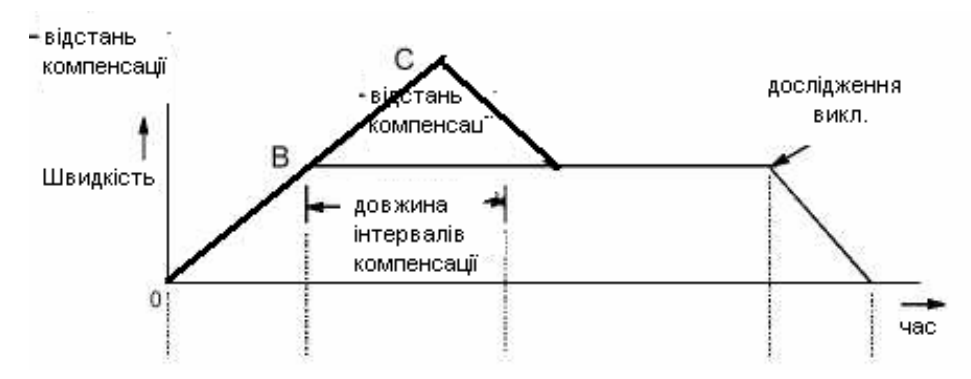

Рисунок 3.8 - Цикл прискорення / уповільнення при стеженні ситуація 2, коли тривалість інтервалу компенсації дуже мала.

На фазі наростання швидкості при корекції відстані значення швидкості контролюється. Якщо розрахована швидкість стає дуже великою, то її значення фіксується, і видається код застережливого повідомлення (у точці С траєкторії). На рис 3.9 показано графік швидкості під час такого циклу.

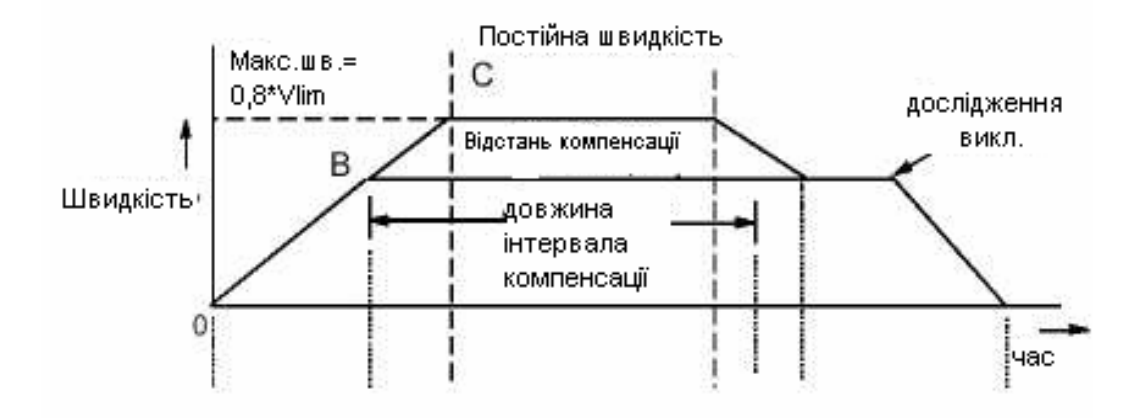

Рисунок 3.9 - Цикл прискорення / уповільнення при стеженні ситуація з діючим обмеженням швидкості.

Якщо тривалість ділянки прискорення (сектор ВС траєкторії на рис. 3.10) перевищує 128 секунд, то видається інше застережливе повідомлення. В цьому випадку відстань також коректується правильно.

В системі, що розробляється закладена також можливість роботи з заданим джерелом режиму стеження і опціями їх підключення

Рисунок 3.10 показує три аналогові осі модуля DSM314, включені в паралель з поточною позицією для осі #4. Слід враховувати, що при такій конфігурації може працювати функція Local Logic. Це пов'язано з тим, що генератор команд для осі #4 не потрібний для цієї конфігурації. Позиції конфігурації провідного джерела всі встановлено на Поточну позицію осі #4. Це не є обов'язковим. Проте це дозволяє виключити джерело помилки, якщо біт вибору провідного джерела встановлений неправильно.

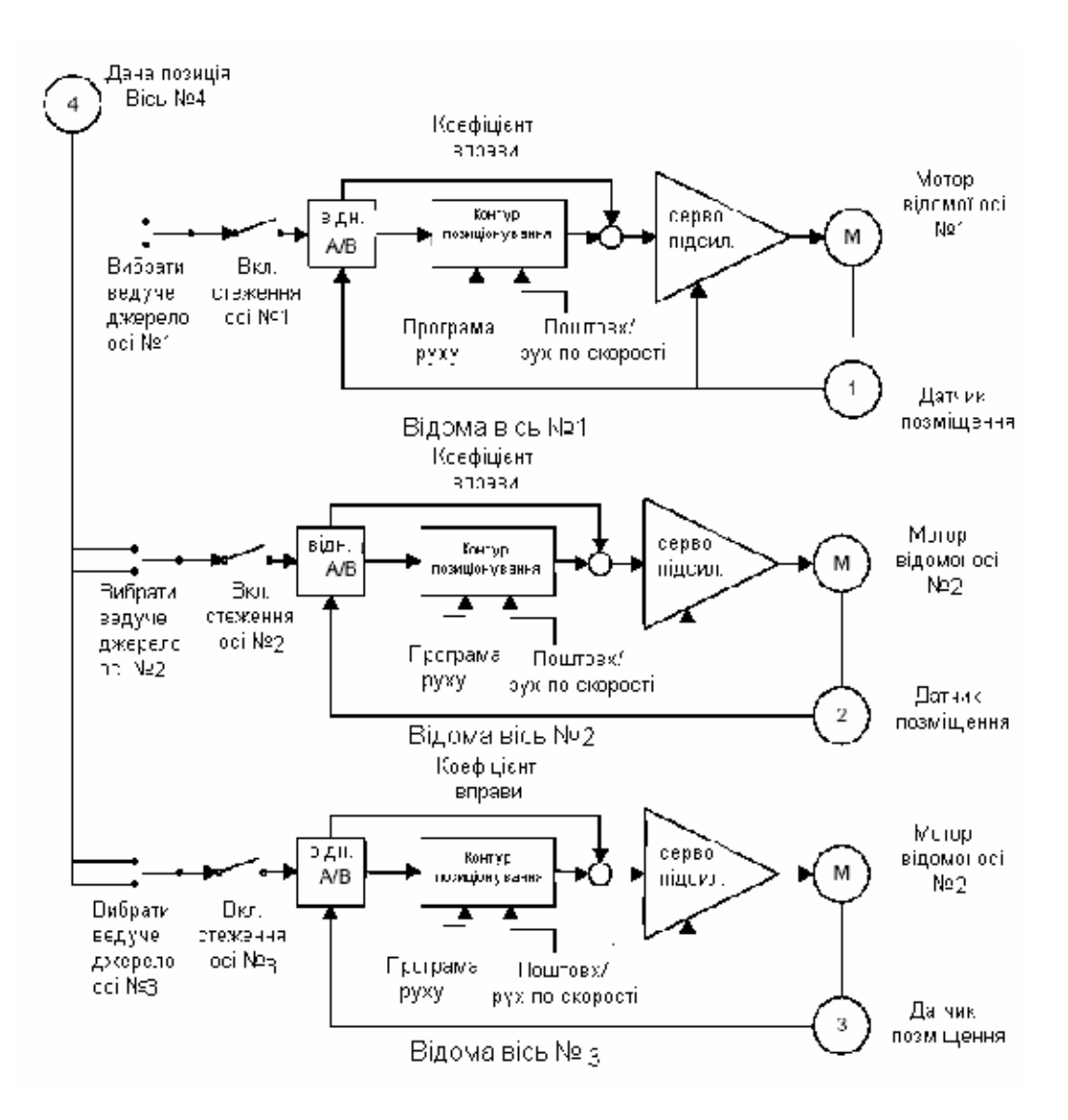

Рисунок 3.10- 3-вісний аналоговий стежачий пристрій джерело стежачого пристрою = Поточна позиція 4

На рис. 3.11 показано три аналогові осі молуля DSM314, включені в паралель із заданою позицією для осі #4. Слід враховувати, що при такій конфігурації не може працювати функція Local Logic. Це пов'язано з тим, що генератор команд для осі #4 потрібний для цієї конфігурації.

Позиції конфігурації провідного джерела всі встановлено на поточну позицію осі #4. Це не є обов'язковим. Проте це дозволяє виключити джерело помилки, якщо біт вибору провідного джерела встановлений неправильно.

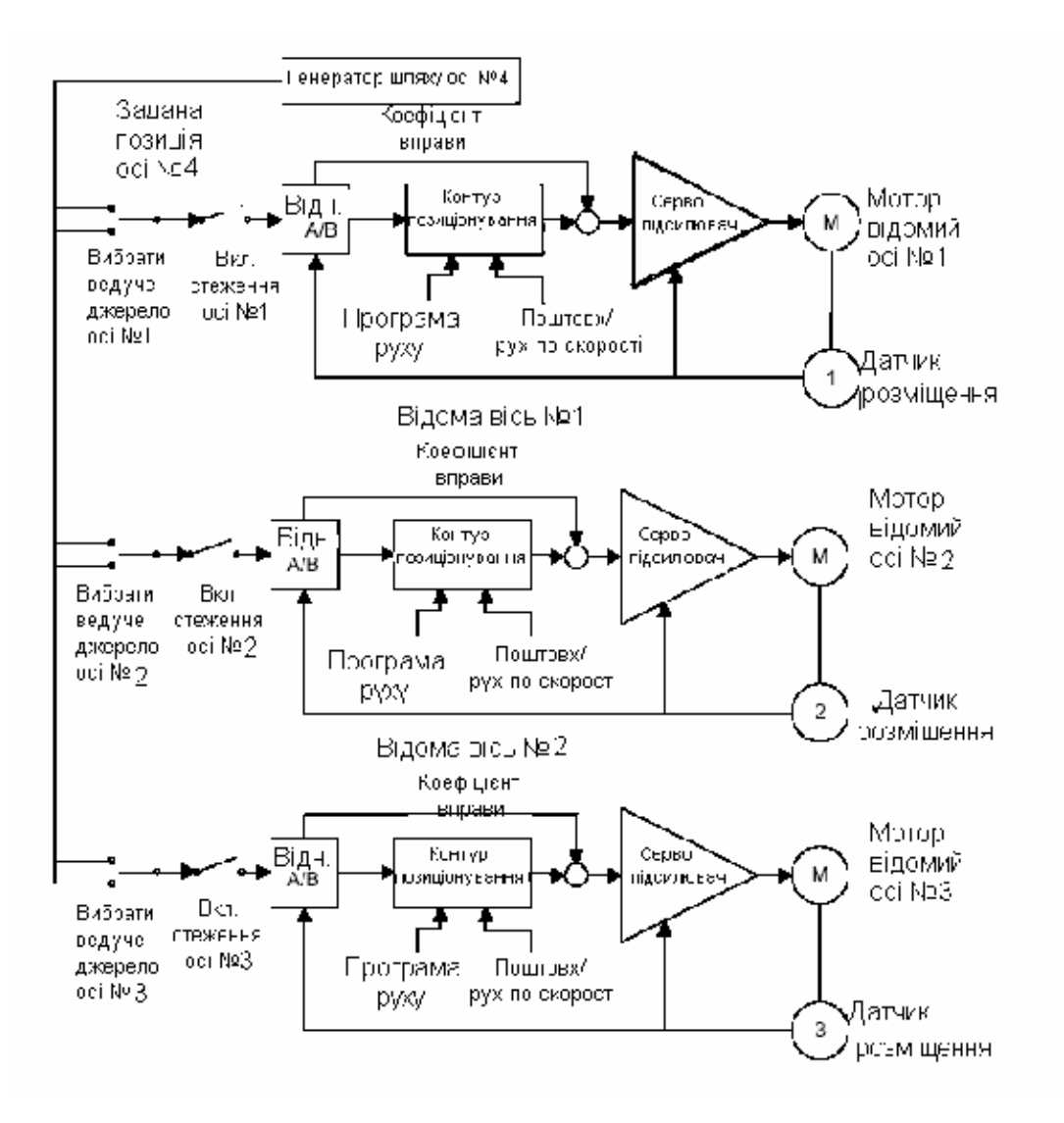

Рисунок 3.11- 3-вісний аналоговий стежачий пристрій Джерело стежачого пристрою = Задана позиція

Рисунок 3.12 показує дві цифрові осі модуля DSM314, включені в паралель із заданою або поточною позицією для осі #3. Слід враховувати, що при такій конфігурації може працювати функція Local Logic. Це пов'язано з тим, що генератор команд для осі #4 не потрібний для цієї конфігурації.

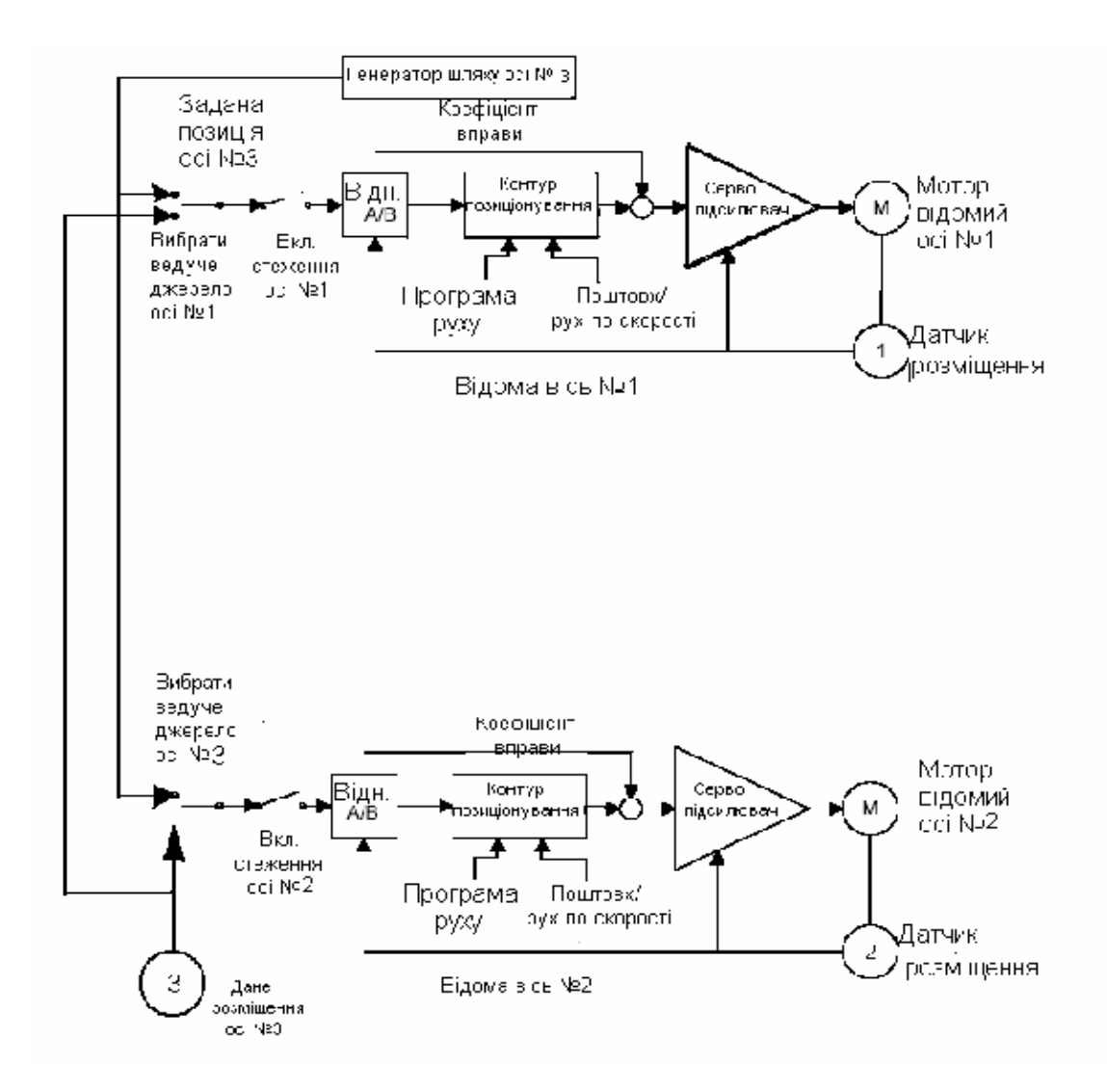

Рисунок 3.12 - 2-вісний цифровий стежачий пристрій Джерело = Задана або Поточна позиція 3

На рисунку 3.13 показує дві цифрові осі модуля DSM314, підключені в паралель із заданою позицією сервоконтура, що приводяться в дію від осі 1, для осі 1 і осі 2. Це дозволяє запускати обидві осі однією послідовністю команд.

Слід зазначити, що вісь 1 конфігурована з Follower Control Loop (Звязаний спосіб управління) = Вимкнений. Ця конфігурація не дозволяє розподіляти навантаження між осями, які тісно зв'язані. Слід враховувати, що при такій конфігурації може працювати функція Local Logic. Це пов'язано з тим, що генератор команд для осі #4 не потрібний для цієї конфігурації

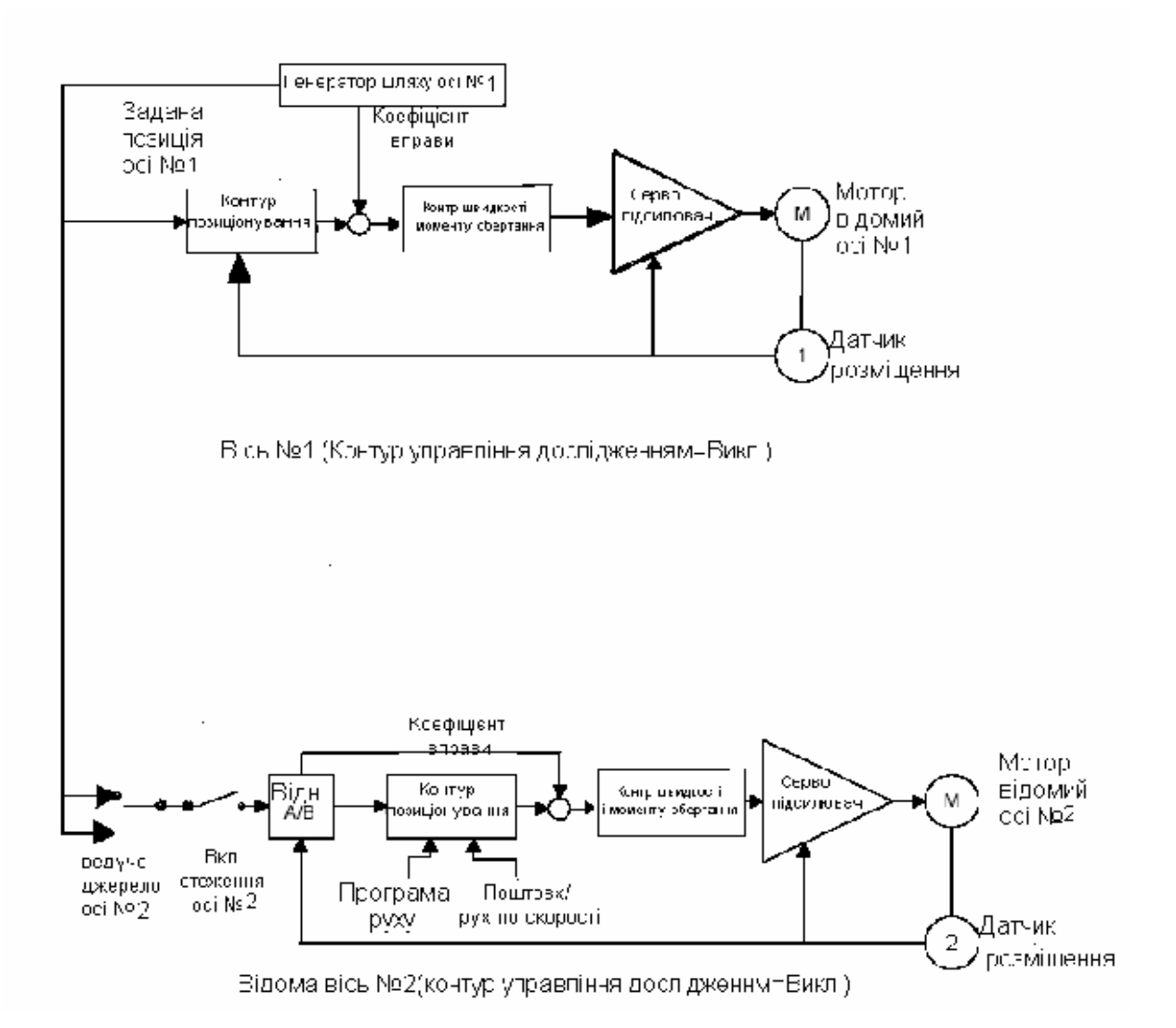

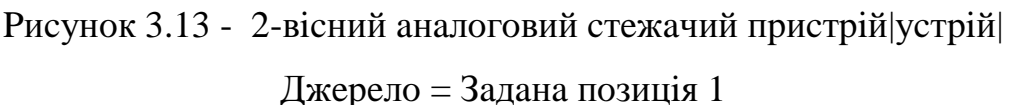

На рисунку 3.14 показано варіант системи де чотири аналогові осі модуля DSM314, сполучені в дві паралельні пари.

Слід враховувати, що при такій конфігурації не може працювати функція Local Logic. Це пов'язано з тим, що для цієї конфігурації для осі #4 потрібний контур позиціонування сервопристрою.

Проаналізувавши всі можливості створення систем позиціонування було створено оптимальну універсальну структурну схему системи позиціонування та управління положенням інструменту, яка зображена на рис. 3.15.

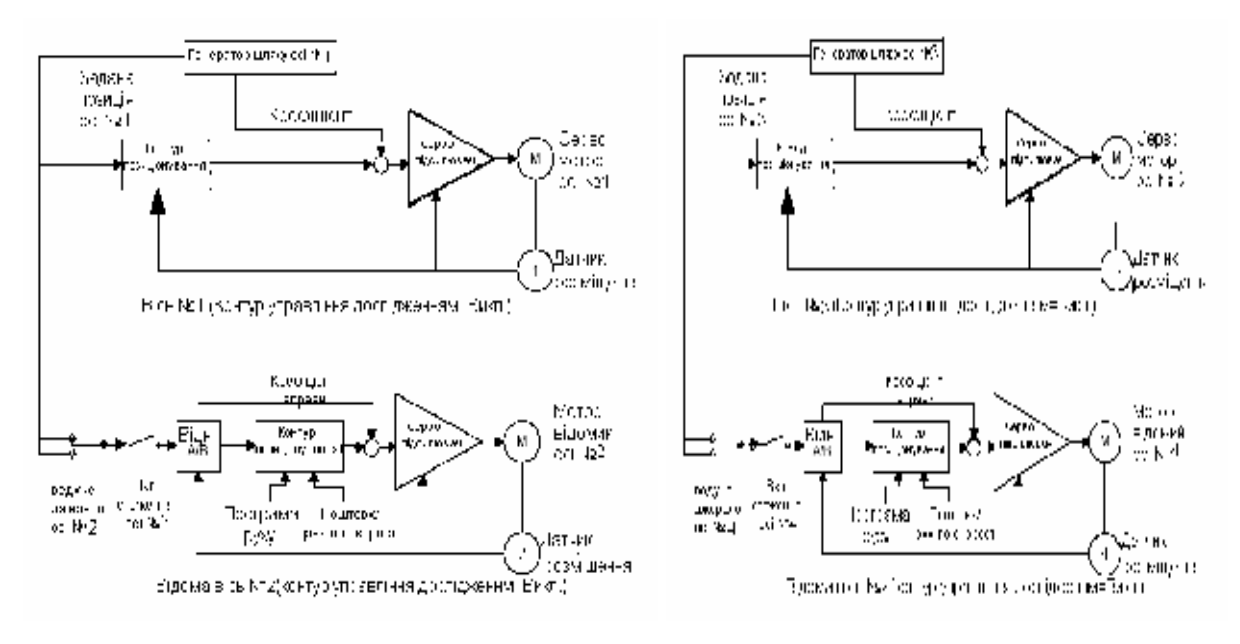

Рисунок 3.14 - 4-вісний аналоговий стежачий пристрій Джерело = Задана позиція 1 і Задана позиція 3

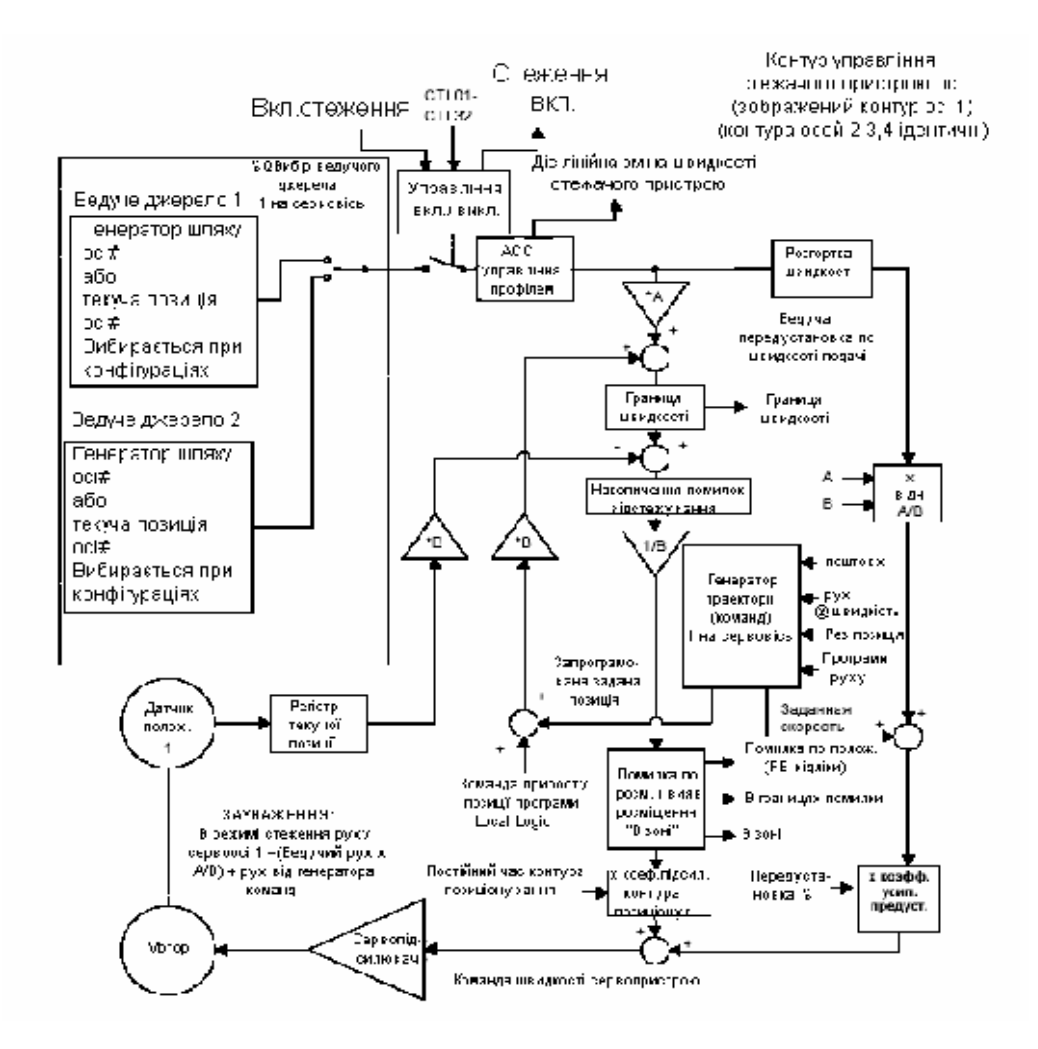

Рисунок 3.15 – Структурна схема контура управління віссю стежачого

## пристрою

#### $3.2$ Під'єднання давачів та виконавчих механізмів до системи

Існують типові схеми під'єднання давачів та виконавчих механізмів до модуля позиціонування DSM314. Вони наведені нижче на рис. 3.16 (для цифрової сервоосі) та на рис. 3.17 (для аналогової сервоосі).

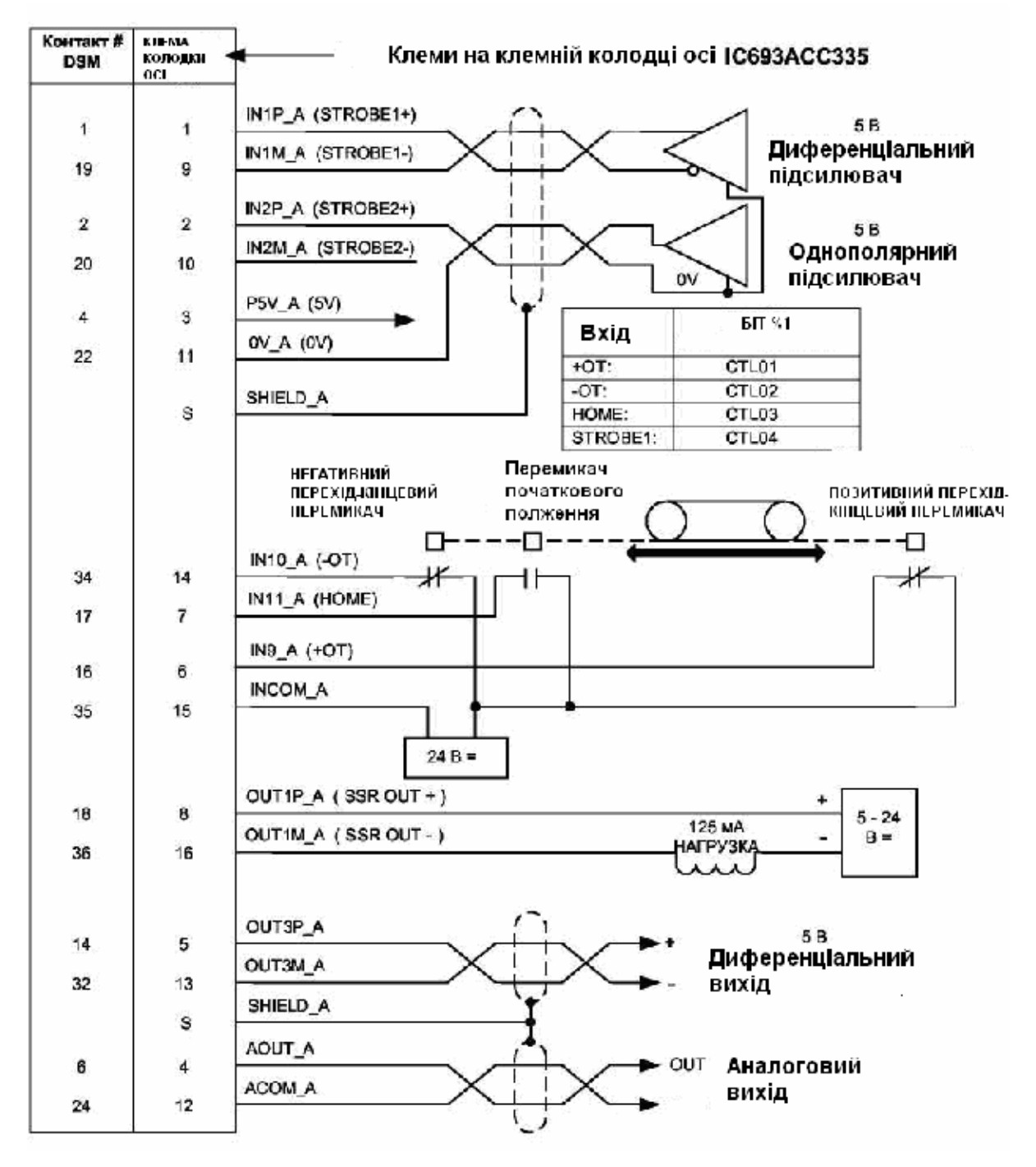

Рисунок 3.16 - Схема підключення цифрової сервоосі

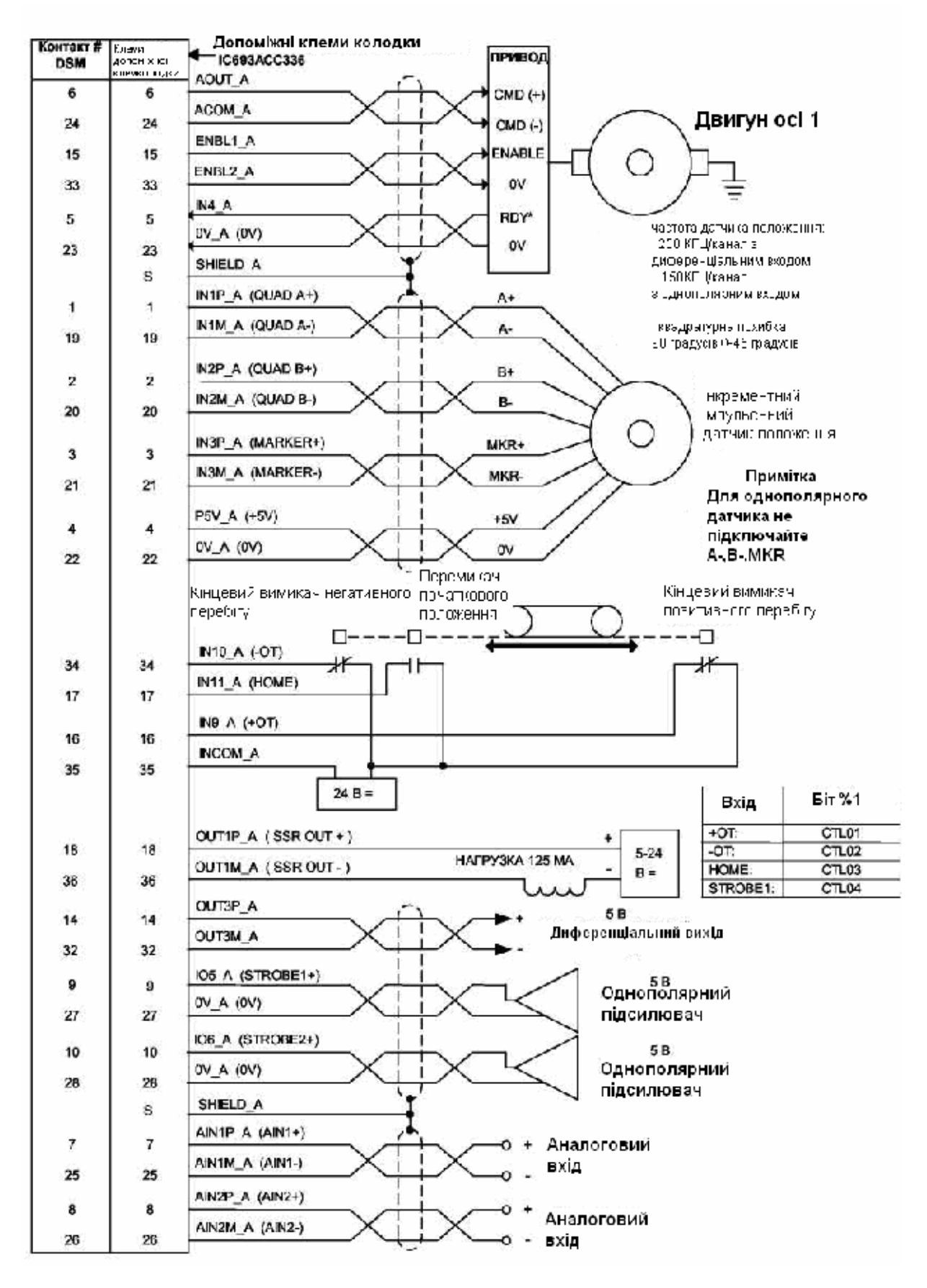

\* Означає інвертований сигнал

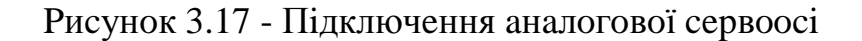

В таблиці 3 наведено дані про змінні конфігурації осей. Виділимо з них лише найважливіші.

| Параметр<br>конфігурації                    | Опис                                       | Значення                                                                                      | $\Pi$ <sub>0</sub><br>замовчуванню | Одиниці                 |  |  |
|---------------------------------------------|--------------------------------------------|-----------------------------------------------------------------------------------------------|------------------------------------|-------------------------|--|--|
| <b>User Units</b>                           | Значення<br>призначених для<br>користувача | 165535                                                                                        | 1                                  |                         |  |  |
| Counts                                      | Одиниці рахунку<br>зворотного зв'язку      | 165535                                                                                        | 1                                  |                         |  |  |
| <b>Brd Limit Sw</b>                         | Вмикач виходу за<br>межу                   | Ввімкнено<br>Вимкнено                                                                         | Ввімкнено                          |                         |  |  |
| Drive Ready Input                           | Вхід готовності<br>пристрою                | Ввімкнено<br>Вимкнено                                                                         | Ввімкнено                          |                         |  |  |
| <b>High Position</b><br>Limit               | Верхня межа<br>положення                   | -MaxPosnUu<br>.+MaxPosnUu-1                                                                   | $+8388607$                         | Користув.<br>одиниці    |  |  |
| Low Position<br>Limit                       | Нижня межа<br>положення                    | -MaxPosnUu<br>.+MaxPosnUu-1                                                                   | -8388608                           | Користув.<br>одиниці    |  |  |
| <b>High Software</b><br><b>EOT Limit</b>    | Верхній<br>програмний                      | -MaxPosnUu<br>+MaxPosnUu-1                                                                    | +8388607                           | Користув.<br>одиниці    |  |  |
| Low Software EOT<br>Limit                   | Нижній<br>програмний                       | -MaxPosnUu<br>+MaxPosnUu-1                                                                    | -8388608                           | Користув.<br>одиниці    |  |  |
| Software End of<br>Travel                   | Програмний<br>обмежувач руху               | Вимкнено<br>Включено                                                                          | Вимкнено                           |                         |  |  |
| Velocity Limit                              | Обмеження<br>швилкості                     | 1 MaxvelUu                                                                                    | 1000000                            | Користув.<br>одиниці /с |  |  |
| Command<br>Direction                        | Команда напряму                            | Два напрями<br>Тіпьки<br>позитивне<br>Тільки<br>негативне                                     | Два напрями                        |                         |  |  |
| <b>Axis Direction</b>                       | Напрям Осі                                 | Нормальне<br>Назад                                                                            | Нормальне                          |                         |  |  |
| <b>Feedback Source</b>                      | Зворотний зв'язок                          | По замовчуванню<br>Зовнішній<br>імпульсний<br>датчик<br>положення<br>Зовнішній<br>послідовний | По замовчуванню                    |                         |  |  |
| Feedback Mode<br>(Тільки Цифровий<br>режим) | Режим зворотного<br>ЗВ'ЯЗКУ                | Інкрементний<br>Абсолютний                                                                    | Інкрементний                       |                         |  |  |
| Reversal<br>Compensation                    | Компенсація<br>реверсування                | 0255                                                                                          | $\overline{0}$                     | Користув.<br>одиниці    |  |  |
| Drive Disable<br>Delay                      | Затримка<br>вимкнення                      | 060000                                                                                        | 100                                | МC                      |  |  |
| Jog Velocity                                | Швидкість                                  | 1MaxVelUu                                                                                     | $+1000$                            | Користув. од./с         |  |  |
| Jog Acceleration                            | Прискорення                                | 1MaxAccUu*                                                                                    | $+10000$                           | Користув. од./с         |  |  |
| Jog Acceleration<br>Mode                    | Тип прискорення<br>пересування             | Лінійний<br>S-крива                                                                           | Лінійний                           |                         |  |  |
| Home Position                               | Початкова позиція                          | Нижня межа<br>позиції  верхня<br>межа                                                         | $\overline{0}$                     | Користув.<br>одиниці    |  |  |
| Home Offset                                 | Початковий зсув                            | $-32768+32767$                                                                                | $\vert 0 \vert$                    | Корист.<br>одиниці      |  |  |

Таблиця 3.1 - Дані конфігурації осі

# продовження таблиці 3.1

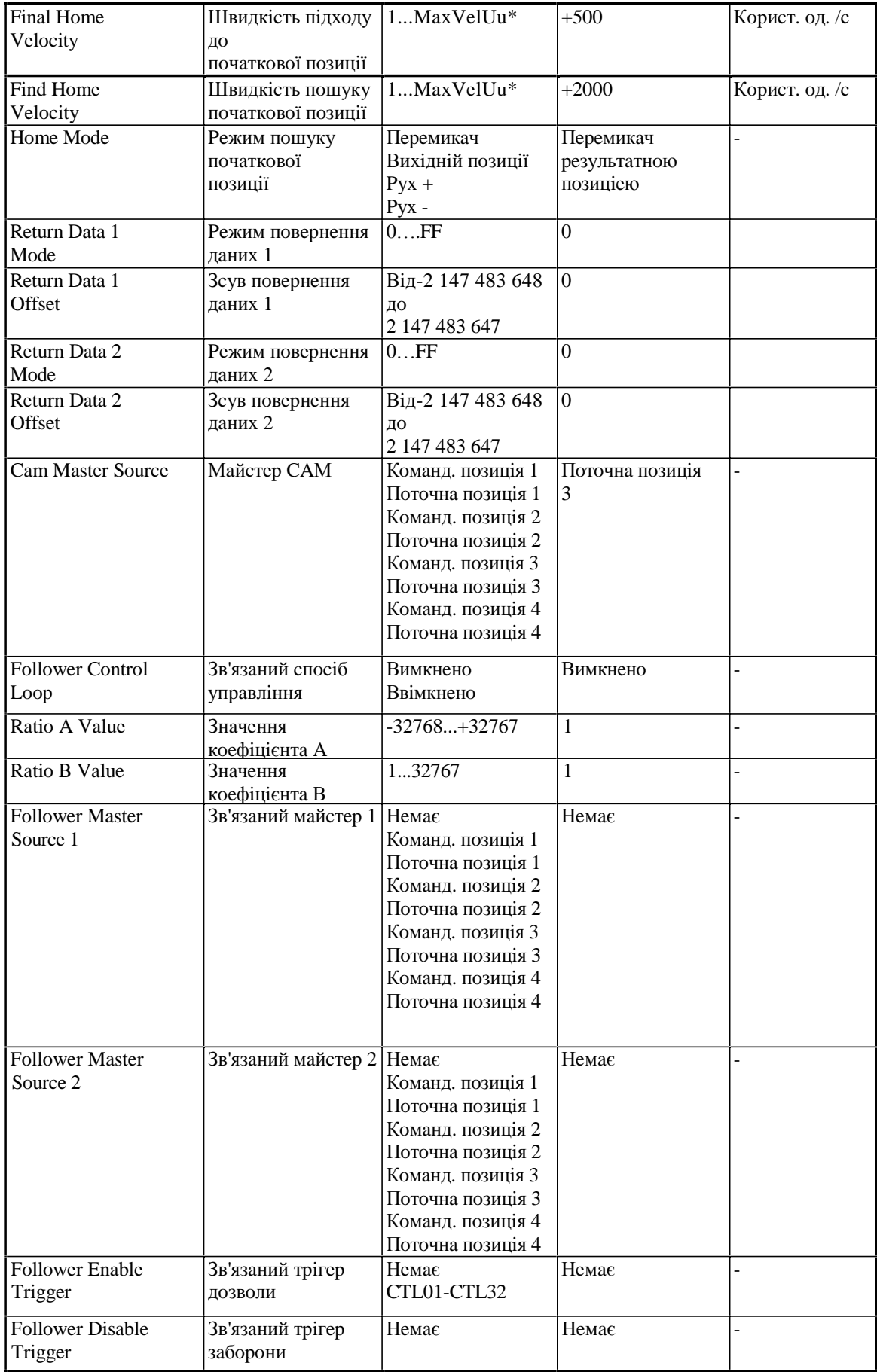

 $\mathcal{L}^{\mathcal{L}}$ 

Вхід Drive Ready (Вхід готовності пристрою). Включає або вимикає Drive Ready (Вхід готовності вхід пристрою) ДЛЯ аналогового сервопристрою. Цей пункт конфігурації пропускається для цифрового сервопристрою або для допоміжної осі. Якщо вхід Drive Ready включений, то сигнал входу лицьової панелі Drive Ready (IN4) повинен бути включений (виставлений на 0 В) протягом 1 секунди після включення біта Enable Drive %Q.

Якщо вхід лицьової панелі Drive Ready вимикається, тоді як бітий Drive Enabled %I включений, видається код помилки C0h, і вісь зупиняється. Уставка входу Drive Ready повинна бути виставлена на "Вимкнено" для аналогового сервопристрою, який не забезпечує сумісний вихідний сигнал Drive Ready.

High Position Limit (Верхня межа положення). (Призначені для користувача одиниці). При русі в позитивному напрямі досягши нижньої межі відбудеться вихід значення Поточної позиції за її межі. Параметри "межа положення" можуть бути використані для додатків, в яких має місце постійне обертання, якщо параметр конфігурації Software End of Travel. (Програмний обмежувач руху) встановлений на Вимкнено. Верхня межа положення завжди повинна бути встановлена в призначених для користувача одиницях наодин цикл менше, ніж потрібний. Наприклад, машина з 360° повинна була б мати установку верхньої межі позиції на 359.

На наступному відліку після 359 відлік перейде на значення, задане в параметрі Нижня межа положення (0 в даномуприкладі). Для правильної роботи абсолютне значення переходу (Верхня межа положення - Нижня межа положення + 1) завжди повинне бути більше відстані, прохідної віссю за один інтервал дискретизації контура позиціонування (зазвичай 2 мс). Значення по замовчуванню: 8 388 607.

Low Position Limit (Нижня межа положення). Нижня межа положення

(призначені для користувача одиниці). При русі в негативному напрямі досягши верхньої межі положення відбудеться вихід значення Поточної позиції за її межі. Параметри "межа положення" можуть бути використані для систем, в яких має місце постійне обертання.

# 3.3 Особливості створення локальної логічної програми в середовищі **Local Logic**

Мова логічного програмування базові локального містить математичні і логічні конструкції. Цей апарат не призначений для заміни логічних можливостей ПЛК. Більш того, локальна логіка розроблена для доповнення логічних і математичних можливостей ПЛК. Зокрема, локальна логіка призначена для вирішення невеликих логічних і математичних завдань, які вимагають тісну синхронізацію з керованим рухом.

Повне виконання локальної логічної програми повинно відбуватися протягом кожного циклу дискретизації контура позиціонування. Тому локальні логічні програми обмежені за розмірами. Межа довжини локальної логічної програми по умовчанню складає 150 рядків. Компонувальник Local Logic видасть повідомлення про помилці, якщо буде перевищена межа в 150 рядків. Попереджувальне повідомлення видається при перевищенні 100 рядків. Якщо ця програма дуже велика і вимагає інтенсивних обчислень, то вона може перевищити виділений час виконання сторожовий таймер видасть попереджувальне повідомлення або повідомлення про помилку.

На відміну від цього розмір програми ПЛК обмежений тільки наявною в розпорядженні пам'яттю. Проте якщо зростають розміри програм ПЛК то зростає тривалість циклу.

Програми Local Logic завжди повністю виконуються протягом лискретизації позиціонування. **КОЖНОГО** ЦИКЛУ контура Якшо використовується ПЛК-логіка, то додана затримка, пов'язана з тривалістю циклів ПЛК, для обмежених в часі логічних операцій, які тісно пов'язані з рухом, може бути неприйнятною або такою, що знижує продуктивність процесу.

Такі жорстко зв'язані і обмежені в часі процеси є потенційною областю використання програм Local Logic. Слід оцінювати кожен процес індивідуально, щоб визначити, які розділи слід писати в ПЛК-логіці, а які -**B** Local Logic.

Редактори програм Local Logic є складовою частиною програмного середовища. Для роботи з ними потрібний пакет CIMPLICITY Machine Edition Logic Developer PLC, версія 2.1 або більш пізня, пакет VersaPro, версія 1.1 або старіша версія. Набір функціональних можливостей модуля DSM314 вимагає також наявність ЦП-мікропрограми 90-30, версія 10.0 або старіша версія. Розробка логячної програми керування ПЛК буде проводитить в ньому. Розглянемо детальніше цей процес.

# 3.4 Програмування в середовиці Local Logic

Редактор Local Logic є складовою частиною програмного середовища. Цей редактор дозволяє легко створювати, редагувати, зберігати і завантажувати програми Local Logic. Програма Local Logic створюється в папці VersaPro або в проекті CIMPLICITY Machine Edition. Щоб створити програму Local Logic, відкрийте VersaPro, потрібно вибрати команду File (Файл), потім пункт меню New Motion (Новий), а потім -Local Logic). (рис.  $3.18$ ).

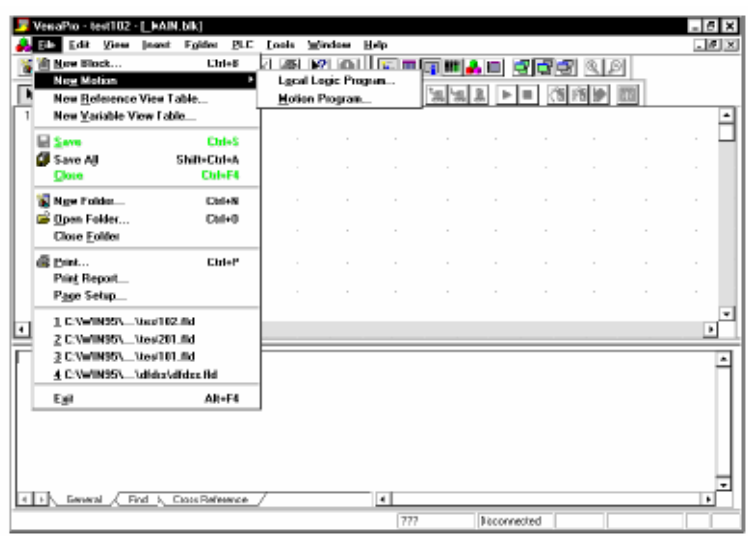

Рисунок 3.18 - Створення програми Local Logic в VersaPro

У вікні діалогу Create New Local Logic Program (Створити нову програму Local Logic) введіть ім'я, якщо потрібно, короткий коментар. В даний час Local Logic підтримується тільки на модулі DSM314. Тому не слід змінювати вибір Motion Module Туре (Тип модуля), пропонований по замовчуванню. Далі слід натиснути кнопку ОК, щоб створити програму Local Logic. З'явиться вікно редактора Local Logic. Структура редактора VersaPro / Local Logic показана на рис. 3.19.

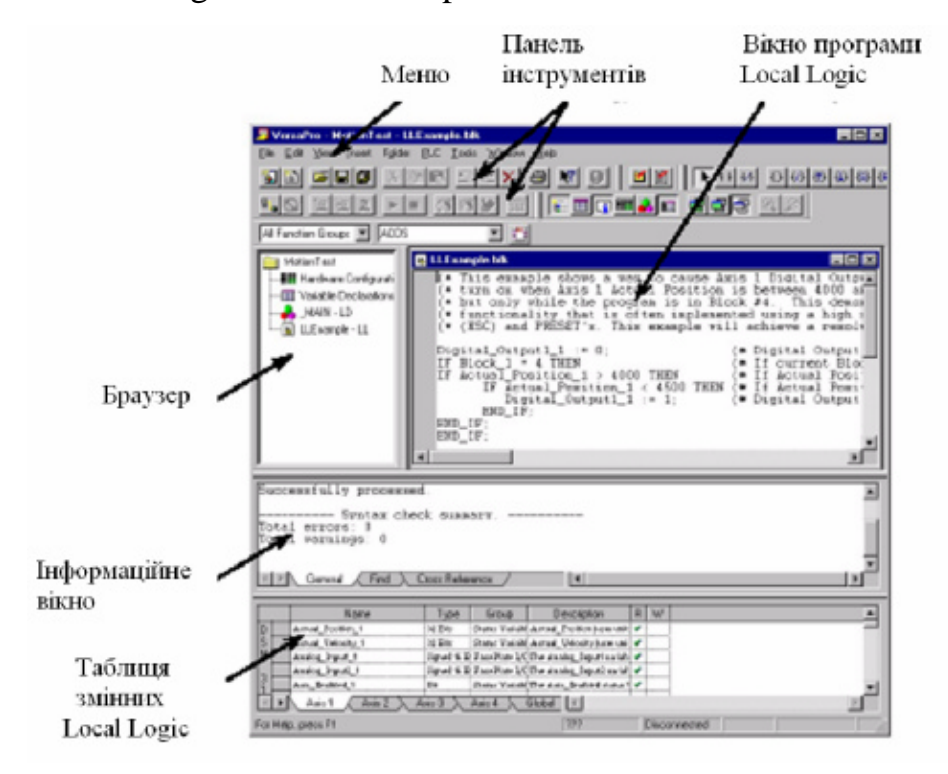

Рисунок 3.19 - Структура головного вікна редактора Local Logic, VersaPro

Щоб створити локальну логічну програму, відкриємо проект в CIMPLICITY Machine Edition. На закладці Project (Проект) вікна Навігатора виберемо пункт Target (Завдання) в розділі DSM314, виберіть пункт Add Component (Додати компоненту), а потім виберемо Motion (Pyx). У Навігаторі з'явиться папка Motion Program (Програма руху). Відкрийте папку Motion Program (Програма руху). Виберіть Local Logic, а потім - New (Нова). У папці Local Logic створюється локальний логічний блок і відкривається редактор локальних логічних програм. Щоб змінити назву локального логічного блоку, відредагуйте ім'я в розділі Block Properties (Властивості блоку), який виводиться у вікні Inspector (Інспектор) (рис. 3.20).

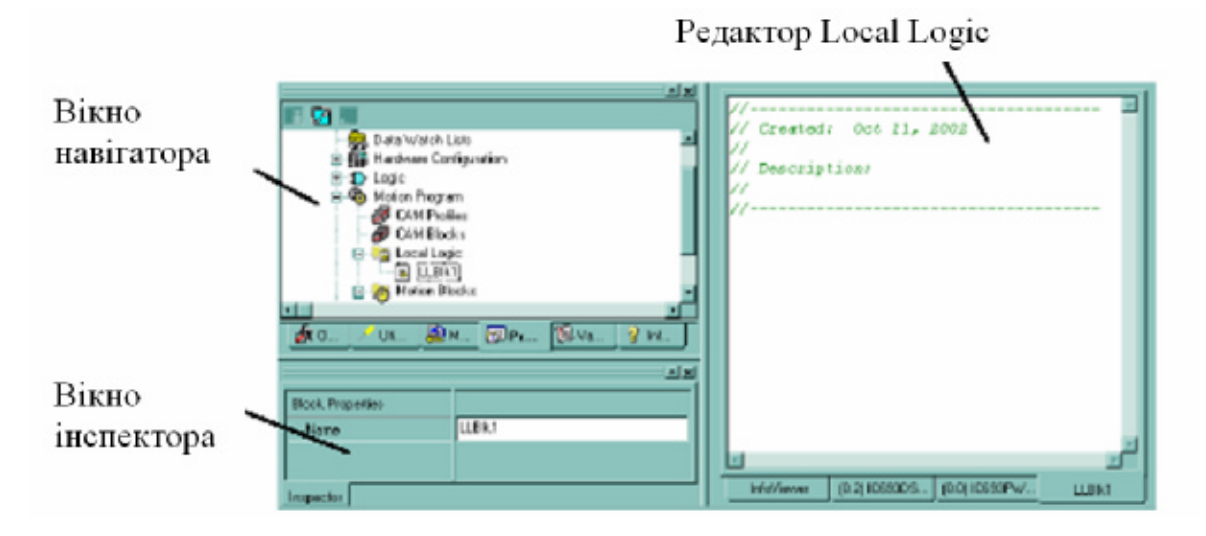

Рисунок 3.20 - Структура головного вікна редактора Local Logic, **CIMPLICITY Machine Edition** 

Програмне середовище включає вікно, яке містить змінні Local Logic. Таблиця змінних Local Logic (Local Logic Variable table = LLVT) дозволяє переміщати або вирізати і вставляти текст з таблиці в програму. (рис. 3.21).

|    | Name                            | Type              | Group              | <b>Description</b>                                                                                                    |  |  |
|----|---------------------------------|-------------------|--------------------|----------------------------------------------------------------------------------------------------|--|--|
| Æ  | Actual Position_1               | :32 Bits          | Status Variables   | $\pm$ Actual_Position (user units) is a value maintained by the EISM to represent the phy $\pm \mathbf{v}^*$                                       |  |  |
|    | Actual Velocity 1               | 132 Bits          | Statur Variables   | Actual_Uelocity (user unitr/rec) represents the axis velocity derived from the posit; of                                                           |  |  |
| ΙM | Analog Input1 1                 | Signed 16 Bits    | FacePlate IIO      | The Analog Input variable reports the input value for the first analog input of the $\frac{1}{2}$ $\checkmark$                                     |  |  |
|    | Analog Imput2 1                 | Signed 16 Bits    | FacePlate IIO      | The Analog_Input2 variable reports the input value for the second analog input of $\ell_1^*$ $\blacktriangleright$                                 |  |  |
|    | Axis Enabled 1                  | Eit               |                    | Status Mariables (The Axis Enabled status bit is CDI when the DSM is ready to repeive commands an) $\psi'$                                         |  |  |
|    | Eleck_1                         | :Unsigned 16 Bits | : Status Variables | Block is the present command block number reported by the motion program.                                                                          |  |  |
|    | Commanded_Position_1            | 132 Bits          |                    | Status Variables $\frac{1}{2}$ Commanded_Position (user units) is the instantaneous axis position command. The $\blacktriangledown$                |  |  |
|    | Commanded Torque 1              | 32E               |                    | Statut Variables [The Commanded_Torque uariable reports the present digital servo torque commant] $\mathbf{v}'$                                    |  |  |
|    | Commanded Velocity 1 32 Bits    |                   |                    | Status Variables [Commanded] Velocity (user units/seo) is generated by the DSM anis command get $\bm{v}'$                                          |  |  |
|    | Digital Output1 1               | Έit               | PacePlate IIO      | $\left\langle \text{The Digital Output1bit controls the axis fapeplate digital OUT1 signal. This bit can't be obtained by the data for the data.}$ |  |  |
|    | <b>Eigital Output3 1</b>        | Eit               | FacePlate IIO      | The Digital -Output() bit controls the axis faceplate digital OUT -3 signal. This bit car)                                                         |  |  |
|    | Drive_Enabled_1                 | : Eit             |                    | Status Variables (The Drive_Enabled status bit indicates the state of the Enable Drive %D bit and the ! V                                          |  |  |
|    | Enable Follower 1               | Eit               |                    | : Control Uariables: When the Enable_Pollower bit is set, motion commanded by the follower misster will                                            |  |  |
|    | $A$ xis $2$<br>A <sub>NIS</sub> | Аме З             | ARIE 4             | Global                                                                                                    |  |  |

Рисунок 3.21 - Таблиця перегляду змінних Local Logic

Щоб відкрити таблицю LLVT в VersaPro, виберіть пункт Local Logic Variable Table (Таблиця змінних Local Logic) в команді View (Вигляд) натисніть Alt + 6 або клацніть кнопку Toggle Local Logic Variable Table (Включити Таблицю змінних Local Logic) на панелі інструментів.

Щоб відкрити таблицю LLVT CIMPLICITY Machine Edition клацніть правою кнопкою теку Local Logic в Навігаторові і виберіть пункт Local Logic Variable Table (Таблиця змінних Local Logic).

Ця таблиця містить декілька сторінок-закладок, які ділять змінні на категорії. Такими категоріями є наступними:

• Axis 1 (Вісь 1) – Змінні, що відносяться до осі номер 1

- Axis 2 (Вісь 2) Змінні, що відносяться до осі номер 2
- Axis  $3$  (Bicь 3) Змінні, що відносяться до осі номер 3
- Axis 4 (Вісь 4) Змінні, що відносяться до осі номер 4

• Global (Глобальні) – Глобальні дані, такі як Module Status Code (Код статусу модуля)

• CTL Bits (Біт СТL) - Біти управління / статусу, загального призначення, модуль DSM

• Регістри параметрів - Дані параметрів модуля DSM

Таблиня має шість колонок:

• Name  $(Im'') - K$ олонка містить ім'я змінної, яке діє усередині локальної логічної програми.

• Туре (Тип) - Тип даних для цієї змінної. Наприклад, 32 Bits означає, що дана змінна є 32-бітовою.

• Group (Група) – Група, в якій знаходиться дана змінна. Наприклад, FacePlate I/O (В/В панелі) означає що дана змінна відноситься до команди на панелі модуля.

• Description (Опис) - Ця колонка містить текстовий опис змінної.

• R - Ця колонка показує, чи може дана змінна бути прочитана програмою Local Logic.

• W - Ця колонка показує, чи може дана змінна бути записана програмою Local Logic.

# 4 НАУКОВО-ДОСЛІДНА ЧАСТИНА

### 4.1 Аналіз надійності програмного забезпечення

Надійність програмного забезпечення - властивість програми виконувати задані функції в заданих умовах роботи і на заданій ЕОМ.

З імовірнісного підходу під надійністю ПЗ розуміють імовірність того, що при функціонуванні системи протягом певного часу не буде виявлено помилок.

Помилкою слід вважати таку роботу програми, яка не відповідає очікуванням користувача.

Основні причини відмов ПЗ, що призводять до порушення нормального функціонування: приховані в програмі помилки; спотворення вхідної інформації, що підлягає обробленню; неправильні дії користувача; несправності апаратних засобів, на яких проводять обчислювальний процес.

Причинами найпоширеніших помилок у ПЗ є:

- передчасне (аварійне) закінчення виконання програми;

- збільшення часу виконання програми;

- зациклення на виконанні певної послідовності команд однієї з програм;

- часткова або повна втрата даних, необхідних для успішного виконання завдань, що вирішуються;

 $\equiv$ порушення послідовності виклику окремих програм,  $IIIO$ призводить або до пропуску необхідних програм, або до непередбачених їх викликів:

- спотворення окремих елементів даних, зокрема вхідних. проміжних і вихідних, у результаті спотвореної первинної інформації.

## 4.2 Оцінювання і прогнозування надійності програмного продукту

Для аналізу надійності програмного забезпечення використовують експериментально-аналітичні налійності методи прогнозування програмного забезпечення за результатами випробовувань, що базуються на тих чи інших припущеннях.

Х. Мілсом пропоновано інтуїтивну модель, що не потребує введення ШТУЧНИХ ПОМИЛОК.

Згідно з нею кількість помилок у програмі оцінюють як

$$
Y = \frac{Y_1 Y_2}{Y_{12}},
$$

де  $Y_1$ ,  $Y_2$  – кількість помилок, виявлених першим і другим програмістами, які налагоджують незалежно один від одного первісний текст програми; Y<sub>12</sub> - кількість помилок, виявлених першим і другим програмістами (однакових).

При цьому первісний текст програми повинен розробляти третій програміст, щоб поставити перших двох в однакові (рівні) умови.

В даному випадку

$$
Y_1=3, Y_2=2, Y_{12}=1.
$$

Тоді

$$
Y=\frac{3\cdot 2}{1}=6.
$$

Отже, згідно даної моделі кількість помилок оцінюється в межах 6.

Нехай множина N відображає невідому повну кількість помилок у програмі, підмножини  $\overline{N}_1$  і  $\overline{N}_2$  – відповідно кількість помилок, виявлених першою і другою групою, а підмножина  $\overline{N}_{12}$  - кількість помилок, виявлених двічі, тобто обома групами.

Тоді:

$$
\rm N_{12} = \overline{N}_1 \cap \overline{N}_2
$$

Ефективність тестування програми кожною з груп визначають за формулами:

$$
E_1 = {N_1 \over N} \ ; \ E_2 = {N_2 \over N} \ .
$$

Вважаючи, що можливість виявлення помилок для обох груп однакова, кожну підмножину простору N розглядають як апроксимацію всього простору. Це дає змогу зробити висновок, що:

$$
E_1 = \frac{N_1}{N} = \frac{N_{12}}{N_2}
$$

виконуючи підстановку для N<sub>2</sub>, можна отримати:

$$
E_1 = \frac{N_{12}}{E_2 \cdot N}
$$

або

$$
N=\frac{N_{12}}{E_1\cdot E_2}
$$

 $N_{12}$  відомо, а  $E_1$  і  $E_2$  визначають як

$$
\frac{N_{12}}{N_2} \, \mathbf{i} \, \frac{N_{12}}{N_1}.
$$

Маючи ці дані, отримують наближення для N.

Для наших вхідних даних при значенні

$$
N_1 = 3
$$
,  $N_2 = 2$ ,  $N_{12} = 1$ 

визначаємо

$$
E_1 = \frac{1}{3} = 0.33
$$
,  $E_2 = \frac{1}{2} = 0.5$ ,  $N = \frac{1}{0.33 \cdot 0.5} \approx 6$ .

Це лише середні оцінювання, що ґрунтуються на інформації, яку використовували методів ДЛЯ **НОВИХ** програмування, наприклад структурного програмування.

Шумана для визначення показників Використаємо модель надійності програми.

Для прогнозування надійності програмного забезпечення в цій моделі використовуються дані про число помилок, що були виправлені в процесі компонування програм в систему програмного забезпечення і відлагодження програм. За цими даними обчислюються параметри моделі надійності, яка може бути використана для прогнозування показника надійності в процесі використання програмного забезпечення.

Вважається, що при послідовних прогонах програми набори вхідних даних є випадковими і вибираються у відповідності із законом розподілу, який відповідає реальним умовам функціонування.

Модель заснована на наступних припущеннях:

- в початковий момент компонування програм в систему програмного забезпечення в них міститься Е<sub>0</sub> помилок; в процесі коректування нові помилки не вносяться,

- загальне число I машинних команд в програмах постійне,

– інтенсивність відказів програми  $\lambda$  пропорційна числу помилок, що залишилися в ній після відлагодження на протязі часу т, тобто

$$
\lambda = C \cdot \varepsilon(\tau) = [E_0 / I - \varepsilon_c(\tau)] \cdot C , \qquad (4.1)
$$

де  $\varepsilon_c(\tau)$  - відношення числа помилок, що усунені впродовж часу відлагодження т. до загального числа команд на машинній мові.

Таким чином, в моделі розрізняють два значення часу: час відлагодження т (звичайно становить декілька місяців) і час роботи програми  $t$  - сумарне напрацювання програми (звичайно становить декілька годин). Час відлагодження містить затрати на виявлення помилок за допомогою тестів, контрольні перевірки і т.п. Час справного функціонування при цьому не враховується.

Таким чином, значення інтенсивності відказів  $\lambda$  вважається постійним впродовж всього часу функціонування (0, t).

В силу прийнятих припущень для фіксованого т ймовірність виникнення помилок в програмі впродовж часу напрацювання  $(0, t)$ визначається співвілношенням

$$
q(t,\tau) = \exp(-\lambda \cdot t). \tag{4.2}
$$

Для практичного використання вищенаведених формул необхідно оцінити  $C$  і  $E_0$  по експериментальним даним. Для цього використаємо метод моментів.

Застосовуючи метод моментів і розглядаючи два періоди відлагодження програми  $\tau_1 < \tau_2$ , отримаємо наступні співвідношення:

$$
E_0^* = \frac{I \cdot [\gamma \cdot \varepsilon_c(\tau_1) - \varepsilon_c(\tau_2)]}{\gamma - 1}, \ \gamma = \frac{T_1 \cdot n_2}{T_2 \cdot n_1}, \ C^* = \frac{n_1}{T_1 \cdot [E_0 / I - \varepsilon_c(\tau_1)]}, \tag{4.4}
$$

 $n_1$  і  $n_1$  - кількість помилок в програмному забезпеченні, виявлених де відповідно в періодах  $\tau_i$  і  $\tau_2$ ,

 $T_1$  і  $T_2$  – тривалості роботи системи, що відповідають  $\tau_1$  і  $\tau_2$ .

Застосуємо вищенаведені міркування для розрахунку показників надійності програми.

Оцінимо кількість команд програми. Розмір виконавчого файлу 32000 байт, обумовлений максимальною ємністю пам'яті програм контролера. Умовно можна прийняти, що в середньому одна асемблеркоманда займає три байти. Відкидаємо 15% одержаного об'єму - стільки, звичайно, в програмі займають різного роду вихідні дані. Одержимо  $I = 27000$ .

Для оцінки надійності програми було обрано два періоди тестування, на яких:

$$
\Gamma_1 = 30
$$
 год,  $\Gamma_2 = 48$  год,  $n_1 = 2$ ,  $n_2 = 3$ .

TOMY

$$
\varepsilon_c(\tau_1) = \frac{2}{27000} = 0.000074
$$
,  $\varepsilon_c(\tau_2) = \frac{3}{27000} = 0.000111$ .

Врахувавши отримані значення, знайдемо:

$$
\gamma = \frac{30 \cdot 3}{48 \cdot 2} = 0.938,
$$
  

$$
E_0^* = \frac{16000 \cdot [0.938 \cdot 0.000074 - 0.000111]}{0.938 - 1} = -29.998.
$$

Звідси знаходимо коефіцієнт С:

$$
C = \frac{2}{30 \cdot \left[ \frac{-29.998}{27000} - 0.000074 \right]} = -56.253
$$

За період тестування в програмі усунено  $n = n_1 + n_2$  помилок, тому

$$
n = 2 + 3 = 5
$$

$$
\varepsilon_c = \frac{5}{27000} = 0.000185
$$

Інтенсивність відмов програми:

$$
\lambda = -56.253 \cdot \left( \frac{-29.998}{27000} - 0.000185 \right) = 0.073.
$$

Ймовірність виникнення помилок в програмі впродовж часу напрацювання  $(0, t)$ :

$$
q(t,\tau) = \exp(-0.073 \cdot t)
$$

Графік ймовірності виникнення помилок в програмі за час її експлуатації наведений на рисунку 4.1.

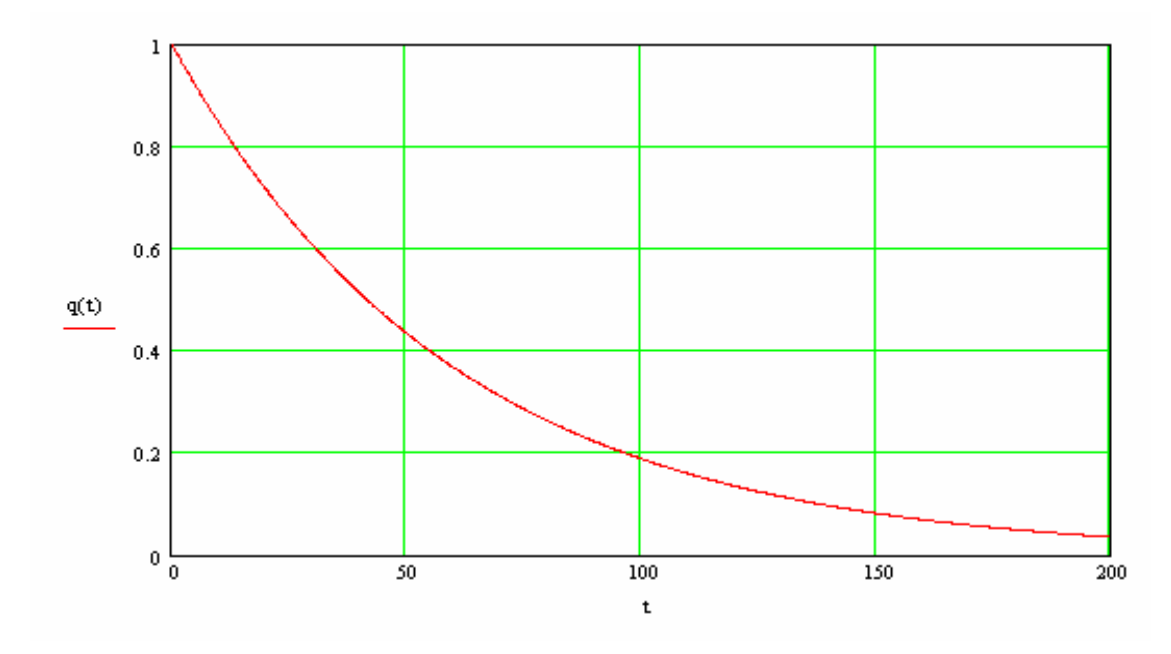

Рисунок 4.1 - Ймовірність виникнення помилок в програмі

# 5 СПЕЦІАЛЬНА ЧАСТИНА

# 5.1 Створення підпрограм керування рухом

Модуль DSM314 підтримує 10 програм руху, 40 підпрограм і, в цілому, 1000 операторів програми руху. Програми руху і підпрограми написані з використанням тексту ASCII. Допускається тільки один оператор руху в рядку, і оператор руху не може займати більш за один рядок. Звичайні коментарі можуть займати декілька рядків. Для поліпшення читаності і для відділення розділів можна використовувати пропуски і порожні рядки.

Редактор програм руху Motion Editor не розрізняє регістрів букв. Всі програми руху і підпрограми повинні бути в одному файлі. Програми поділяються на одно- і багатоосні програми і підпрограми

Одноосна програма повинна бути в змозі працювати на будь-якій одній осі, заданій в операторові визначення програми. Тому команди руху в одноосних програмах і підпрограмах не задають яку-небудь вісь. В той же час вісь, задана в операторові ПРОГРАМИ, використовується для всіх команд руху в програмі. багатоосні програми і підпрограми можуть викликати тільки багатоосні підпрограми. Аналогічно, одноосні програми і підпрограми можуть викликати тільки одноосні підпрограми.

Motion Editor BUMATAE операторів визначення "Програма" і "Підпрограма", які задають номер програми / підпрограми і конфігурацію oci (PROGRAM 1 AXIS2 aбо SUBROUTINE 2 MULTI-AXIS). **IIi** оператори поміщаються в першому рядку програми або підпрограми. Програми закінчуються оператором ENDPROG; підпрограми закінчуються Ці оператори виступають як роздільники між оператором ENDSUB.

програмами і підпрограмами; вони ідентифікують номери програм і підпрограм і показують тип програми (одноосна або багатоосна).

Номери блоків і блоки синхронізації За номером блоку слідує двокрапка (наприклад, 1:). Блоки синхронізації ідентифікуються рядком з номером блоку з подальшою командою SYNC (наприклад, 2: SYNC). Номери блоків можуть стояти окремо на рядку або супроводжуватися подальшою командою руху на цьому рядку.

Порожні простори не мають значення і ігноруються, за винятком тих випадків, коли вони використовуються як роздільники. Наприклад, в "CMOVE AXIS 1 50000, ABS, S-CURVE" пропуску потрібний як роздільник між CMOVE і AXIS1, але він не потрібний далі в 50000, ABS, оскільки тут параметри розділяє кома. Пропуски, порожні рядки і табулятори розглядаються як порожні простори.

Числові константи обмежені 32-бітовими цілими числами із знаком або без нього залежно від використовуваного контексту. Всі вказані далі команди обмежують цей діапазон. Числові константи можуть бути введені як десяткові, шестнадцатеричные або двійкові значення. Шістнадцяткові і двійкові константи ідентифікуються префіксом 16# і 2#, відповідно (не між префіксом і числом).  $\mathbf{V}$ використовуйте пропуск самим шістнадцяткових і двійкових констант не може бути префікса з негативним знаком. Тому негативні значення слід вводити в другій додатковій формі. Числові константи можуть містити одиночні підкреслені символи (наприклад, 5 000 000) між цифрами, щоб поліпшити читаності великих чисел або щоб представити десяткові знаки в числах з фіксованою точкою.

Пара символів "(\*" вводить звичайний коментар, який закінчується парою символів "\*)". Ці коментарі можуть з'явитися скрізь, де може бути поставлений пропуск, наприклад, усередині оператора програми руху або за ним, окремо в рядку або зайняти декілька рядків. Ці коментарі не вкладаються. Пара символів "//" вводить коментар в одиночному рядку. Весь текст, розташований за // до кінця рядка, ігнорується в Motion Editor.

Проте при використанні // не дозволяється застосовувати розірвавши рядки (Return) для переходу до наступного рядка; інакше буде видано повідомлення про помилку. Якщо потрібно зробити довгий коментар, що читається у вікні Motion Editor без необхідності скролінгу вправо, то можна використовувати символи (\*and \*) (потрібні для багаторядкових коментарів) разом з перекладом рядка Return (створюваним натисненням клавіші Enter); це викликає перехід тексту на наступний рядок.

Наступні слова мають спеціальне значення в мові програмування pyxy.

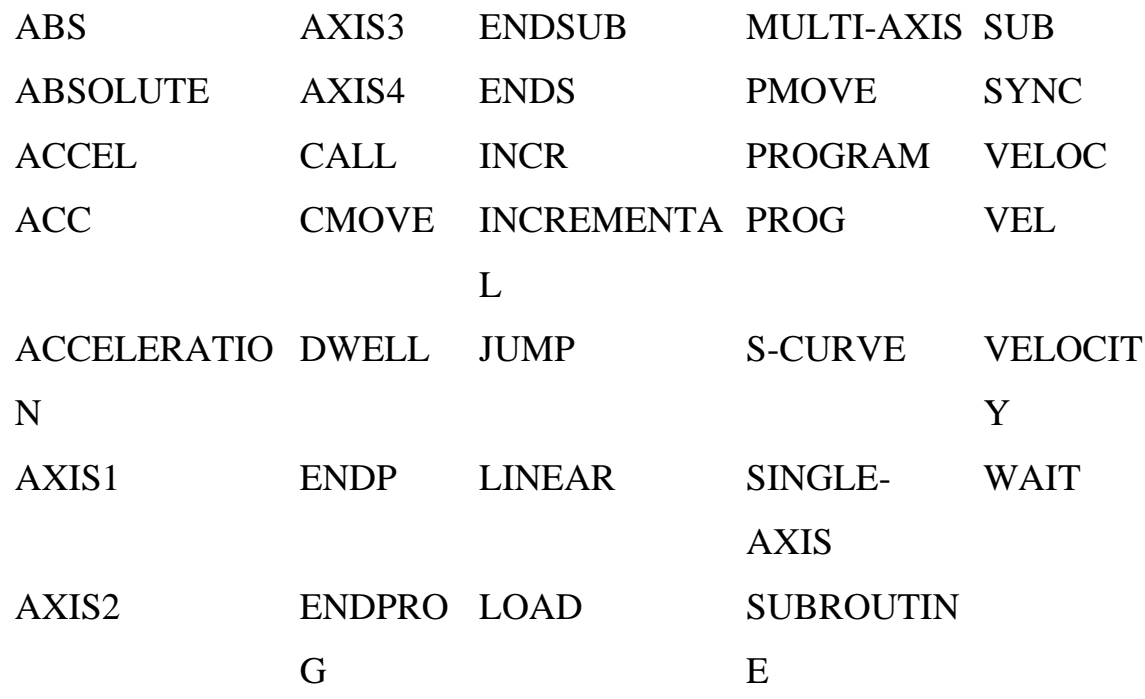

Програми руху підтримують обмежений набір заздалегідь певних змінних: регістри даних параметрів і СТL-біти. У таблиці нижче X є десятковим числом у вказаному діапазоні. Величина Х інтерпретується на базі його числового значення. Тому посилання на дану змінну може бути зроблене різними способами. Наприклад, як P1, так і РОО1 посилаються на регістр 1 даних параметра; обидва посилання приймаються в Motion Editor (табл. 5.1).
Таблиця 5.1 - Змінні

| Змінна                  | <b>Обмеження</b> |
|-------------------------|------------------|
|                         | $0$ F x F 255    |
| <b>ICTL<sub>X</sub></b> | 01 < x < 32      |

Роздільники використовуються для розділення елементів або для додавання до елементів з метою вказівки на те, що вони виконують особливу функцію (табл. 5.2).

Таблиця 5.2 - Роздільники

| Роздільник | Функція                |
|------------|------------------------|
|            | Розділяє параметри     |
|            | команди                |
|            | ∣Ідентифікує константу |
|            | як номер блоку         |

Більшість команд руху має дві форми: одновісна і багатовісна. Багатовісна форма використовується в багатовісних програмах і підпрограмах; вона вимагає, щоб вісь була визначена як параметр в певних командах (наприклад: VELOC AXIS1 5000). У одновісних програмах номер осі задається в заголовку програми (наприклад: PROGRAM 2 AXIS1). Номер осі не потрібно задавати усередині програми.

Деякі з командних ключових слів мають альтернативні імена. Ці альтернативні ключові слова команд є функціонально еквівалентними основним ключовим словам. Використання альтернативних імен не є обов'язковим, будучи справою особистих переваг.

Елементи, що з'являються в кутових дужках ("<", ">"), є класами елементів, і описуються детальніше. Елементи, що з'являються в квадратних дужках ("[","]"), є не обов'язковими. Елементи, що з'являються

у фігурних дужках ("{", "}"), потрібні для багатовісних програм і підпрограм, проте не допускаються в одновісних.

Загальним форматом команд мови руху є наступне: ключове слово {  $\text{Bicb}$ параметр $\ge$ . Якщо вісь  $\langle$ параметр [ задана. вона слілує безпосередньо за ключовим словом команди. Параметр(и) команди слідує(ют) за віссю, якщо вона задана. Якщо є декілька параметрів, вони розділяються комами.

Оператор ACCEL задає прискорення осі для подальших рухів і діє в даній програмі до тих пір, поки не буде змінений. Якщо оператор ACCEL в програмі не заданий, то прискорення буде рівне значенню поточного Јод Acceleration (Прискорення пересування).

Рухи, запрограмовані першого оператора ACCEL. ДО використовуватимуть значення прискорення поточного Jog Acceleration (Прискорення пересування). Рухи, запрограмовані після оператора АССЕL, використовуватимуть значення оператора АССЕL.

Команда CALL викликає підпрограму з програми або підпрограми.

Команда СМОVЕ викликає безперервний рух з використанням заданої позиції і режиму прискорення.

Команда DWELL викликає припинення руху протягом певного інтервалу часу до початку обробки наступної команди. Завдання значення затримки рівним нулю (або як константи, або як значення в регістрі даних параметра) викликає відсутність затримки(це є відмінністю від властивостей APM і DSM302).

Одиночна команда DWELL застосовна тільки до однієї осі. Тому в багатовісній програмі слід призначити номер осі для кожної команди DWELL. Наприклад: DWELL AXIS 1 2000. Якщо потрібно ввести паузу для обох осей в многоосной програмі, то треба використовувати команду DWELL для кожної осі.

Оператор ENDPROG закінчує завдання програми руху. Оператор ENDSUB закінчує завдання підпрограми руху. Оператором JUMP

виконується перехід на номер блоку або на блок синхронізації усередині виконуваної програми або підпрограми. Перехід може бути умовним на основі стану СТL-біта або безумовним.

Команда LOAD ініціалізовує або змінює регістр даних параметра за допомогою 32-бітового подвійного додаткового цілого значення.

Команда PMOVE викликає рух позиціонування з використанням заданої позиції і режиму прискорення.

Оператор PROGRAM є першим оператором в програмі руху. Оператор програми ідентифікує номер програми  $(1 - 10)$  і конфігурацію осі. Програми не можуть бути вкладеними.

Є два типи програм руху: одноосні програми, в яких всі команди діють на одну вісь, і багатовісні, які можуть містити команди для осі 1 і осі 2. Тип програми визначається оператором PROGRAM.

Одноосна програма ідентифікується завданням осі услід за номером програми (наприклад, PROGRAM 3 AXIS1). Багатовісна програма ідентифікується словом MULTI-AXIS услід за номером програми (наприклад, PROGRAM 4 MULTI-AXIS).

Конфігурація програмної осі використовується для того, щоб задати, винні чи ні використовуватися параметри осі в командах програми руху. Таким чином, вводиться також обмеження для многоосных програм на виклик тільки многоосных підпрограм, а для одноосних — тільки одноосних.

Вісь, визначена в одноосній програмі, використовується будь-якою підпрограмою, що викликається; таким чином, номер осі не потрібно задавати де-небудь в одноосній підпрограмі.

Оператор SUBROUTINE є першим оператором в підпрограмі руху. Оператор підпрограми ідентифікує номер підпрограми (1 - 40) і конфігурацію осі. Визначення підпрограми не можна вкладати.

Є два типи підпрограм руху: одноосні підпрограми, в яких всі команди діють на одну вісь, і багатоосні, які можуть містити команди для

осі 1 і осі 2. Тип підпрограми визначається оператором SUBROUTINE. Одноосні підпрограми ідентифікуються словом SINGLE-AXIS, наступним за номером підпрограми. Багатоосні підпрограми ідентифікуються словом MULTI-AXIS, наступним за номером підпрограми.

Конфігурація осі підпрограми використовується для того, щоб задати, винні чи ні використовуватися параметри осі в командах підпрограми руху.

Таким чином. вводиться також обмеження для багатоосних підпрограм на виклик тільки багатоосних підпрограм, а для одноосних тільки одноосних. Одноосна підпрограма використовує номер осі, заданий в викликаючій програмі.

Команда VELOC задає швидкість осі, використовувану наступними далі командами руху; задане значення швидкості діє до тих пір, поки не буде змінено іншим оператором VELOC.

Якщо оператор VELOC в програмі не заданий, то швидкість буде рівна поточному значенню Jog Velocity (Швидкість пересування). Рухи, запрограмовані до першого оператора VELOC, також використовують поточне значення Jog Velocity.

Команда WAIT виконує синхронізацію з деякими зовнішніми ДОПОМОГОЮ подіями  $3a$ СТL-бітів. Виконання наступної команди затримується до тих пір, поки не буде встановлений відповідний СТL-біт.

Одиночна команда WAIT застосовна тільки до однієї осі. Тому в багатовісній програмі слід призначити номер осі, до якої повинна бути застосована програма WAIT. Наприклад: WAIT AXIS 1 СТL01. Якщо потрібно ввести очікування для обох осей в многоосной програмі, то треба використовувати окрему команду WAIT для кожної осі.

## 5.2 Підключення редактора Local Logic до модуля DSM

Програмне забезпечення конфігурації/програмування має декілька можливостей створення зв'язку. Найбільш поширеним способом є пряме підключення до послідовного порту ПЛК, показаного на рис. 5.1. Є також опції Ethernet. Все програмування модуля DSM314 виконується через інтерфейс програмного забезпечення, що надає єдину точку входу програмування для модуля. (Модуль DSM314 має також послідовний порт панелі модуля, який використовується тільки для на оновлення мікропрограми модуля DSM314).

Програми Local Logic i руху зберігаються пакетом VersaPro в призначеній для цього пам'яті в ЦП ПЛК. Модуль DSM314 завантажує потім ці програми по імені з ЦП в ході конфігурації. Посилання на програми, які модуль DSM314 запрошує з ЦП, міститься в конфігурації апаратного забезпечення для крейта ПЛК. Перевагою такого підходу є те, що програми є специфічними не для модуля, а для крейта/слота. Тому якщо потрібно переставити модулі DSM314 всередині ПЛК або замінити який-небудь модуль DSM314, то від користувача потрібно виконати тільки наступні три дії: зняти живлення з ПЛК, замінити модулі DSM314 і знову дати живлення на ПЛК. Після подачі живлення ПЛК направить на модулі DSM314 правильні програми і настановчі параметри конфігурації.

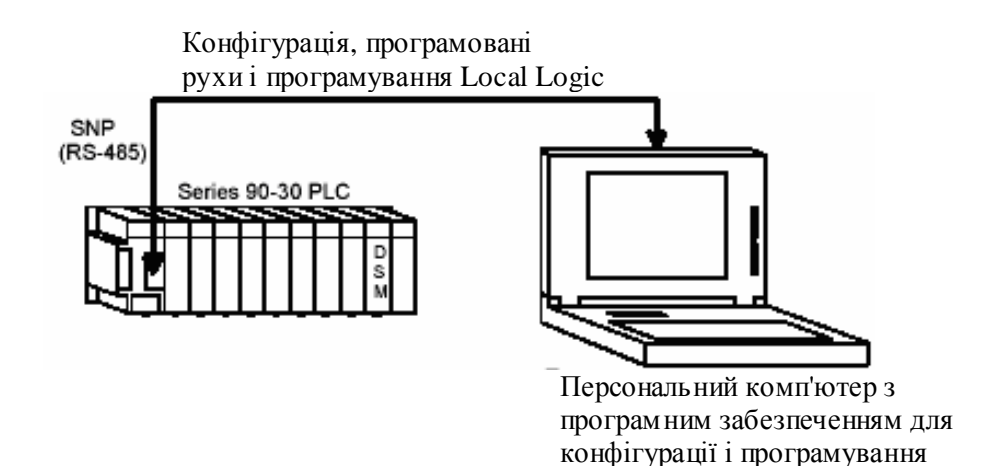

Рисунок 5.1- Підключення програматора

## 5.3 Створення програми керування модулем позиціювання

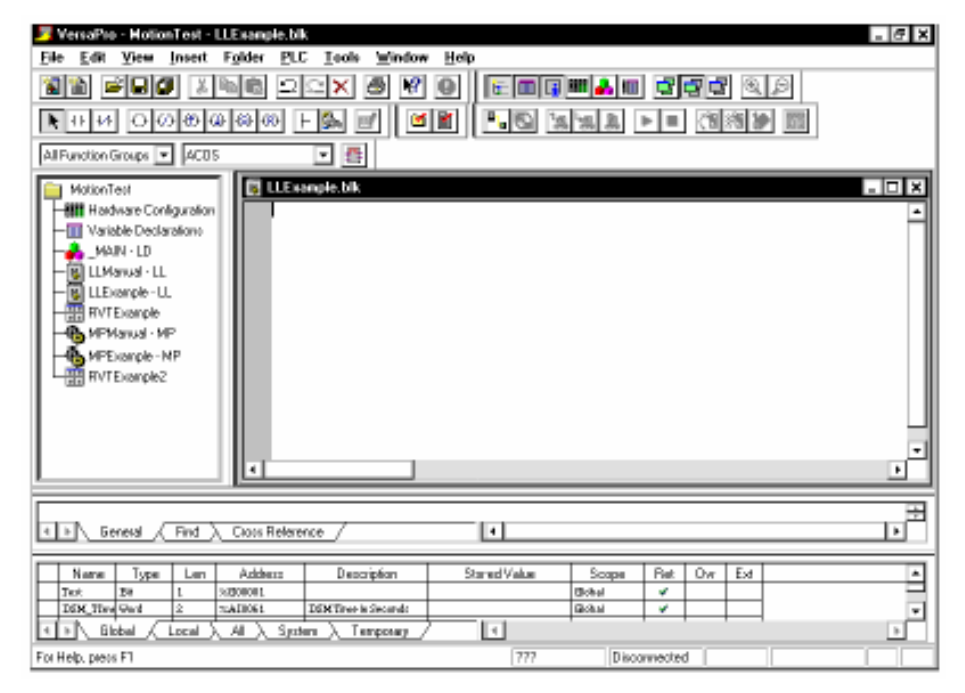

Створимо програму Local Logic з ім'ям LLMove (рис. 5.2)

Рисунок 5.2 - Нова програма Local Logic в VersaPro

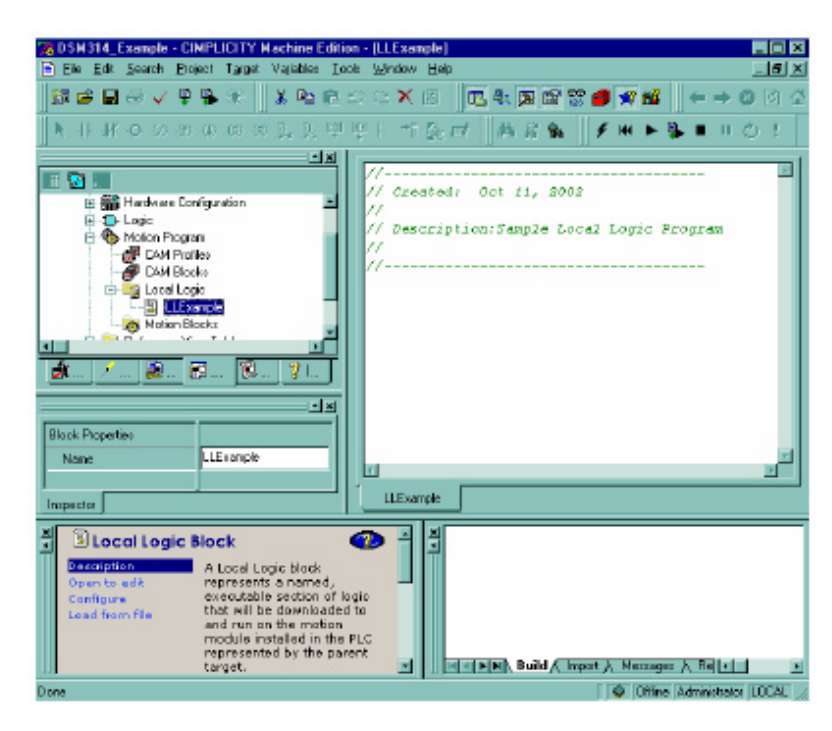

Рисунок 5.3 - Нова програма Local Logic в **CIMPLICITY Machine Edition New** 

Редактор Local Logic є редактором з текстом у вільній формі; він дозволяє вводити програми в тому стилі, який вважає за краще користувач. Даний приклад є дуже простою програмою Local Logic, яка не є повністю функціональний додаток, оскільки вона призначена тільки для цілей навчання. Даний приклад програми є простим таймерним застосуванням яке базується на тривалості циклу контура позиціонування цифрового сервоприлада (2 мілісекунди).

(\* Назва програми: LLExample \*)

(\* Опис: Даний приклад локальної логічної програми є \*)

(\* програмою, яка створює звичайний таймер. Таймер починає \*)

(\* роботу після того, як відбудеться перший Local Logic Sweep \*)

(\* (Локальний Логічний Цикл). Програма використовує той факт, що

 $*)$ 

(\* Local Logic запускається модулем DSM кожні 2 мс. Таким чином \*)

(\* програма рахує локальні логічні цикли. Програма має \*)

(\* три лічильники. Перший лічильник рахує мілісекунди, а два інших  $*)$ 

(\* - секунди і хвилини. Лічильники секунд і хвилин переходять на нуль  $*)$ 

(\* при значенні 59. Програма також встановлює кожну секунду \*)

- $(* 6ir CTL01. *)$
- $(* 3$ мінні \*)

(\* РОО1 = Лічильник мілісекунд \*)

(\* РООЗ = Лічильник секунд \*)

(\* РОО4 = Лічильник хвилин \*)

(\* СТL01 = Сигнал секунд \*)

(\* P100 = Використовується для перевірки того, чи пройшла 1 секунда

 $*)$ 

(\* P102 = Використовується для перевірки того, чи пройшла 1 хвилина

 $*)$ 

 $MC)$ 

```
IF First Local Logic Sweep THEN (* Перший цикл виконання *)
P001 := 0; (* Установка Р001 на 0 *)
P003 := 0; (* Установка Р003 на 0 *)
P004 := 0; (* Установка Р004 на 0 *)
END_IF;
P001:=P001+2; (* Час в мілісекундах *)
Р100:= Р001 МОD 1000; (* Перевірка, чи пройшла 1 секунда (1000 мс)
IF P100 = 0 THEN (* Якщо залишок від операції MOD = 0, 1
секунда пройшла *)
P003:=P003+1; (* Час в секундах *)
CTL01 := 1;IF P003 = 60 THEN (* Якшо секунди = 60, то починається з 0 *)
P003:=0;END_IF;
END_IF;
IF P100 \ll 0 THEN
СТL01 :=0; (* СТL01=0 Якщо лічильник секунд не
інкрементний*)
END IF;
P101:=P001 MOD 60000; (* Перевірка, чи пройшла 1 хвилина (60000
IF P101 = 0 THEN (* Якщо залишок від операції MOD = 0, 1
хвилина пройшла *)
P004:=P004+1; (* Час в минутах*)
IF P004 = 60 THEN (* Якщо хвилини = 60, то починається з 0 *)
P004:=0:
END IF;
END IF:
```
Якщо ввести приведену вище програму в редактор, то вікно редактора виглядатиме наступним чином (рис. 5.4).

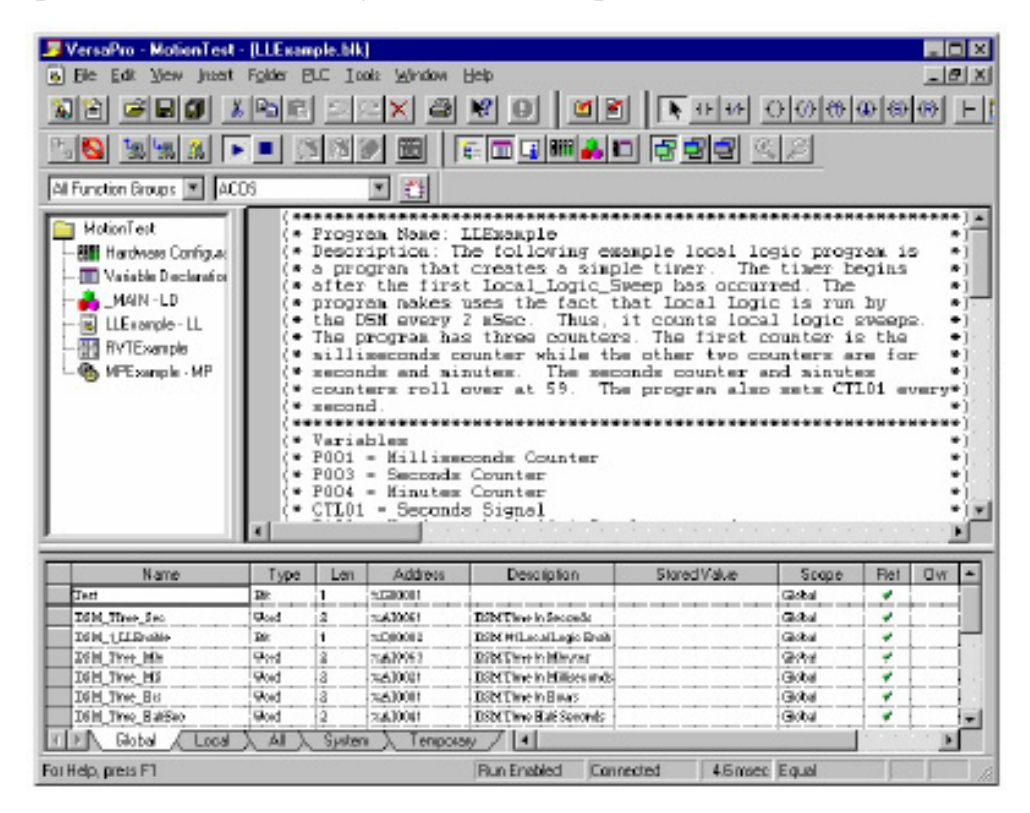

Рисунок 5.4 - Програма управління таймером на Local Logic

Далі програма повинна пройти перевірку на предмет правильності синтаксису мови. Щоб перевірити синтаксис в VersaPro, виберіть команду Folder (Тека) з головного меню, потім в підменю виберіть Check Block 'LLExample' (Перевірити блок "LLExample"). Не веле до початку роботи підпрограми перевірки синтаксису на вказаній програмі Local Logic.

Примітка: Щоб перевірити всі блоки в папці виберіть Check All (Перевірити все). (рис. 5.5, 5.6).

Перевірка блоків викликає появу інформаційного вікна, якщо його не було до цього. Інформаційне вікно може бути включене і вимкнене також натисненням інформаційної кнопки. Інформаційне вікно відображає результати операції перевірки синтаксису. Якщо програма прикладу була введена правильно, то повинне з'явитися повідомлення що інформує про відсутність помилок і попереджень.

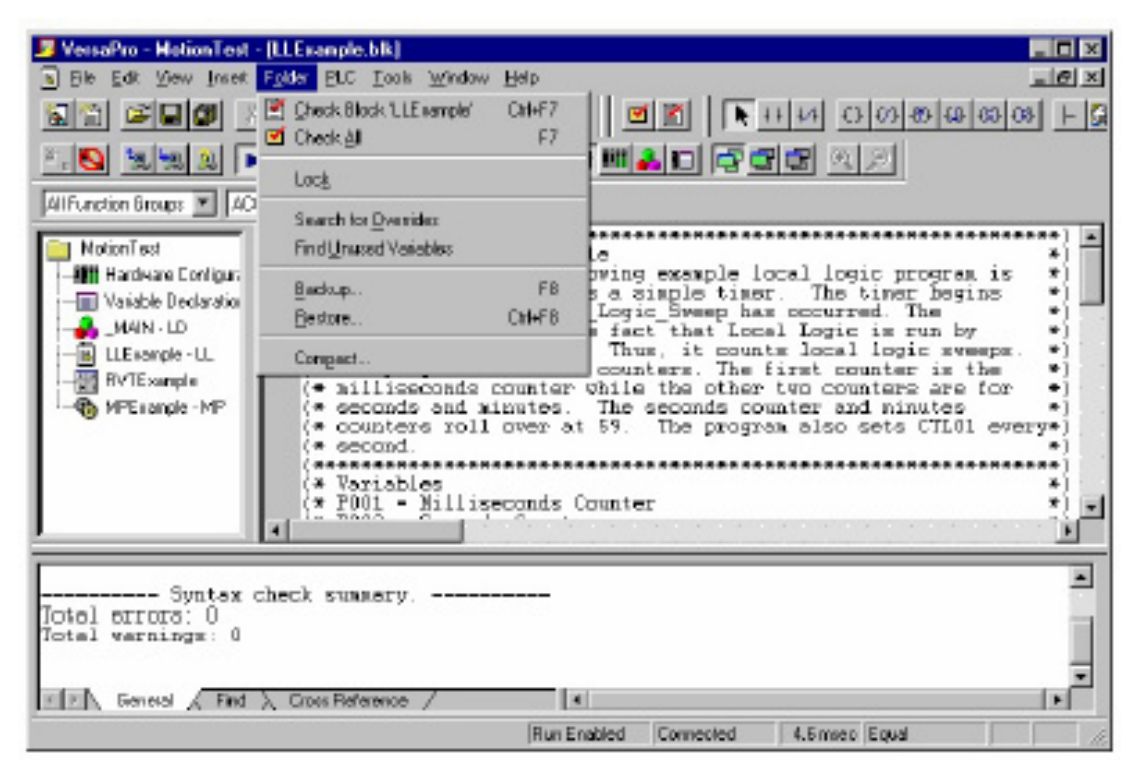

Рисунок 5.5 – Процес перевірки синтаксису програми на Local Logic

Якщо інформаційне вікно показує наявність синтаксичної помилки, то можна перемістити це вікно на рядок, який містить повідомлення про помилку. Після того, як інформаційне вікно встановлене на потрібний рядок, клацніть двічі по повідомленню про помилку. В результаті вікно редактора автоматично переміститься на рядок програми, де виявлена дана помилка.

Наприклад. ЯКШО програмі неправильно введене  $\overline{B}$ "First Local Logic Swee" замість "First Local Logic Sweep", то з'явиться повідомлення про синтаксичну помилку. Воно виглядає таким чином: Error: (P200) Undefined identifier: First Local Logic Swee (Помилка: (P200) Невизначений ідентифікатор: First\_Local\_Logic\_Swee)

Можна двічі клацнути по цьому рядку в інформаційному вікні. Редактор Local Logic автоматично перейде на початок рядка, що викликав повідомлення про помилку, завдяки чому користувач може усунути 10-31. Якщо виконується активне помилку, як показано на мал. редагування локальної логічної програми і потрібно визначити зразковий номер рядка, то слід клацнути вертикальний бігунок з правого боку редактора. З'явиться номер рядка, розташованого в самій верхній частині вікна. Якщо курсор знаходиться декількома рядками нижче за верх вікна, то або прокручуйте вікно, поки поточний рядок не опиниться на його самому початку, або відлічіть кількість рядків від початку і складіть їх з поточним номером рядка.

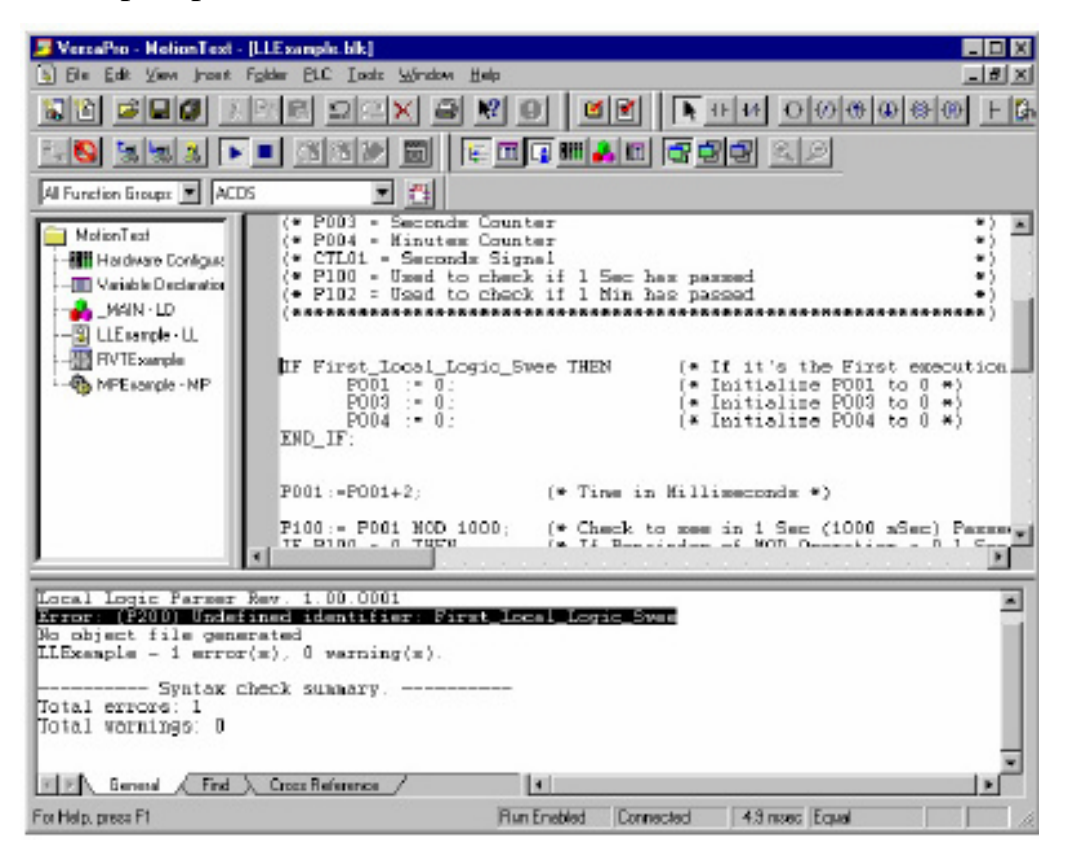

Рисунок 5.6- Приклад перевірки синтаксису за наявності помилки

Після завершення операції завантаження модуль готовий виконати локальну логічну програму. Щоб модуль DSM почав виконувати локальну логічну програму повинен бути встановлений зсув 1 О-біта від ПЛК в той час, коли ПЛК знаходиться в режимі RUN (ВИКОНАТИ). У цей момент відбувається активація локальної логічної програми, і вона починає працювати в модулі DSM.

# 6 ОХОРОНА ПРАЦІ ТА БЕЗПЕКА В НАДЗВИЧАЙНИХ **СИТУАЦІЯХ**

#### 6.1 Заходи з охорони праці

### 6.1.1 Аналіз небезпечних та шкідливих виробничих факторів

Дане програмне забезпечення розробляється для приладу, який створюється щоб впроваджуватись на підприємствах нафтогазового комплексу, та інших установах.

Використання комп'ютерної техніки передбачає шкідливий вплив електромагнітного випромінювання (EB) від моніторів комп'ютерів. Ступінь дії цього виду випромінювання на організм людини залежить від діапазону частот, інтенсивності дії відповідного фактора, тривалості опромінення, режиму опромінення, розмірів опроміненої поверхні тіла та індивідуальних особливостей організму. Біологічна дія ЕВ низької частоти викликає функціональні порушення центральної нервової та серцевосудинної систем людини, а також деякі зміни в складі крові, особливо виражені при високій напруженості електромагнітного поля. Більш високі частоти ЕВ можуть привести до підвищення температури тіла внаслідок переходу електромагнітної енергії у теплову. Довготривала хронічна дія ЕВ невеликої інтенсивності приводить до різних нервових та серцевосудинних розладів (головного болю, втомленості, порушення сну і т.п.). Можливі порушення з боку ендокринної системи та зміни складу крові. Робота оператора ЕОМ, який обслуговує комп'ютерну техніку, теж пов'язана з фізичними недоліками організму. Люди, які працюють на ЕОМ, займаються сидячою роботою у вимушеній позі з високою рухливістю кистей рук. Також ця робота потребує напруження зору, а

значить призводить біль в очах, а через напруження зору і до головних болів. Наслідком сидячої роботи є біль в області спини.

Потенційно небезпечні виробничі фактори, їхні фактичні і нормативні значення, зведені в таблицю 6.

Світлотехнічна специфіка робочих місць для користувачів ПЕОМ включає п'ять унікальних особливостей:

□ Світлотехнічна різнорідність об'єктів зорової роботи користувачів ПЕОМ, що працюють із візуальними дисплейними терміналами (ВДТ), пов'язана з наявністю трьох об'єктів (екран, клавіатура, документація), розташованих у різних зонах спостереження, що вимагає багаторазового переведення лінії зору від одного до іншого.

□ Робота з пульсуючими світловими об'єктами, які постійно знаходяться у центрі поля зору, що не відповідає нормативним вимогам щодо обмеження пульсації та засліпленості.

На робочому місці несприятливо розміщена яскравість у полі зору, оскільки освітлені поверхні периферії поля зору (стеля, стіни, меблі та ін.) можуть виявитися світлішими ніж центр поля зору - темний, обмежено освітлений та іноді слабо заповнений знаками екран.

Такий розподіл яскравості у полі зору сприяє порушенню основних зорових функцій.

Засліпляюча дія світильників, які освітлюють приміщення на робочому місці з ВДТ більша, ніж інших, бо лінія зору користувача при роботі з екраном майже горизонтальна, що призводить до кута зменшення дії різних засліплюючих джерел.

Негативна дія моніторів на зір проявляється у вигляді різі, печії, болю в очах, а також у вигляді розпливчастості меж або нечіткості зображення об'єкту, викликаних тимчасовим порушенням світлочутливого світло апарату ока.

Основною потенційною небезпекою при експлуатації комп'ютерної техніки є електрична енергія, якою вони живляться. [15]

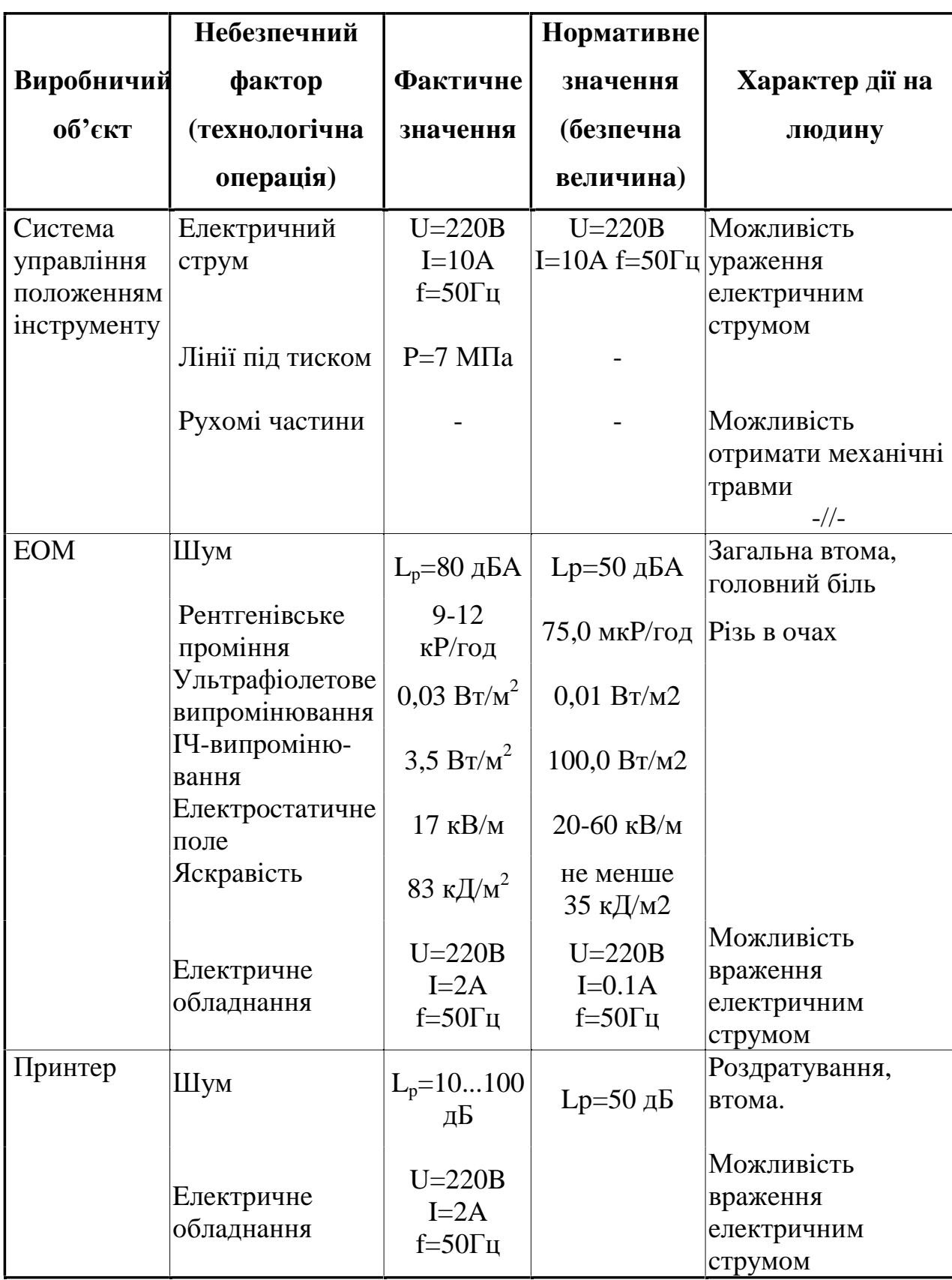

# Таблиця 6 — Потенційно небезпечні виробничі фактори

#### 6.1.2 Заходи для забезпечення нормальних умов праці

#### Освітлення

Приміщення з ЕОМ повинні мати природне і штучне освітлення відповідно до СНіП 11-4-79 "Природне і штучне освітлення".

Природне світло повинно проникати через бічні світло-прорізи, зорієнтовані, як правило, на північ чи північний схід, і забезпечувати коефіцієнт природної освітленості (КПО) не нижче 1,5%. Розрахунки КПО проводяться відповідно до СНіП

При виробничій потребі дозволяється експлуатувати ЕОМ у приміщеннях без природного освітлення за узгодженням з органами державного нагляду за охороною праці та органами і установами санітарно-епідеміологічної служби.

Вікна приміщень з відео-терміналами повинні мати регулювальні пристрої для відкривання, а також жалюзі, штори, зовнішні козирки тощо.

Штучне освітлення приміщення з робочими місцями, обладнаними відео-терміналами ЕОМ загального та персонального користування, має бути обладнане системою загального рівномірного освітлення. y виробничих та адміністративно-громадських приміщеннях, ле переважають роботи з документами, допускається вживати систему комбінованого освітлення (лолатково освітлення ЛО загального встановлюються світильники місцевого освітлення).

Загальне освітлення має бути виконане у вигляді суцільних або переривчатих ліній світильників, що розміщуються збоку від робочих місць (переважно зліва) паралельно лінії зору працівників. Допускається застосовувати світильники таких класів світлорозподілу:

 $\Box$  світильники прямого світла  $\Box$   $\Pi$ ;

□ переважно прямого світла □ Н,

□ переважно відбитого світла □ В.

При розташуванні відео-терміналів ЕОМ за периметром приміщення лінії світильників штучного освітлення повинні розміщуватися локально над робочими місцями.

Для загального освітлення необхідно застосовувати світильники із розсіювачами та дзеркальними екранними сітками, укомплектованими високочастотними пускорегулювальними апаратами (ВЧ ПРА). Як джерело світла при штучному освітленні повинні застосовуватися, як правило, люмінесцентні лампи типу ЛБ. При обладнанні відбивного освітлення у виробничих та адміністративно-громадських приміщеннях можуть застосовуватися лампи потужністю до 250 Вт. Допускається у світильниках місцевого освітлення застосовувати лампи розжарювання.

Яскравість світильників загального освітлення в зоні кутів випромінювання від 50° до 90° відносно вертикалі в подовжній і поперечній площинах повинна складати не більше 200 кд/м<sup>2</sup>, а захисний кут світильників повинен бути не більшим за 40°.

Коефіцієнт  $3a\pi acv$  (K<sub>3</sub>) відповідно  $CHi<sub>II</sub>$  $II-4-79$  $\overline{a}$ ЛЛЯ освітлювальної установки загального освітлення слід приймати рівним 1.4.

Коефіцієнт пульсації повинен не перевищувати 5% і забезпечуватися застосуванням газорозрядних ламп у світильниках загального та місцевого освітлення.

При відсутності світильників з ВЧ ПРА лампи багатолампових світильників або розташовані поруч світильники загального освітлення необхідно підключати до різних фаз трифазної мережі.

Рівень освітленості на робочому столі в зоні розташування документів має бути в межах 300-500 лк. У разі неможливості забезпечити даний рівень освітленості системою загального освітлення допускається застосування світильників місцевого освітлення, але при цьому не повинно

бути відблисків на поверхні екрану та збільшення освітленості екрану більше ніж до 300 лк.

Світильники місцевого освітлення повинні мати напівпрозорий відбивач світла з захисним кутом не меншим за 40°.

Необхідно передбачити обмеження прямої відстані від джерела природного та штучного освітлення, при цьому яскравість поверхонь, що світяться (вікна, джерела штучного світла) і перебувають у полі зору. повинна бути не більшою за 200 кд/м'<sup>1</sup>.

Необхідно обмежувати відбиту баскість шляхом правильного вибору типів світильників та розміщенням робочих місць відносно джерел природного та штучного освітлення. При цьому яскравість відблисків на  $K/\mu^2$ . екрані відео-терміналу He повинна перевищувати 40 яскравість стелі при застосуванні системи відбивного освітлення не повинна перевищувати 200 кд/м<sup>2</sup>.

Необхідно обмежувати нерівномірність розподілу яскравості в полі зору осіб, що працюють з відео-терміналом, при цьому відношення значень яскравості робочих поверхонь не повинно перевищувати Здо1, а робочих поверхонь і навколишніх предметів (стіни, обладнання)  $\Box$  5до1.

Необхідно використовувати систему вимикачів, що дозволяє регулювати інтенсивність штучного освітлення залежно від інтенсивності природного, а також дозволяє освітлювати тільки потрібні для роботи зони приміщення.

Для забезпечення нормованих значень освітлення в приміщеннях з відео-терміналами ЕОМ загального та персонального користування необхідно очищати віконне скло та світильники не рідше ніж 2 рази на рік, та своєчасно проводити заміну ламп, що перегоріли.

Для оцінки освітлення використовують такі величини: люкс (лк) рівень освітленості поверхні площею 1  $\mu^2$ , на яку падає, рівномірно

розподіляючись світловий потік в 1 люмен; люмен - світловий потік від еталонного точкового джерела в одну міжнародну свічку, розташованого в вершині тілесного кута в 1 стерадіан; нит - яскравість поверхні, що світиться і від якої в перпендикулярному напрямку поширюється світло силою в 1 свічку з 1 м<sup>2</sup>; свічка - сила свічки точкового джерела, яке випромінює світловий потік в 1 лм, який рівномірно розподілений в середині тілесного кута в 1 стерадіан.

Відчуття світла при дії на око людини викликають електромагнітні хвилі так званого оптичного Область діапазону. **ОПТИЧНИХ** випромінювань областю електромагнітних розташована між рентгенівського випромінювання та областю радіовипромінювання.

Гігієнічні вимоги до виробничого освітлення основані на психофізичних особливостях сприйняття світла і його впливу на організм ЛЮДИНИ.

Для виключення попадання на екрани дисплеїв прямих світлових потоків світильники загального освітлення встановлюють збоку від робочого місця, паралельно лінії зору оператора і стінки з вікнами. Таке розміщення світильників дозволяє встановлювати їх послідовне включення в залежності від величини природної освітленості і виключає подразнення очей смугами світла та тіні, що виникає при поперечному розташуванні світильників.

Розрахунок місцевого світлового потоку не робиться, тому що в даному випадку рекомендується система загального освітлення для запобігання відбитому блищанню від поверхні стола і екрану монітору.

Отже для забезпечення нормальних умов роботи, в відповідності з нормативними вимогами, необхідно використати дане число світильників означеної потужності для освітлення робочого приміщення. [15]

Найбільш прийнятними для приміщення є люмінесцентні лампи ЛБ (білого світла) або ЛТБ (тепло білого світла), потужністю 20, 40, 65 або 80 Вт. Виберемо 7 ламп типу ЛБ з потужністю 65 Вт, світловий потік однієї лампи ЛБ65 складає  $F_1 = 4550$  лм.

освітлення проводиться за допомогою Розрахунок системи коефіцієнта використання світлового потоку, що рівний відношенню світлового потоку, що рівний відношенню світлового потоку, що падає на розрахункову поверхню, до сумарного потоку всіх ламп. Його величина світильника, залежить віл характеристик розмірів приміщення. забарвлення стін і стелі, що характеризується коефіцієнтами відбивання стіні стелі.

Загальний світловий потік визначається по формулі:

$$
F_{3az} = \frac{E_H \cdot S \cdot z_1 \cdot z_2}{\eta}
$$

де Е<sub>н</sub> – нормована освітленість робочого місця (Е<sub>н</sub>=200лк)

S - площа приміщення

 $z_1$  - коефіцієнт запасу, що враховує знос і забруднення світильників,  $z = 1,2$ 

 $z_2$  - коефіцієнт, що враховує нерівномірність освітлення,  $z_2 = 1.2$ 

п - коефіцієнт використання світлового потоку вибирається з таблиць в залежності від типу світильника, розмірів приміщення, коефіцієнтів відбивання стін і стелі приміщення.

Визначимо площу приміщення, якщо його довжина складає  $L_{\partial} = 6$  м, ширина  $L_0 = 4$  м.

Виберемо з таблиці коефіцієнт використання світлового потоку по наступним даним:

 $\Box$  коефіцієнт відбивання побіленої стелі  $R_n = 70\%$ ;

 $\Box$  коефіцієнт відбивання від стін, пофарбованих в світлу фарбу  $R_{cr} = 50\%$ .

$$
i = \frac{L_{\partial} \cdot L_{\mathcal{U}}}{h_{\mathcal{H}} \cdot (L_{\partial} \cdot L_{\mathcal{U}})} = \frac{24}{30} = 0.8
$$

де  $h_n$ – висота приміщення=3м, тоді  $\eta$ =0,34 Допускається відхилення не більше ніж -10% - +20% F<sub>опт</sub>.

Освітлення в робочих приміщеннях може здійснюватися природнім та штучним освітленням. При недостатньому природному освітленні використовують загальне освітлення. Останнє представляє собою освітлення, при якому водночас використовують природне і штучне освітлення. Загальним називають освітлення, яке призначене для освітлення певного робочого місця.

Природне освітлення повинно проникати через бічні світло-прорізи, зорієнтовані як правило на північ, чи північний схід і забезпечувати коефіцієнт природної освітленості не нижче 1,5%. Розрахунки проводять згідно СНИП 11-4-79.

Визначаємо світловий потік:

$$
F_{342} = \frac{200 \cdot 24 \cdot 1,2 \cdot 1,2}{8 \cdot 0,34} = \frac{6912}{2,72} = 2541 \quad \text{JM}
$$

Тоді освітленість робочого місця буде:

$$
E_p = \frac{200 \cdot 4550}{2541} = 358 \text{ JIK}
$$

Знайдемо відхилення від нормованого значення:

$$
\frac{E_p}{E_n} \cdot 100\% = 179\%
$$

Це на 79% більше від нормованого значення. Розглянемо випадок, коли взято 5 ламп типу ЛБ65.

Визначаємо світловий потік

$$
F_{3az} = \frac{200 \cdot 24 \cdot 1,2 \cdot 1,2}{5 \cdot 0,34} = \frac{6912}{1,7} = 4066 \text{ JM}
$$

Освітленість робочого місця буде:

$$
Ep = \frac{200 \cdot 4550}{4235} = 224
$$

Знайдемо відхилення від нормованого значення:

$$
\frac{E_p}{E_{\mu}} \cdot 100\% = 112
$$

Відхилення становить 12%, а це є в межах норми. Таким чином, необхілно встановити 7 ламп ЛБ65.

Електрична потужність всієї освітлювальної системи обчислюється за формулою:

$$
P_{302} = P_1 \cdot N
$$
, BT

де  $P_1$ - потужність однієї лампи-65 Вт,

 $N$  - число ламп $=$ 5

$$
P_{302} = 65.5 = 325
$$
 B

При виробничій потребі дозволяється експлуатувати ЕОМ у приміщеннях без природного освітлення за узгодженням з органами державного нагляду за охороною праці та органами і установами санітарно-епідеміологічної служби.

Вікна приміщення повинні мати регулювальні пристрої для відкривання та жалюзі, штори, зовнішні шторки.

Лля запобігання ПОЯВИ вілблисків екранах моніторів на забороняється використовувати світильники без розсіювачів та екранних сіток.

При ШТУЧНОМУ освітленні рекомендується використовувати люмінесцентну лампу типу ЛБ.

Рівень освітленості на робочому столі в зоні розташування документів має бути в межах 300-500 лк. У разі неможливості забезпечити даний рівень освітленості системою загального освітлення допускається застосування світильників місцевого освітлення, але при цьому не повинно бути відблисків на поверхні екрану та збільшення освітленості екрану більше ніж до 300 лк.

Також необхідно передбачити обмеження прямої близькості від джерела природного та штучного освітлення, при цьому яскравість поверхонь що світяться (вікна, лампи) і перебувають у полі зору повинна

бути не більшою за 200 кд/м<sup>2</sup>. Необхідно обмежувати нерівномірність розподілу яскравості в полі зору осіб, що працюють з відео-терміналами, при цьому відношення яскравості

В цехових приміщеннях виникає потреба у створенні вентиляційних установок.

В даному випадку використовується комфортне кондиціювання, метою якого є створення в приміщеннях повітряного середовища найбільш сприятливого для роботи людей, що сприяє підвищенню продуктивності праці та зниженню захворювань. Для даної системи використовуються кондиціонери повного кондиціювання повітря, автономні, місцеві. Можливість використання кондиціонерів для оздоровлення мікроклімату приміщення зумовлена тим, що робота з комп'ютерною технікою не пов'язана з виділенням пилу та шкідливих речовин, які необхідно видаляти з робочої зони приміщення. Характеристика системи вентиляції наводиться в таблиці 7.[13]

| Виробниче         |                | Вентиляційне | Кратність повітряного |
|-------------------|----------------|--------------|-----------------------|
| приміщення        | Вид вентиляції | обладнання   | обміну, 1/год         |
| Операторна        | природна       | Вентиляційні | 1,5                   |
|                   |                | канали       |                       |
| Відділ управління | штучна         | Кондиціонер  |                       |
|                   |                | PHILIPS 4x12 |                       |

Таблиця 7 — Характеристика системи вентиляції

Розрахунок систем вентиляції, опалення та кондиціювання та їх норми проводяться по санітарних нормах.

#### 6.2 Заходи з безпеки в надзвичайних ситуаціях

Стихійні лиха, промислові аварії і катастрофи на транспорті, екологічні наслідки антропогенного впливу на біосферу, застосування супротивником у випадку воєнних дій різних видів зброї, створюють ситуації, небезпечні для життя і здоров'я населення.

Проблема захисту в надзвичайних ситуаціях містить у собі багато аспектів. які необхідно враховувати при розробці захолів ШОЛО забезпечення безпеки населення, стійкості об'єктів народного господарства й охороні біосфери від антропогенного впливу.

Стихійні дії сил природи, поки ще не підвладні людині, наносять економіці держави і населенню величезний збиток.

Найбільш небезпечні природні явища - землетруси, повені, урагани, бурі, шторми, смерчі, селі, зсуви, снігові замети, лавини, пожежі. Стихійні лиха виникають раптово і носять надзвичайний характер. Вони можуть руйнувати будинки і споруди, порушувати процеси виробництва, викликати загибель людей.

Землетрус - це природне явище, що супроводжується підземними поштовхами і коливаннями земної поверхні, появою тріщин, зсувів у грунті, грязьових потоків, і т.д. При сильних землетрусах порушується цілісність грунту, руйнуються будинки і споруди, виводяться з ладу комунально-енергетичні мережі.

Споруди газоперекачувальних станцій та їх газові комунікації повинні проектуватися і будуватися в відповідності до сейсмічних вимог даного регіону. Всі споруди зводяться одноповерхові. Приміщення з газорегулюючим, перемикаючим, одоризаційним та іншим обладнанням виготовляються металічні, блочного типу, з використанням матеріалів, які завдати значної шкоди обладнанню при He можуть землетрусі. Трубопроводи прокладаються на невеликій глибині і засипаються пухким грунтом для запобігання розривів при зміщенні грунту.

Повінь - це значне затоплення місцевості в результаті підйому рівня води в ріці, озері, водоймищі, викликаного припливом води в період сніготанення, злив, вітрових нагонів води, при заторах льоду на ріках, прориві гребель і дамб, завалах рік при землетрусах, гірських  $06$ валах.

Майданчики для спорудження ГПС та під'їздні дороги до них по можливості повинні проектуватися в місцях, недосяжних для водяних потоків під час повеней. Всі технологічні блоки та обладнання повинні бути встановлені на залізобетонних фундаментах та надійно до них закріплені. З'єднання електричних комунікацій по всьому обладнанню виконується в герметичних муфтах та боксах з використанням спеціальних кабелів з подвійною ізоляцією. Для міжблочних підземних комунікацій використовуються броньовані кабелі.

Немале значення на випадок повені має надійність загорожі навколо ГПС, яка повинна мати можливість стримувати громіздкі плавучі предмети, які могли б нанести шкоду обладнанню.

Урагани, тайфуни, шторми, бурі, смерчі - це надзвичайно швидкі переміщення повітряних мас, що часто мають катастрофічні наслідки.

Для зменшення ризику аварій під час таких стихійних впливів, при проектуванні і спорудженні ГПС враховуються наступні фактори: захисні металічні бокси на обладнанні проектуються мінімальних розмірів (для зменшення площі впливу вітру) та надійно кріпляться до фундаменту; покрівлі капітальних приміщень виконуються без використання шиферу, черепиці та інших матеріалів, які можуть бути зірвані вітром, найчастіше виготовляється бетонна покрівля, суміщена з перекриттям.

Заметілі, бурани, снігові **IIi** явища хуртовина, замети. характеризуються переміщенням великих мас снігу з великою швидкістю (50-100 км/ч) протягом тривалого часу. Для запобігання накопичення на території ГПС великих мас снігу, майданчик для неї і під'їздні шляхи зводяться на деякому підвищенні відносно навколишнього рельєфу.

Розміщення споруд та технологічних блоків проектується так, щоб не "кишень" утворювати ДЛЯ накопичення снігу. He ДОЗВОЛЯЄТЬСЯ насаджування на території дерев, кущів, які б сприяли затримці снігу. Обслуговуючий персонал повинен бути оснащений інструментом для прибирання снігу (снігові лопати, носилки) та засобами пересування (лижами, снігоступами) утримувати їх в постійній готовності.

Пожежі. Ландшафтні пожежі виникають через необережне поводження з вогнем, порушення правил пожежної безпеки, удари блискавок, а також самозаймання торфу і сухої рослинності.

**Газоперекачувальні** станції об'єктами  $\epsilon$ повишеної пожежонебезпеки, тому дані стихійні лиха є для них особливо страшними. Для зменшення ризику завдання пожежею збитків чи виникнення аварії повинен прийматися ряд запобіжних заходів. Все газове обладнання під тиском повинно бути справне на предмет витоків газу, так як під час стихійних пожеж є велика ймовірність попадання на територію ГПС іскр та горючих предметів. Забороняється зберігати у відкритій тарі і під відкритим небом ємностей з легкозаймистими матеріалами (кранова набивка, масла, фарби). Трава на території ГПС повинна бути вчасно скошена і прибрана, зберігання на території сіна, сміття, та інших легкозаймистих матеріалів заборонено. Бажано, щоб грунт охоронної зони навколо ГПС був переораний. Обов'язковими в наявності повинні бути такі засоби пожежогасіння, як справний (непрострочений) вогнегасник, лопата, відра.

## Надзвичайні ситуації воєнного часу.

Найбільш небезпечна ситуація може скластися при застосуванні зброї масового враження, до якого можна віднести ядерну, хімічну і бактеріологічну (біологічну) зброю. На випадок початку військових дій з персоналом, що обслуговує ГПС необхідно провести додаткові навчання для вивчення дій в випадку використання сучасної зброї. Для підвищення

надійності обслуговування призначаються особи для ведення цілодобового чергування.

На території ГПС, або недалеко за її межами обладнується схованка на випадок використання супротивником зброї масового враження, укомплектована справними засобами індивідуального захисту.

3 технічної точки зору потрібно позачергово перевірити справність кранів та легкість їх відкривання-закривання, справність резервної лінії редукування газу. Не слід повністю заповнювати одорантом витратну місткість для запобігання розливу великої його кількості в результаті її руйнування. Заправку витратної місткості слід проводити з розрахунку на 2-3 дні роботи.

В наявності повинні бути всі необхідні запасні деталі, матеріали та інструменти для ліквідації незначних зовнішніх поломок. Так як в разі використання сучасної зброї є велика ймовірність руйнування газових комунікацій, що може спричинити нові джерела пожеж та вибухів, то персонал, що обслуговує ГПС повинен бути готовий в будь-який момент припинити подачу газу і звільнити від нього трубопроводи.

Ядерна зброя. Це сукупність ядерних боєприпасів, засобів їхньої доставки до мети і засобів керування. При ядерному вибуху в атмосфері виникають наступні вражаючі фактори:

повітряна ударна хвиля – це область різкого стиску повітря, що 1) поширюється в усі сторони від центра вибуху з надзвуковою швидкістю. Заходи попередження руйнувань споруд ГПС від ударної хвилі ті самі, що і при ураганах. Додатково заклеюються спеціальною плівкою вікна, можуть демонтуватись елементи, що створюють значну парусність, такі

попереджуючі плакати на огорожі, дифлектори 2) ЯК на вентиляційних коминах.

 $3)$ світлове випромінювання являє собою потік променевої енергії, що включає ультрафіолетову, видиму й інфрачервону області спектру. Для запобігання перегріву та займань, викликаних даним

фактором, всі комунікації ГПС фарбуються в світлий колір (переважно в сріблястий колір з використанням в якості основи високотемпературний лак). Покрівля приміщень виконується з незаймистого матеріалу.

проникаюча радіація - це гама-випромінювання і потік  $4)$ нейтронів, що випускаються з зони ядерного вибуху. Проникаюча радіація може викликати зміни в матеріалах, елементах радіотехнічної, оптичної й іншої апаратури за рахунок порушення кристалічних ґраток речовини, а також у результаті різних фізико-хімічних процесів під впливом іонізуючих випромінювань.

електромагнітний імпульс надпотужний 5) це ВИКИД електромагнітної енергії різних частот під час протікання ядерної реакції. Він може спричинити вихід з ладу різних електричних пристроїв, засобів автоматики, приладів.

Для зменшення впливу двох останніх факторів, всі електричні силові та сигнальні кабелі прокладаються в заземлених металічних трубах, прилади автоматики та зв'язку монтуються в заземлених металічних шафах. На випадок виходу електронних пристроїв з ладу, передбачаються методи ручного керування та контролю, періодично перевіряється можливість ручного закривання дистанційних кранів.

При руйнуванні газових мереж газ може стати причиною вибуху, пожежі. Для більш надійного постачання газ повинний подаватися в місто і на промислові об'єкти по двох незалежних газопроводах.

Газоперекачувальні станції необхідно розташовувати за межами міста з різних сторін. Газові мережі закільцьовуються і прокладаються під землею на глибині 0,6...1,7 м. На газовій мережі повинні бути встановлені автоматичні відключаючі пристрої, спрацьовуючі від надлишкового тиску ударної хвилі.

Крім того, на газопроводах варто встановлювати запірну арматуру з дистанційним керуванням і крани, що автоматично перекривають подачу

газу при розриві труб, що дозволяє відключати газові мережі визначених ділянок і районів міста.

Виконання вимог норм проектування інженерно-технічних заходів Цивільної оборони сприяє рішенню не тільки оборонних задач, але і безпечному функціонуванню об'єктів, поліпшенню умов роботи і проживання в містах населення в мирний час.

Вирішальним кроком у забезпеченні безпеки та захисту населення в Україні, об'єктів економіки і національного надбання держави від негативних наслідків надзвичайних ситуацій є прийняття Закону України "Про захист населення і територій від надзвичайних ситуацій техногенного та природного характеру" від 8 червня 2000 року, що визначає стратегічні напрями та засоби вирішення проблеми захисту населення, реальне створення територіальних і функціональних підсистем Єдиної державної системи (ЄДС) запобігання надзвичайним ситуаціям (НС) техногенного і природного характеру та реагування на них.

#### **ВИСНОВКИ**

В даній кваліфікаційній роботі було поставлено завдання створити автоматизовану систему управління положенням інструменту, яка призначена для точного копіювання форми деталі шаблону та вирізання із заготовки ідентичної їй деталі. Рух відбувався в двох площинах - по профілю та по довжині деталі, тобто потрібно було одночасно контролювати і положення інструменту відносно початку деталі і відстежувати зміни профілю деталі.

Необхідно було реалізувати дану систему з використанням сучасних засобів автоматизації. При аналізі рішень в даній області автоматизації вибір було зроблено на користь програмованих логічних пристроїв та фірми Fanuc, які модулів позиціювання мають високі технічні співвідношення характеристики та оптимальне піна-якість. Було розглянуто та проаналізовано детальніше можливості цих модулів. Виконано огляд системи управління положенням інструменту, загальну характеристику ПЛК Fanuc Series 90-30, здійснено конфігурацію базової системи ПЛК Series 90-30 та створено систему управління положенням інструменту на базі модуля позиціювання DSM314, зокрема розроблено її структурну схеми та алгоритм роботи, який реалізовується в середовищі програмування Local Logic

В ході виконання кваліфікаційної роботи було також проведено аналіз надійності створеної системи, визначено економічну ефективність її впровадження та проаналізовано стан охорони праці.

### ПЕРЕЛІК ПОСИЛАНЬ

- 1. Володарський Є. Т., Кухарчук В. В., Поджаренко В. О., Сердюк Г. Б. Метрологічне забезпечення вимірювань і контролю. Навчальний посібник. - Вінниця: Велес, 2001. - 219 с.
- 2. Конспект лекцій з курсу "Проектування мікропроцесорних систем керування технологічними процесами" / . — Тернопіль: ТНТУ, 2010 — 199 c.
- 3. Конспект лекцій з курсу "Мікропроцесорні та програмні засоби автоматизації" / . — Тернопіль: ТНТУ, 2010 — 203 с.
- 4. Медвідь В. Р. "Проектування мікропроцесорних систем керування технологічними процесами": консп. лекц. / укл.: В.Р. Медвідь, В.Р. Козбур, В.П. Пісьціо. — Тернопіль: ТНТУ ім. І. Пулюя, 2009. — 226 с.
- 5. Медвідь В. Р. "Мікропроцесорні та програмні засоби автоматизації": консп. лекц. / В.Р. Медвідь, В.Р. Козбур, В.П. Пісьціо. — Тернопіль: ТНТУ ім. І. Пулюя, 2009. — 254 с.
- 6. Мікропроцесорна техніка / Ю. І. Якименко, Т.О. Терещенко, Є. І. Сокол та ін. / За ред. Т. О. Терещенка. – К.: Видавництво "Політехнік", 2003. –  $440c$ .
- 7. Проектування мікропроцесорних систем керування: навчальний посібник/ І.Р. Козбур, П.О. Марущак, В.Р. Медвідь, В.Б. Савків, В.П. Пісьціо.–Тернопіль: Вид-во ТНТУ імені Івана Пулюя, 2022.–324с.
- 8. Спеціалізовані мікроконтролерні системи. Теорія і практика: Підручник / Є.І. Сокол, І.Ф. Домнін, О.М. Рисований та ін. - Харків: НТУ «ХПІ»,  $2007. - 252$  c.